# $1/2/550$ 24-BIT DUAL CHANNEL PROCESSOR

### **User Guide**

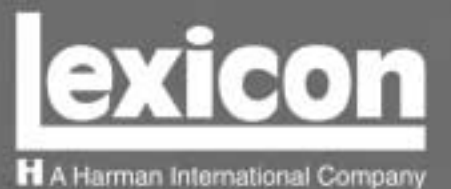

#### **INSTRUÇÕES IMPORTANTES DE SEGURANÇA**

Guarde essas instruções para uso posterior.

- Siga todas as instruções e fique atento aos avisos marcados na unidade e nas instruções de operação.
- Sempre use com a voltagem correta. Veja no manual de instruções do fabricante qual a alimentação necessária. Lembre-se que voltagens de operação diferentes podem precisar de um cabo ou plug diferentes.
- Não instale a unidade em um suporte sem ventilação ou diretamente acima de equipamentos que produzam calor, como transformadores. Observe a temperatura ambiente máxima de operação indicada na especificação do produto.
- O revestimento da unidade é provido de fendas e aberturas para ventilação para assegurar uma operação confiável e evitar que a unidade se superaqueça. Não bloqueie, cubra ou insira objetos nas aberturas. Nunca derrube líquido de qualquer espécie na unidade.
- Nunca ligue saídas de amplificadores de áudio diretamente a qualquer dos conectores da unidade.
- Para evitar danos de choque ou fogo, não exponha a unidade à chuva ou umidade, ou opere-a onde haja exposição à água.
- Não tente operar a unidade se ela for derrubada, danificada, exposta à líquidos ou apresente uma mudança de performance notável, indicando a necessidade de manutenção.
- ü Tome precauções para não interromper o aterramento ou polarização dos cabos de energia da unidade.

Esse triângulo que aparece no seu console, alerta para a presença de voltagem perigosa e não isolada no recinto – voltagem que pode ser suficiente para constituir um risco de choque. **RISK OF ELECTRIC SHOCK** 

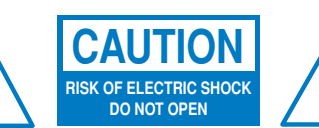

Esse triângulo que aparece no seu console alerta para instruções importantes de operação e manutenção neste manual.

- Não sobrecarregue tomadas, cabos de extensão ou benjamins, pois isto pode resultar em risco de fogo ou choque elétrico.
- Posicione cabos de energia, de modo que haja um mínimo de possibilidade de os mesmos serem pisados ou comprimidos por itens colocados sobre ou encostados neles, dando atenção especial a cabos em tomadas ou benjamins e ao ponto de saída da unidade.
- A unidade deve ser limpada apenas como recomendado pelo fabricante.
- Use uma saída que possua proteção contra oscilações de corrente e aterramento. Para proteção adicional durante uma tempestade elétrica ou quando a unidade é deixada sem supervisão ou uso por um longo período de tempo, desligue o cabo da tomada. Isto fornecerá proteção contra danos causados por raios ou oscilações de corrente na linha.

#### **CUIDADO: RISCO DE CHOQUE ELÉTRICO! NÃO ABRA!**

- Para prevenir choques elétricos, não remova o plug de aterramento do cabo de energia ou ouuse qualquer plug ou cabo de extensão que não possua aterramento.
- Certifique-se de que a saída AC está propriamente aterrada. Não use um plug adaptador neste produto.
- Não tente consertar a unidade, uma vez que abrir ou remover tampas pode expor você à voltagem perigosa e invalidar a garantia. Apenas um técnico qualificado ou um distribuidor autorizado Lexicon deveriam fazer a manutenção.

#### **COMMUNICATIONS NOTICE**

This equipment has been tested and found to comply with the limits for a Class B digital device, pursuant to Part 15 of the FCC Rules. These limits are designed to provide reasonable protection against harmful interference in a residential installation. This equipment generates, uses and can radiate radio frequency energy and, if not installed and used in accordance with manufacturer's instructions, may cause harmful interference to radio communications. However, there is no guarantee that interference will not occur in a particular installation. If this equipment does cause harmful interference to radio or television reception, which can be determined by turning the equipment off and on, the user is encouraged to try to correct the interference by one or more of the following measures:

- Reorient the receiving antenna.
- Relocate the computer with respect to the receiver.
- Move the computer away from the receiver.
- Plug the computer into a different outlet so that the computer and receiver are on different branch circuits.

If necessary, the user should consult the dealer or an experienced radio/television technician for additional suggestions. The user may find the following booklet prepared by the Federal Communications Commission helpful: "How to identify and Resolve Radio/TV Interference Problems." This booklet is available from the U.S. Government Printing Office, Washington, DC 20402, Stock No. 004-000-00345-4.

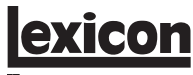

A Harman International Company

Lexicon, Inc. 3 Oak Park Bedford, MA 01730-1441 USA Tel 781-280-0300 Fax 781-280-0490 www.lexicon.com

#### **Customer Support**

Tel 781-280-0300 Fax 781-280-0495 (Sales) Fax 781-280-0499 (Service)

Lexicon Part No. 070-14912 | Rev 1 | 02/02

© 2002 Lexicon, Inc. Todos os direitos reservados.

Este documento não pode ser encarado como um compromisso por parte da Lexicon Inc. As informações nele contidas estão sujeitas a alteração sem aviso. A Lexicon Inc não assume nenhuma responsabilidade por quaisquer erros que possam aparecer neste documento.

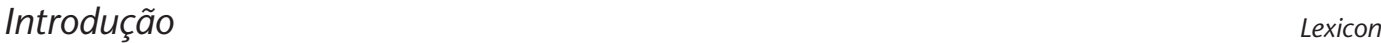

#### *Introdução*

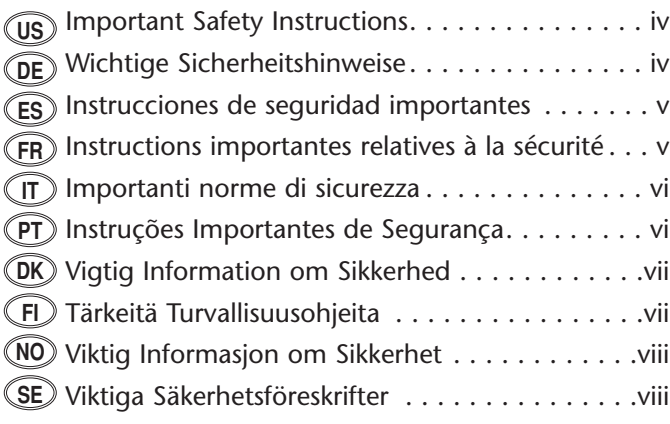

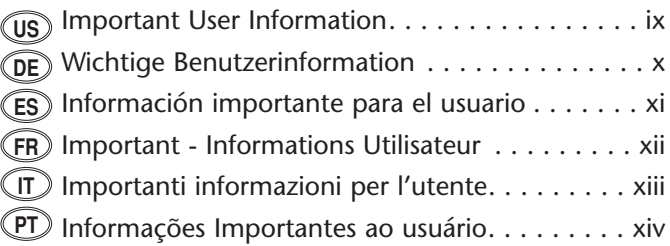

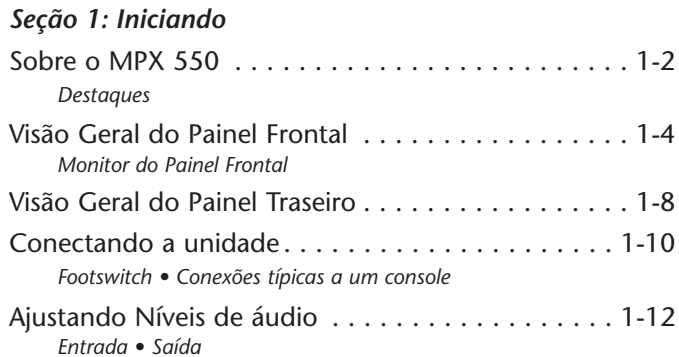

#### *Seção 2: Operação básica*

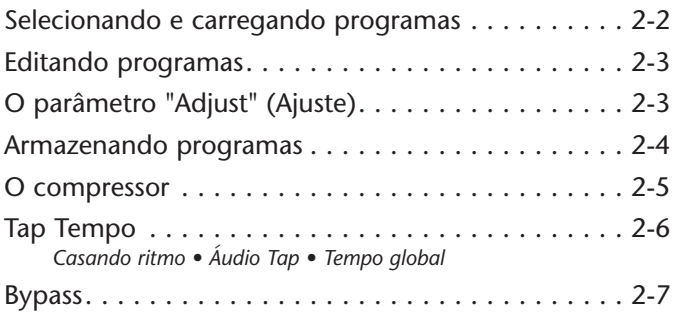

#### *Seção 3: Modo de Sistema*

Funções do Modo de Sistema. . . . . . . . . . . . . . . . . 3-2 *Parâmetros • MIDI Dumps • Restaurar comandos default*

#### *Seção 4: Descrição de programas*

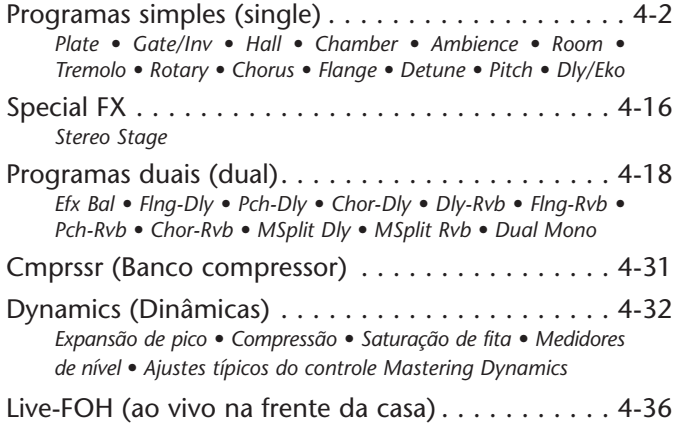

#### *Seção 5: Descrições de parâmetros*

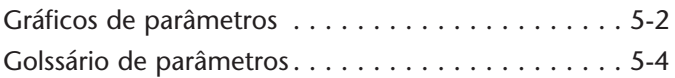

#### *Seção 6: Operação de MIDI*

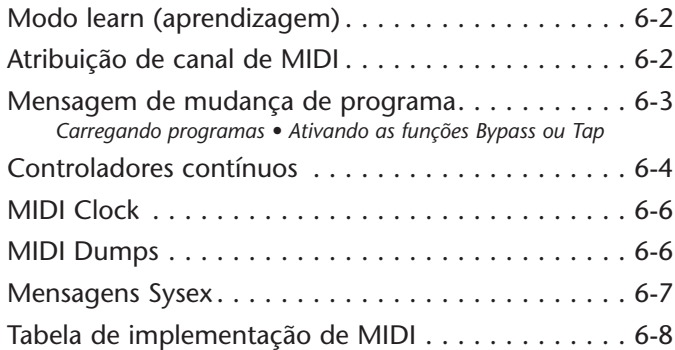

#### *Apêndice*

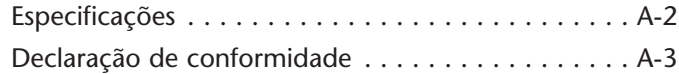

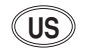

#### **ENGLISH**

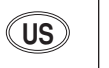

Save these instructions for later use.

- Follow all instructions and adhere to warnings marked on the unit and in the operating instructions.
- Always use with the correct line voltage. Refer to the manufacturer's operating instructions for power requirements. Be advised that different operating voltages may require the use of a different line cord and/or attachment plug.
- Do not install the unit in an unventilated rack, or directly above heat producing equipment such as power amplifiers. Observe the maximum ambient operating temperature listed in the product specification.
- Slots and openings on the case are provided for ventilation to ensure reliable operation and prevent the unit from overheating. Do not block, cover, or insert objects into the openings. Never spill a liquid of any kind on the unit.
- Never attach audio power amplifier outputs directly to any of the unit's connectors.
- To prevent shock or fire hazard, do not expose the unit to rain or moisture, or operate it where it will be exposed to water.
- Do not attempt to operate the unit if it has been dropped, damaged, exposed to liquids, or if it exhibits a distinct change in performance indicating the need for service.
- Take precautions not to defeat the grounding or polarization of the unit's power cord.

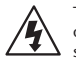

This triangle, which appears on your component, alerts you to the presence of uninsulated, dangerous voltage inside the enclosure - voltage that may be sufficient to constitute a risk of shock.

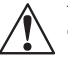

This triangle, which appears on your component, alerts you to important operating and maintenance instructions in this accompanying literature.

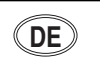

#### **IMPORTANT SAFETY INSTRUCTIONS US US DEUTSCH WICHTIGE SICHERHEITSHINWEISE DE DEUTSCH DEUTSCH DE**<br> **DE DE DEUTSCHERHEITSHINWEISE**

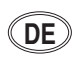

Heben Sie sich diese Sicherheitsanweisungen auch für später auf.

- •Befolgen Sie alle auf der Vorrichtung stehenden Anweisungen und Warnungen.
- • Immer nur mit der richtigen Spannung verwenden! Die Gebrauchsanweisungen des Herstellers informieren Sie über die elektrischen Anforderungen. Vergessen Sie nicht daß bei verschiedenen Betriebsspannungen ggf. auch verschiedene Leitungskabel und/oder Verbindungsstecker zu verwenden sind.
- Stellen Sie die Vorrichtung nicht in ein unbelüftetes Gestell oder unmittelbar über wärmeerzeugende Geräte wie z.B. Tonverstärker. Halten Sie die in den Produktspezifikationen angegebene maximale Umgebungstemperatur bei Betrieb ein.
- Schlitze und Öffnungen im Gehäuse dienen der Belüfung; um verläßlichen Betrieb sicherzustellen und Überheizen zu vermeiden dürfen diese Öffnungen nich verstopft oder abgedeckt werden. Stecken Sie nie irgend einen Gegenstand durch die Belüftungsschlitze. Vergießen Sie keine Flüssigkeiten auf den Apparat.
- Dieses Produkt is mit einem 3-drahtigen Erdungsstecker ausgerüstet. Diese Sicherheitsmaßnahme darf nicht unwirksam gemacht werden.
- Schließen Sie nie Tonverstärker unmittelbar an einen Anschluß des Apparates an.
- Um elektrischen Schlag oder Feuer zu vermeiden, setzen Sie den Apparat weder Regen noch Feuchtigkeit aus und betreiben Sie ihn nicht dort wo Wasser eindringen könnte.
- Versuchen Sie nicht den Apparat zu betreiben falls er fallen gelassen, beschädigt, oder Flüssigkeiten ausgesetzt wurde, oder falls sich seine Arbeitsweise derart ändert daß daraus ein Bedarf nach Raparatur zu schließen ist.
- Dieser Apparat sollte nur von qualifizierten Fachleuten geöffnet werden. Das Abnehmen von Abdeckungen setzt Sie gefährlichen Spannungen aus.

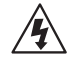

ü Dieses Dreieck, welches auf Ihrem Bauteil angebracht ist, warnt Sie vor dem Vorhandensein nicht isolierter gefährlicher Spannung im Gerät. Diese Spannung kann so hoch sein, dass das Risiko eines Stromschlags besteht.

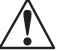

ü Dieses Dreieck, welches auf Ihrem Bauteil angebracht ist, macht Sie auf wichtige Betriebs- und Wartungshinweise in diesen Hinweisen aufmerksam.

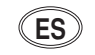

**ESPAÑOL INSTRUCCIONES DE SEGURIDAD IMPORTANTES ES ES FRANÇAIS INSTRUCTIONS RELATIVES À LA SÉCURITÉ FR FR**

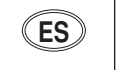

Guarde esta instrucciones para uso posterior.

- Utilice siempre el voltaje correcto. Diríjase a las instrucciones de operación del fabricante para obtener las especificaciones de potencia. Esté al tanto de que voltajes de operación distintos requieren el uso de cables y/o enchufes distintos.
- No instale esta unidad en un estante sin ventilación, ni tampoco directamente encima de equipos que generen calor tales como amplificadores de potencia. Fíjese en las temperaturas ambientales máximas de operación que se mencionan en las especificaciones del producto.
- Las aperturas y ranuras del chasis sirven para proveer la ventilación necesaria para operar la unidad con seguridad y para prevenir sobrecalentamiento, y por lo tanto no pueden ser obstruidas o cubiertas. No introduzca objetos de ningún tipo a través de las ranuras de ventilación, y nunca deje caer ningún líquido sobre la unidad.
- Este producto está equipado con un enchufe de 3 clavijas con conexión a tierra. Éste es un elemento de seguridad que no debe ser eliminado.
- Nunca conecte ningún tipo de salida de amplificadores de sonido directamente a los conectores de la unidad.
- Para prevenir descargas eléctricas o incendios, mantenga la unidad alejada de la lluvia, humedad o cualquier lugar en el que pueda entrar en contacto con agua.
- No trate de hacer funcionar la unidad si se ha caído, está dañada, ha entrado en contacto con líquidos, o si nota cualquier cambio brusco en su funcionamiento que indique la necesidad de hacerle un servicio de mantenimiento.
- Esta unidad deberá ser abierta únicamente por personal calificado. Si usted quita las coberturas se expondrá a voltajes peligrosos.

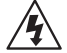

Este triángulo que aparece en su componente le advierte sobre la existencia dentro del chasis de voltajes peligrosos sin aislantes - voltajes que son lo suficientemente grandes como para causar electrocución.

Este triángulo que aparece en su componente lo alerta sobre las instrucciones de operación y mantenimiento importantes que están en los materiales de lectura que se incluyen.

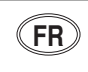

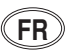

Gardez ces instructions pour réference future.

- •Observez toutes les instructions et tous les avertissements marqués sur l'appareil.
- • Branchez uniquements sur un réseau de tension indiquée. Consultez le manuel d'instruction du fabriquant pour les spécifications de courant. N'oubliez pas que différentes tensions peuvent nécessiter l'utilisation de cables et/ou de fiches de connexion différents.
- N'installez pas l'appareil en un compartiment non-aéré ou directement au-dessus d'équipements générateurs de chaleur, tels qu'amplificateurs de courants, etc. Ne dépassez pas la température ambiante maximale de fonctionnement indiquée dans les spécifications du produit.
- Des fentes et ouvertures sont prévues dans le boîtier pour l'aération; Pour assurer le bon fonctionnement et pour prévenir l'échauffement, ces ouvertures ne doivent pas être couvertes ou bloquées. N'insérez pas d'objets dans les fentes d'aération. Empêchez tout liquide de se répandre sur l'appareil.
- Ce produit est muni d'une fiche à trois fils pour la mise à terre. Ceci est une mesure de sécurité et ne doit pas être contrariée.
- Ne connectez jamais d'amplificateurs audio directement aux connecteurs de l'appareil.
- • Pour empêcher les chocs électriques et le danger d'incendie, évitez d'exposer l'appareil à la pluie ou à l'humidité, et ne le mettez pas en marche en un endroit où il serait exposé aux éclaboussures d'eau.
- N'essayez pas de faire fonctionner l'appareil s'il est tombé à terre, a été endommangé, exposé à un liquide, ou si vous observez des différences nettes dans son fonctionnement, indiquant la nécessité de réparations.
- Cet appareil ne doit être ouvert que par un personnel de service qualifié. En enlevant les couvercles vous vous exposez à des tensions électriques dangereuses.

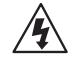

Ce triangle, sur votre appareil vous avertit de la présence de tension dangereuse, non-isolée à l'intérieur du boîtier - une tension suffisante pour représenter un danger d'électrocution.

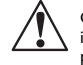

Ce triangle sur sur votre appareil vous invite de suivre d'importantes instructions d'utilisation et d'entretien dans la documentation livrée avec le produit.

#### **INSTRUÇÕES DE SEGURANTI NORME DI SICUREZZA (TITULIANO PORTUGUESE PORTUGUESE PESEURANÇA IMPORTANTES (PT IT ITALIANO**<br>IMPORTANTI NORME DI SICUREZZA **IT**

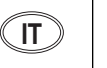

Conservare le presenti norme per l'utilizzo futuro.

- Osservare tutte le istruzioni e le avvertenze apposte sull'unità.
- Utilizzare esclusivamente con la tensione di rete corretta. Consultare le istruzioni operative fornite dal fabbricante per i dati riguardanti la tensione e l'assorbimento di corrente. Potrebbe essere necessario l'uso di cavi di rete e/o di spine diverse a seconda della tensione utilizzata.
- Non installare l'unità in uno scaffale privo di ventilazione oppure direttamente sopra una fonte di calore, come, ad esempio, un amplificatore. Non superare la temperatura ambientale massima di funzionamento riportata nei dati tecnici del prodotto.
- Le fessure e le altre aperture nella scatola servono alla ventilazione. Per un funzionamento affidabile, e per evitare un eventuale surriscaldamento, queste aperture non vanno ostruite o coperte in nessun modo. Evitare in tutti i casi di inserire oggetti di qualsiasi genere attraverso le fessure di ventilazione. Non versare mai del liquido di nessun tipo sull'unità.
- Questo prodotto viene fornito con una spina a 3 fili con massa. Tale dispositivo di sicurezza non va eliminato.
- Evitare sempre di collegare le uscite dell'amplificatore audio direttamente ai connettori dell'unità.
- Per prevenire il pericolo di folgorazione e di incendio non esporre l'unità alla pioggia o ad un'umidità eccessiva; evitare di adoperare l'unità dove potrebbe entrare in contatto con acqua.
- Evitare di adoperare l'unità se la stessa è stata urtata violentemente, se ha subito un danno, se è stata esposta ad un liquido o in caso di un evidente cambiamento delle prestazioni che indichi la necessità di un intervento di assistenza tecnica.
- Ogni intervento sull'unità va eseguito esclusivamente da personale qualificato. La rimozione della copertura comporta l'esposizione al pericolo di folgorazione.

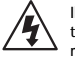

Il presente triangolo impresso sul componente avverte della presenza di tensioni pericolose non isolate all'interno della copertura - tali tensioni rappresentano un pericolo di folgorazione.

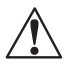

Il presente triangolo impresso sul componente avverte l'utente della presenza nella documentazione allegata di importanti istruzioni relative al funziona ento ed alla manutenzione.

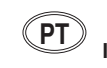

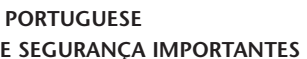

Economize estas instruções para uso posterior.

- Siga todas as instruções e advertências marcadas na unidade.
- Sempre use com a voltagem de linha correta. Se refira ao fabricante está operando instruções para as exigências de poder. Seja aconselhado que voltagens operacionais diferentes requeiram para o uso uma corda de linha diferente ou tomada de anexo.
- Não instale esta unidade em uma prateleira de unventilated, nem diretamente sobre artigos que geram calor, como amplificadores de poder. Observe o máximo que temperatura operacional ambiente listou na especificação de produto.
- São providas as aberturas no caso para ventilação; assegurar operação segura e impedir isto de aquecer demais, não devem ser bloqueadas estas aberturas ou devem ser cobertas. Nunca empurre objetos de qualquer amável por quaisquer das aberturas de ventilação. Nunca derrame qualquer líquido na unidade.
- Nunca prenda amplificador de poder auditivo produz diretamente a quaisquer dos conectores da unidade.
- • Prevenir choque ou perigo de incêndio, não exponha a unidade para chover ou umidade, ou opera isto onde será exposto a umidade. Não tente operar a unidade se foi derrubado, estragado, exposto a líquidos, ou se exibe uma mudança distinta em desempenho que indica a necessidade por serviço. Esta unidade só deveria ser aberta através de pessoal de serviço qualificado. Removendo coberturas o exporão a voltagens perigosas.

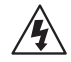

Este triângulo que se aparece em seu componente o alerta à presença de uninsulated, voltagem perigosa dentro do enclosure - voltage que pode ser suficiente para constituir um risco de choque.

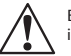

Este triângulo que se aparece em seu componente o alerta a operando importantes e instruções de manutenção nesta literatura acompanhante.

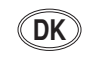

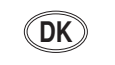

Gem denne vejledning til senere brug.

- Følg alle anvisninger og advarsler på apparatet.
- Apparatet skal altid tilsluttes den korrekte spænding. Der henvises til brugsanvisningen, der indeholder specifikationer for strømforsyning. Der gøres opmærksom på, at ved varierende driftsspændinger kan det blive nødvendigt at bruge andre lednings- og/eller stiktyper.
- • Apparatet må ikke monteres i et kabinet uden ventilation eller lige over andet udstyr, der udvikler varme, f.eks. forstærkere. Den maksimale omgivelsestemperatur ved drift, der står opført i specifikationerne, skal overholdes.
- Der er ventilationsåbninger i kabinettet. For at sikre apparatets drift og hindre overophedning må disse åbninger ikke blokeres eller tildækkes. Stik aldrig noget ind igennem ventilationsåbningerne, og pas på aldrig at spilde nogen form for væske på apparatet.
- Dette apparat er forsynet med et stik med jordforbindelse. Denne sikkerhedsforan staltning må aldrig omgås.
- Udgangsstik fra audioforstærkere må aldrig sættes direkte i apparatet.
- Apparatet må ikke udsættes for regn eller fugt og må ikke bruges i nærheden af vand for at undgå risiko for elektrisk stød og brand.
- Apparatet må aldrig bruges, hvis det er blevet stødt, beskadiget eller vådt, eller hvis ændringer i ydelsen tyder på, at det trænger til eftersyn.
- Dette apparat må kun åbnes af fagfolk. Hvis dækslet tages af, udsættes man for livsfarlig højspænding.

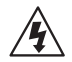

Denne mærkat på komponenten advarer om uisoleret, farlig spænding i apparatet - høj nok til at give elektrisk stød.

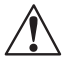

Denne mærkat på komponenten advarer om vigtig driftsog vedligeholdsinformation i den tilhørende litteratur.

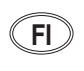

#### **SUOMI TÄRKEITÄ TURVALLISUUSOHJEITA DK DK FI FI**

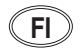

Säilytä nämä ohjeet tulevaa käyttöä varten.

- •Seuraa kaikkia yksikköön merkittyjä ohjeita ja varoituksia.
- Käytä aina oikeaa verkkojännitettä. Tehovaatimukset selviävät valmistajan käyttöohjeista. Huomaa, että eri käyttöjännitteet saattavat vaatia toisenlaisen verkkojohdon ja/tai -pistokkeen käytön.
- Älä asenna yksikköä telineeseen jossa ei ole tuuletusta, tai välittömästi lämpöä tuottavien laitteiden, esim. tehovahvistimien, yläpuolelle. Ympäristön lämpötila käytössä ei saa ylittää tuotespesifikaation maksimilämpötilaa.
- Kotelo on varustettu tuuletusreiillä ja -aukoilla. Luotettavan toiminnan varmistamiseksi ja ylilämpenemisen välttämiseksi näitä aukkoja ei saa sulkea tai peittää. Mitään esineitä ei saa työntää tuuletusaukkoihin. Mitään nesteitä ei saa kaataa yksikköön.
- Tuote on varustettu 3-johtimisella maadoitetulla verkkopistokkeella. Tämä on turvallisuustoiminne eikä sitä saa poistaa.
- •Älä kytke audiotehovahvistimen lähtöjä suoraan mihinkään yksikön liittimeen.
- Sähköiskun ja palovaaran välttämiseksi yksikkö ei saa olla sateessa tai kosteassa, eikä sitä saa käyttää märässä ympäristössä.
- Älä käytä yksikköä jos se on pudonnut, vaurioitunut, kostunut, tai jos sen suorituskyky on huomattavasti muuttunut, mikä vaatii huoltoa.
- Yksikön saa avata vain laitteeseen perehtynyt huoltohenkilö. Kansien poisto altistaa sinut vaarallisille jännitteille.

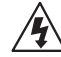

Tämä kolmio, joka esiintyy komponentissasi, varoittaa sinua eristämättömän vaarallisen jännitteen esiintymisestä yksikön sisällä. Tämä jännite saattaa olla riittävän korkea aiheuttamaan sähköiskuvaaran.

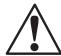

Tämä kolmio, joka esiintyy komponentissasi, kertoo sinulle, että tässä tuotedokumentoinnissa esiintyy tärkeitä käyttö- ja ylläpito-ohjeita.

**NORSK VIKTIG INFORMASJON OM SIKKERHET**

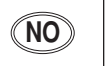

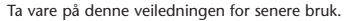

- Følg alle anvisningene og advarslene som er angitt på apparatet.
- Apparatet skal alltid anvendes med korrekt spenning. Produktbeskrivelsen inneholder spesifikasjoner for strømkrav. Vær oppmerksom på at det ved ulike driftsspenninger kan være nødvendig å bruke en annen ledning- og/eller støpseltype.
- Apparatet skal ikke monteres i skap uten ventilasjon, eller direkte over varmeproduserende utstyr, som for eksempel kraftforsterkere. Den maksimale romtemperaturen som står oppgitt i produktbeskrivelsen, skal overholdes.
- Apparatet er utstyrt med ventilasjonsåpninger. For at apparatet skal være pålitelig i bruk og ikke overopphetes, må disse åpningene ikke blokkeres eller tildekkes. Stikk aldri noe inn i ventilasjonsåpningene, og pass på at det aldri søles noen form for væske på apparatet.
- Dette apparatet er utstyrt med et jordet støpsel. Dette er en sikkerhetsforanstaltning som ikke må forandres.
- •Utgangsplugger fra audioforsterkere skal aldri koples direkte til apparatet.
- Unngå brannfare og elektrisk støt ved å sørge for at apparatet ikke utsettes for regn eller fuktighet og ikke anvendes i nærheten av vann.
- Apparatet skal ikke brukes hvis det har blitt utsatt for støt, er skadet eller blitt vått, eller hvis endringer i ytelsen tyder på at det trenger service.
- Dette apparatet skal kun åpnes av fagfolk. Hvis dekselet fjernes, utsettes man for livsfarlig høyspenning.

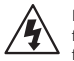

Komponenten er merket med denne trekanten, som er en advarsel om at det finnes uisolert, farlig spenning inne i kabinettet - høy nok til å utgjøre en fare for elektrisk støt.

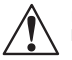

Komponenten er merket med denne trekanten, som betyr at den tilhørende litteraturen inneholder viktige opplysninger om drift og ved

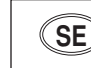

#### **SVENSKA VIKTIGA SÄKERHETSFÖRESKRIFTER NO NO SE SE**

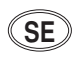

Spara dessa föreskrifter för framtida bruk.

- Följ alla anvisningar och varningar som anges på enheten.
- Använd alltid rätt nätspänning. Se tillverkarens bruksanvisningar för information om effektkrav. Märkväl, att andra matningsspänningar eventuellt kräver att en annan typs nätsladd och/eller kontakt används.
- Installera inte enheten i ett oventilerat stativ, eller direkt ovanför utrustningar som avger värme, t ex effektförstärkare. Se till att omgivningens temperatur vid drift inte överskrider det angivna värdet i produktspecifikationen.
- Behållaren är försedd med hål och öppningar för ventilering. För att garantera tillförlitlig funktion och förhindra överhettning får dessa öppningar inte blockeras eller täckas. Inga föremål får skuffas in genom ventilationshålen. Inga vätskor får spillas på enheten.
- Produkten är försedd med en jordad 3-trådskontakt. Detta är en säkerhetsfunktion som inte får tas ur bruk.
- Anslut aldrig audioeffektförstärkarutgångar direkt till någon av enhetens kontakter.
- För att undvika elstöt eller brandfara får enheten inte utsättas för regn eller fukt, eller användas på ställen där den blir våt.
- Använd inte enheten om den har fallit i golvet, skadats, blivit våt, eller om dess prestanda förändrats märkbart, vilket kräver service.
- • Enheten får öppnas endast av behörig servicepersonal. Farliga spänningar blir tillgängliga när locken tas bort.

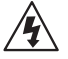

Denna triangel, som visas på din komponent, varnar dig om en oisolerad farlig spänning inne i enheten. Denna spänning är eventuellt så hög att fara för elstöt föreligger.

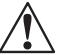

Denna triangel, som visas på din komponent, anger att viktiga bruksanvisningar och serviceanvisningar ingår i dokumentationen i fråga.

#### *Important User Information* **US**

Lexicon is pleased to present its user guides on CD-ROM. By utilizing CD-ROM technology we are able to provide our documentation in multiple languages.

The printed edition of the user guide is in English only. The enclosed CD-ROM includes the user guide in multiple languages (French, German, Italian, Portuguese, and Spanish) in easy-to-use PDF format. The CD-ROM also includes Adobe® Acrobat® Readers for both PC and Macintosh platforms, enabling printing of all or any part of the documents. In addition, we have included dry audio tracks for product demonstrations. (Track 1 contains non-audio data.)

Please take a moment to read through the important safety information. For additional information about Lexicon, Inc., our products and support, please visit our web site at www.lexicon.com.

#### *Unpacking and Inspection*

After unpacking the unit, save all packing materials in case the unit ever needs to be shipped. Thoroughly inspect the modules and packing materials for signs of damage. Report any damage to the carrier at once; report equipment malfunction to the dealer.

#### *Wichtige Benutzerinformation* **DE**

Lexicon ist erfreut, seine Benutzerhandbücher nun auch auf CD-ROM vorlegen zu können. Durch den Einsatz von CD-ROM-Technologie können wir unsere Dokumentation in verschiedenen Sprachen zur Verfügung stellen.

Die gedruckte Ausgabe des Benutzerhandbuchs ist nur in englischer Sprache verfügbar. Die beigelegte CD-ROM enthält das Benutzerhandbuch in verschiedenen Sprachen (spanisch, französisch, italienisch, deutsch und portugiesisch) im leicht zu benutzenden PDF-Format. Die CD-ROM enthält auch Adobe® Acrobat® Reader sowohl für PC wie auch für Macintosh; mit ihm ist es möglich, das gesamte Dokument oder Teile davon auszudrucken. Darüber hinaus befinden sich auf der CD-ROM Audio-Tracks zur Produktdemonstration. (Track 1 enthält keine Audio-Daten.)

Nehmen Sie sich bitte einen Augenblick Zeit und lesen Sie die wichtigen Sicherheitshinweise. Weitere Informationen über Lexicon, Inc., sowie über unsere Produkte und unseren Support finden Sie auf unserem Website unter www.lexicon.com.

#### *Auspacken und Überprüfung*

Bewahren Sie nach dem Auspacken des Geräts das Verpackungsmaterial für den Fall auf, dass Sie das Gerät wieder versenden müssen. Überprüfen Sie die Module und die Verpackung sorgfältig auf Anzeichen von Beschädigung. Etwaige Schäden sind dem Transporteur unverzüglich anzuzeigen; Funktionsstörungen sind dem zuständigen Händler zu melden.

#### *Información importante para el usuario* **ES**

Lexicon se complace en presentar sus manuales de usuario en CD-ROM. Gracias a la utilización de la tecnología de CD-ROM, nosotros podemos ofrecer nuestra documentación en múltiples idiomas.

La edición impresa del manual del usuario sólo está disponible en inglés. El CD-ROM que se entrega incluye el manual del usuario en múltiples idiomas (español, francés, italiano, alemán y portugués) en formato PDF. El CD-ROM también incluye Adobe® Acrobat® Readers para plataformas tanto PC como Macintosh, lo cual permite la impresión de todos o parte de los documentos. Además, hemos incluido pistas de audio sin efectos para demostraciones de los productos. (La pista 1 contiene información que no es de audio.)

Dedique unos momentos a leer la información de seguridad importante. Si desea información adicional acerca de Lexicon, Inc., nuestros productos o nuestra asistencia, visite nuestro sitio web en www.lexicon.com.

#### *Desembalaje e inspección*

Después de desembalar la unidad, guarde todos los materiales de embalaje por si alguna vez transportar la unidad. Inspeccione con atención los módulos y los materiales de embalaje para comprobar que no muestren desperfectos. Informe inmediatamente de cualquier desperfecto al transportista; informe de cualquier problema de funcionamiento del equipo a su distribuidor.

**FR**

Nous sommes fiers de présenter nos modes d'emploi en version CD-ROM. L'utilisation des CD-ROM nous per-mettent de décliner nos manuels en plusieurs langues.

La version imprimée de ce manuel existe uniquement en anglais. Le CD-ROM regroupe les versions espagnole, française, italienne, allemande et portugaise au format PDF. Le CD-ROM comprend également Adobe® Acrobat® Reader pour PC et Macintosh, ce qui vous permet d'imprimer les documents en toute ou partie. De plus, nous avons ajouté des pistes audio sans traitement pour la démonstration du produit (la piste 1 contient des données non audio).

Prenez le temps de lire les informations relatives à la sécurité. Pour obtenir de plus amples informations sur Lexicon, Inc., nos produits et notre service clientèle, consultez notre site web à l'adresse : www.lexicon.com.

#### *Contenu de l'emballage et inspection*

Après avoir ouvert l'emballage, conservez-le pour tout retour. Inspectez avec soin les modules et les matériaux d'emballage pour tout signe de dommage. Veuillez rapporter immédiatement les dommages auprès du transporteur. Les dysfonctionnements du matériel doivent être signalés à votre revendeur.

#### *Importanti informazioni per l'utente* **IT**

Lexicon è lieta di presentare i propri manuali su CD-ROM. Utilizzando la tecnologia su CD-ROM siamo stati capaci offrire la nostra documentazione in più lingue.

L'edizione stampata del manuale è solamente in inglese. Il CD-ROM contiene il manuale in diverse lingue (Spagnolo, Francese, Italiano, Tedesco, e Portoghese)in formato PDF, facile da utilizzare. Il CD-ROM include anche Adobe,, Acrobat, Reader per PC e per Macintosh, rendendo possibile la stampa di tutta la documentazione. Inoltre Sono incluse tracce audio per dimostrazioni del prodotto. (La Traccia 1 contiene dati non audio).

Si prega di prendere un momento per leggere le importanti norme di sicurezza. Per ulteriori informazioni riguardo Lexicon, Inc., i nostri prodotti e la nostra assistenza, visiti il nostro sito internet www.lexicon.com.

#### *Disimballaggio ed ispezione*

Dopo aver disimballato l'unità, salvi tutto il materiale d'imballaggio, in caso Lei abbia bisogno di spedire l'unità. Ispezioni attentamente i moduli ed il materiale d'imballaggio per vedere se riportano segni di danno. Riporti subito ogni segno di danno al corriere; riferisca il malfunzionamento dell'attrezzatura al suo rivenditore.

#### *Informações Importantes ao usuário* **PT**

A Lexicon tem o prazer de apresentar o Guia do Usuário em CD-ROM. Através da tecnologia CD-ROM temos a possibilidade de fornecer nossa documentação em vários idiomas.

A versão impressa do Guia do Usuário está apenas em Inglês. O CD-ROM contém o Guia do Usuário em vários idiomas (Espanhol, Francês, Italiano, Alemão e Português) em formato PDF. Também inclui o aplicativo Adobe Acrobat Reader para as plataformas Macintosh e PC, possibilitanto a impressão de qualquer parte da documentação. Além disso, incluimos faixas no CD com áudio sem processamento para a demosntração dos produtos. (A faixa 1 do CD não contém informação de áudio.)

Por favor separe uns instantes para ler as informações sobre segurança. Elas são muito importantes. Para informações adicionais sobre a Lexicon, Inc., nossos produtos e suporte, acesse nosso web site em www.lexicon.com.

#### *Retirando a embalagem e Inspecionando*

Depois de desembalar a unidade, guarde a embalagem caso precise enviar a unidade para manutenção. Inspecione cuidadosamente o módulo e a embalagem procurando sinais de dano. Avise à loja qualquer tipo de dano ou mal funcionamento do equipamento.

## *Iniciando*

**1**

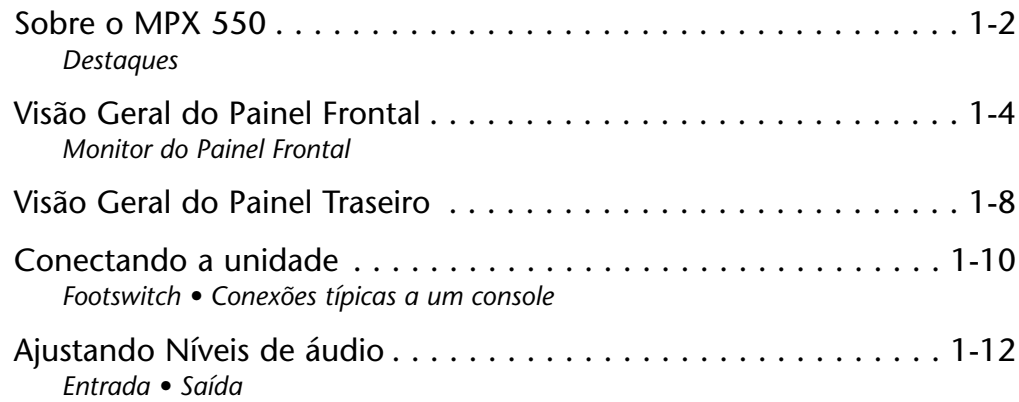

#### **SOBRE O MPX 550**

Obrigado por adquirir o Processador de Canal Dual MPX 550 que contém a tecnologia proprietária Lexichip da Lexicon.

O MPX 550 é um Processador de Canal Dual que possibilita um sinal estéreo verdadeiro, com processamento interno de 24 bit, conversão analógicodigital e digital-analógico. Oferece 255 presets com os Reverbs clássicos da Lexicon, incluindo Tremolo, Rotary, Chorus, Flange, Pitch, Detune, Delay de até 5,5 segundos, Echo, e Compressão. O processamento Dual de canais cria dois efeitos independentes em combinações como: Dual Stereo (Paralelo), Cascade, Mono Split, e Dual Mono.

Um monitor gráfico grande no painel frontal fornece uma visão instantânea de status de programa de sistema. Os programas estão organizados em 28 bancos, com 27 para presets e 1 para programas de Usuários (User). O botão PROGRAM (Programa) passa por todos os programas armazenados ou entre os bancos para uma seleção mais rápida. Cada programa inclui até 20 parâmetros ajustáveis, que estão organizados em "Edit Pages" (Páginas de Edição), que contém 4 parâmetros cada. O botão EDIT PAGES circula por páginas de edição disponíveis para o programa selecionado.

O processo de edição é ainda simplificado com botões EDIT dedicados, que correspondem a parâmetros exibidos, bem como um parâmetro especial "Adjust" (Ajuste) para cada programa, o que facilita mudanças rápidas nos aspectos mais críticos do som. Em muitos casos, esse parâmetro customizado controla vários parâmetros do programa ao mesmo tempo. Por exemplo, ele controla a ambiência do espaço em vários programas Chamber e Room, mudando decay, reflexos primários e EQ, simultaneamente.

Tap Tempo simplifica o processo de casar tempos de delay e taxas de modulação entre programas baseados em tempo e a música. As taxas de modulação e os delays controlados por tempo travam com o tempo. Além disso, o Tap pode ser controlado usando o botão TAP/CANCEL, um sinal de áudio, um pedal footswitch dual ou um controlador MIDI externo, usando mensagens MIDI de Controladores Contínuos (Continuous Controller) ou Mudança de Programa (Program Change).

*MPX 550 Iniciando*

O MPX 550 possui o Modo de Aprendizagem (Learn Mode), uma ferramenta poderosa de edição que possibilita a conexão MIDI de todos os parâmetros, bem como dos botões TAP/CANCEL e BYPASS do painel frontal. Mensagens padrão de Controladores Contínuos (Continuous Controllers) ou Mudança de Programa (Program Change) podem fornecer controle completo dessas funções.

#### **DESTAQUES**

- •Lexichip, proprietário da Lexicon
- • Programas de Reverb mundialmente conhecidos da Lexicon
- •Processamento interno 24 bit
- • Conversão analógica digital / digital analógica de 24 bit
- •255 presets
- •64 Programas de Usuário (User)
- •Algoritmo de Mastering Dynamics
- •Monitor gráfico grande no painel frontal
- •4 botões EDIT para ajsute simples de parâmetros
- • Entrada e saída S/PDIF (pode ser ajustado para Wet ou Dry, para acomodar o uso como um conversor independente de alta qualidade)
- •Saídas simultâneas analógica e digital
- •Processamento independente para cada entrada
- • Programas Dual que podem criar dois efeitos independentes com 4 configurações de roteamento
- • Efeitos Dual que combinam Delay com Reverb, ou Delay ou Reverb com Chorus, Flange ou Pitch.
- •Delay Multiplo, Modulação, e efeito Pitch
- • Tap Tempo para ajuste instantâneo de tempos de delay e taxas de modulação (pode ser ajustado usando footswitch)
- •Controle Total de MIDI
- •Fonte para interruptor interno universal
- • Portas MIDI IN e MIDI OUT/THRU selecionáveis por software
- • Seleção por botão ou pedal footswitch da saída de áudio dry ou muted (muda)

#### **VISÃO GERAL DO PAINEL FRONTAL**

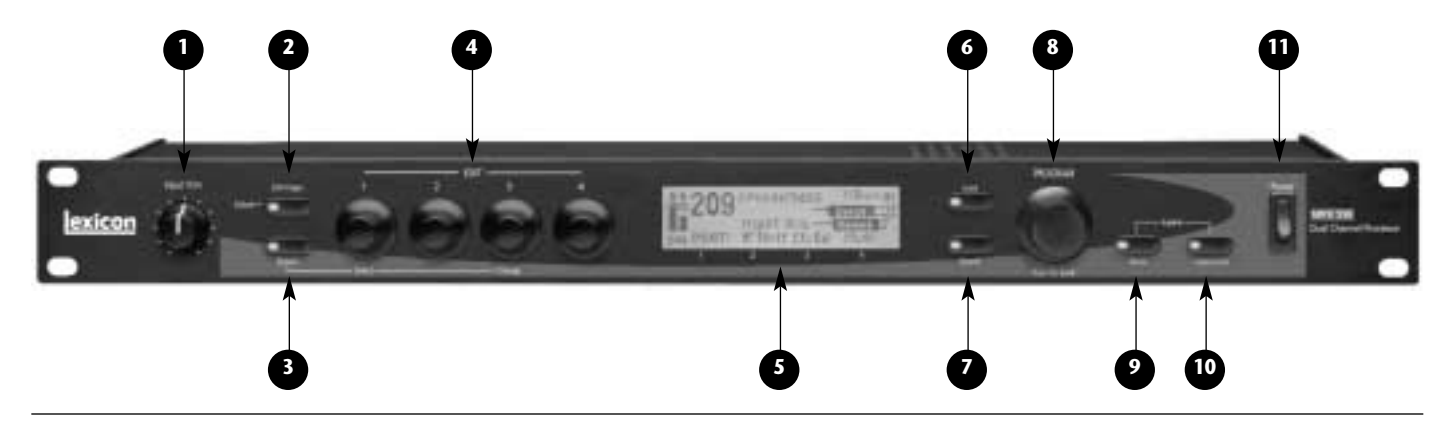

**1. Input Trim (Ajuste Input - Entrada)**

Ajusta o volume da entrada do sinal de áudio analógico.

**2. Edit Pages (Páginas de Edição)**

Circula por páginas de edição disponíveis para o programa selecionado. O LED acende para indicar que um programa foi modificado, mas não armazenado.

#### **3. System (Sistema)**

Ativa ou desativa o Modo de Sistema (System Mode). Quando o Modo de Sistema está ativo, o botão EDIT 1 seleciona parâmetros; o botão EDIT 3 muda a configuração do parâmetro selecionado (ver Seção 3 para mais informações sobre o Modo de Sistema).

#### **4. Botões EDIT**

Ajustam parâmetros. Os números de 1 a 4 correspondem aos números de 1 a 4 abaixo do monitor do painel frontal.

#### **5. Monitor do Painel Frontal**

Exibe informações sobre o programa em uso (ver páginas de 1 a 7 para mais informações sobre o monitor do painel frontal).

#### **6. Load (Carregar)**

Carrega o programa selecionado. O LED acende quando um outro programa é colocado na espera.

#### **7. Bypass**

Corta ou bypassa o sinal de entrada, dependendo da configuração do parâmetro Modo Bypass (Bypass Mode) do Modo de Sistema.

#### **8. PROGRAM (Programa)**

Passa através de programas disponíveis e, quando pressionado, banco de programas.

#### **9. Store (Memória)**

Ativa funções de armazenamento. Quando pressionado juntamente com TAP, entra no Modo de Aprendizagem MIDI (MIDI Learn Mode)

#### **10. Tap/Cancel**

Pisca para indicar programas baseados em tempo. Quando pressionado duas vezes, ajusta o tempo. Quando mantido pressionado, usa o nível de entrada ou valor digitado para determinar o tempo. Quando pressionado com o STORE (Memória), entra em Modo de Aprendizagem MIDI (MIDI Learn Mode).

#### **11. Power**

Liga e desliga a unidade.

#### **MONITOR DO PAINEL FRONTAL**

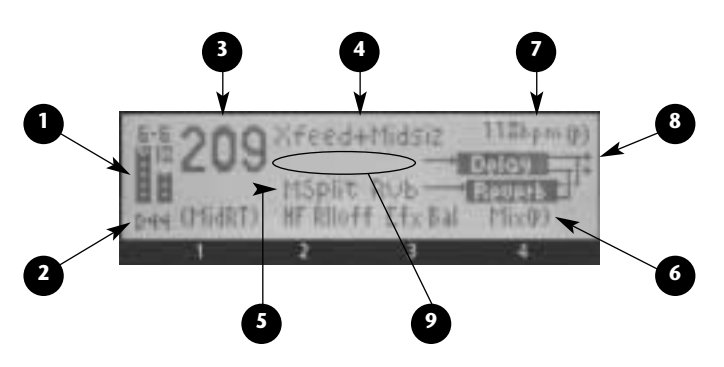

#### **1. Medidores de nível de entrada**

Indicam os níveis dos sinais de entrada. Os medidores de nível de entrada mostram um mínimo quando o sinal de entrada é mais do que -48dB em escala digital completa. Os medidores de nível aparecem em vídeo inverso quando o sinal se aproxima da sobrecarga (-2dB em escala digital completa). Quando os sinais se encontram entre esses extremos, os medidores de nível aparecem como mostrado acima.

Os medidores de nível de entrada mostram valores calibrados com 0dB, indicando saturação digital.

Marcações na porção aberta de cada medidor de nível indicam -6, -18 e –32dB. Os medidores têm precisão de 1 pixel, em que cada pixel representa 2dB. À medida que o medidor sobe, cobrindo essas marcas, a porção mais baixa de cada medidor indica marcações a intervalos de 6dB.

S/PDIF fontes de contribuição digitais que foram dominadas" quente" (à taxa de bit de máximo) causará a contribuição metros nivelados para cume como se digital completo está acontecendo. Porém, a unidade está recebendo há pouco a produção de máximo da fonte que é bastante alto a cume os metros. Este não é um problema contanto que o áudio de fonte não seja torcido.

A redução de ganho do compressor é indicada pr uma barra descendente situada entre os dois medidores de nível de entrada, também calibrada em incrementos de 2dB por pixel.

#### **2. Indicador Input/OVL (Entrada/OVL)**

Reflete o tipo de entrada em operação normal. A primeira letra indica tipo de input, que é selecionado com o parâmetro INPUT SOURCE (Fonte de Entrada) do Modo de Sistema. "S" representa stereo, "L" representa mono esquerdo, "R" representa mono direito e "D" representa digital. "NoD" aparecerá quando entrada digital é selecionada, mas não há sinal de audio digital válido. O número após a letra indica velocidade de amostragem (44.1 ou 48kHz).

Quando o processo está em saturação, as letras "OVL" aparecem sobre o indicador de tipo de entrada. Isso sinaliza a necessidade de reduzir níveis de entrada ou valor de um parâmetro à beira do feedback. "OVL" não indica sobrecarga de entrada.

#### **3. Número do Programa**

Indica o número do programa que está carregado. Quando um programa diferente é colocado na espera, depois de um período de tempo, seu número aparecerá em vídeo inverso abaixo do número do programa.

#### **4. Nome do Programa**

Indica o nome do programa selecionado.

#### **5. Nome do banco**

Indica o nome do banco selecionado.

#### **6. Botões EDIT 1 a 4**

Indica a função dos botões EDIT de 1 a 4.

#### **7. Tempo**

Indica o tempo atual, bem como a configuração em uso do parâmetro Modo Tempo (Tempo Mode) ["P" para Program (Programa) e "G" para global]. Se o programa atual não é afetado por tempo, essa área no monitor estará em branco.

#### **8. Configuração de Roteamento**

Mostra a configuração de roteamento para o programa selecionado.

#### **9. Mensagens**

Mostra várias informações como, por exemplo, atividade MIDI, estado Bypass, status S/PDIF etc. Quando não há necessidade de mensagens, essa área no monitor estará em branco (conforme figura da página anterior).

#### **VISÃO GERAL DO PAINEL TRASEIRO**

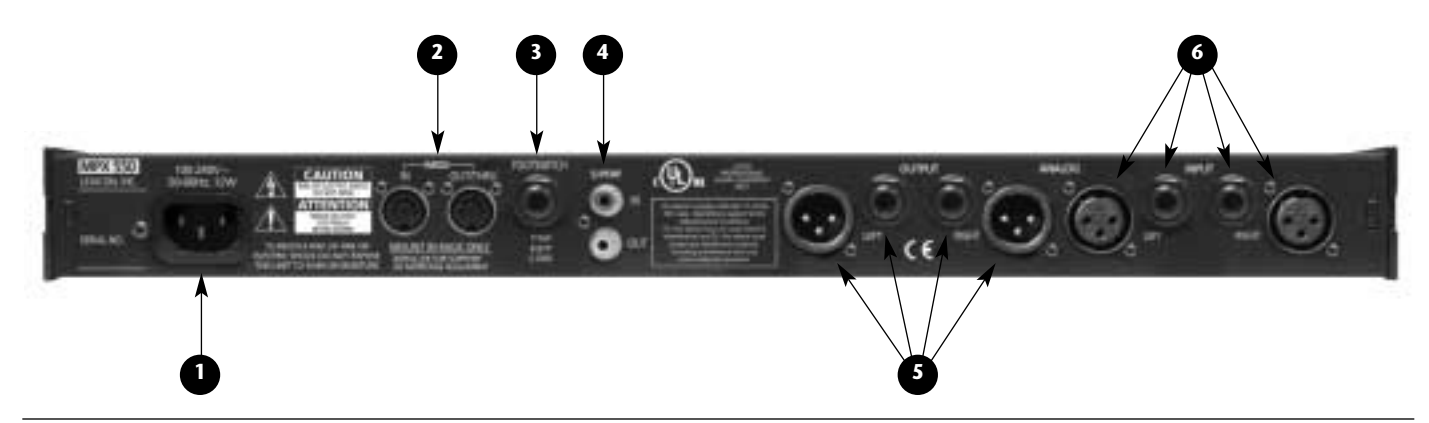

**1. AC Input Connector (Conector de Entrada AC)** Fornece energia para a unidade através do cabo que acompanha a unidade.

#### **2. MIDI IN e MIDI OUT/THRU**

Dois conectores MIDI DIN de 5 pinos são disponíveis para MIDI IN (Entrada MIDI) e MIDI OUT/THRU sendo este último selecionável por software.

#### **3. FOOTSWITCH**

Permite o controle por pedais footswitch das funções Bypass e Tap do painel frontal. A unidade possui um conector TRS de \_ polegada para um pedal footswitch temporário (ver página 1-10 para maiores informações).

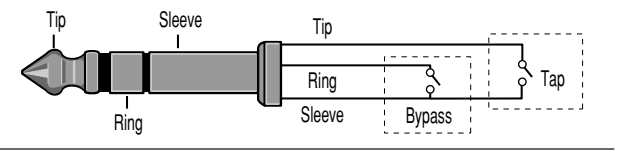

#### **4. S/PDIF IN e OUT**

Fornece entrada e saída de áudio digital. Dois conectores RCA S/PDIF são disponíveis. A unidade aceita entradas em 44.1 ou 48kHz.

#### **5. ANALOG OUTPUTs (Saída Analógica)**

Fornece saída de áudio analógico. Saídas balanceadas estão disponíveis tanto em conectores XLR ou TRS de \_ de polegada.

#### **6. ANALOG INPUTs (Entrada Analógica)**

Fornece entrada de áudio analógico. Entradas balanceadas estão disponíveis em conectores XLR ou TRS de \_ de polegada.

#### **CONECTANDO A UNIDADE**

Os conectores INPUT (Entrada) e OUTPUT (Saída) no MPX 550 são soquetes TRS de \_ de polegada e XLR. Qualquer um pode ser usado. As conexões deveriam ser feitas utilizando cabos blindados de alta qualidade.

O MPX 550 produz efeitos de fontes tanto mono quanto stereo. Qualquer uma das entradas pode ser usada para fontes mono. É recomendado o uso de saídas stereo sempre que possível. Apenas roteamentos Dual Mono são projetados para saídas mono. Use qualquer um dos conectores de saída se a saída mono é necessária. Os sinais de entrada direito e esquerdo são combinados internamente quando apenas um conector de saída é utilizado.

#### **FOOTSWITCH**

Um pedal de FOOTSWITCH conectado no conector FOOTSWITCH do painel traseiro pode ser usado para controlar as funçoes TAP e Bypass do painel frontal. Um pedal FOOTSWITCH provisório pode ser conectado a um conector \_ stereo TRS, ou a um conector em Y stereo que permite que dois pedais FOOTSWITCH idênticos sejam usados.

#### *Nota:*

*Desligue a unidade antes de conectar o pedal footswitch; caso contrário, as funções Bypass serão ativadas.*

#### *Pedal Footswitch de Dupla Função*

*Um pedal FOOTSWITCH de dupla função devidamente indicado com as funçoes TAP e Bypass está disponível nos representantes Lexicon ou no site www.lexicon.com.*

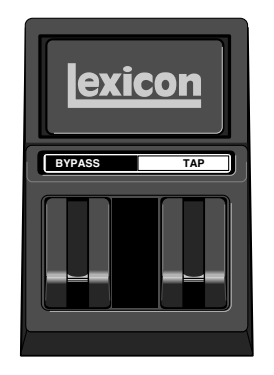

#### **CONEXÕES TÍPICAS A UM CONSOLE**

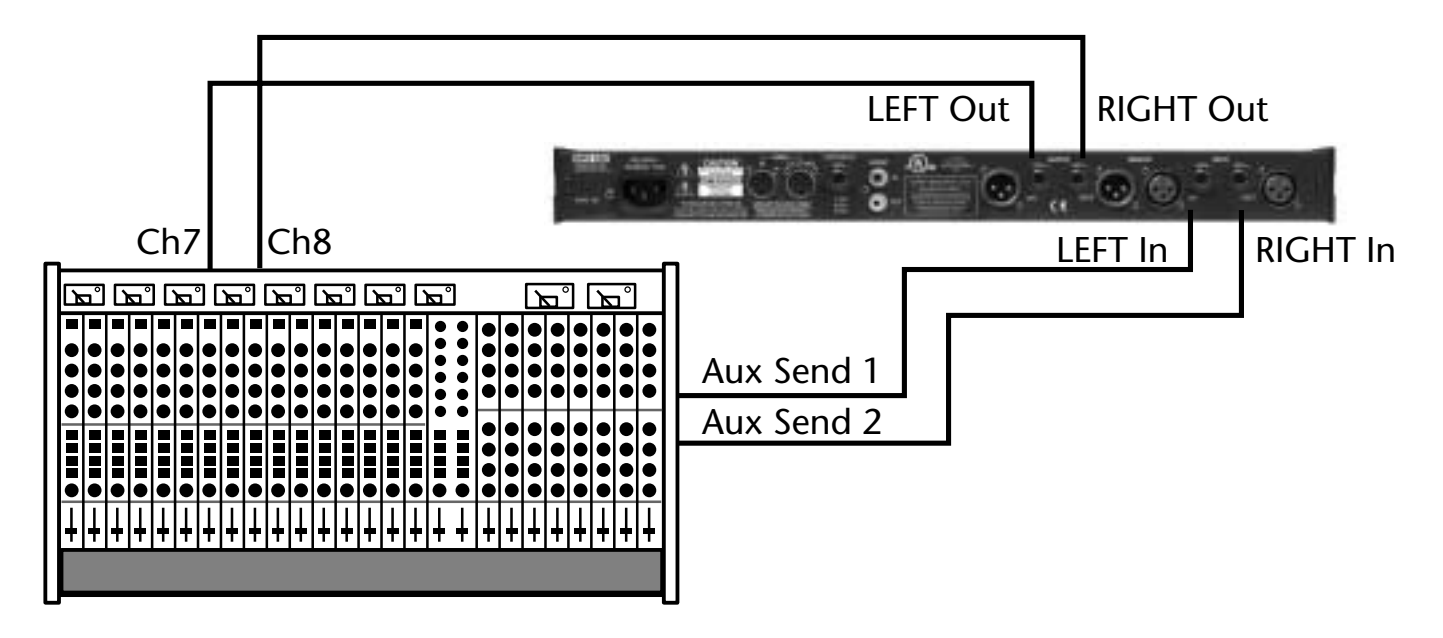

#### **AJUSTANDO NÍVEIS DE ÁUDIO**

#### *Nota:*

*Em qualquer equipamento de áudio, é recomendável ligar primeiro todos os processadores de som, depois a mesa de som e por último as caixas de som.*

#### **ENTRADA**

- 1. Carregue o programa 1.
- 2. Ajuste o parâmetro Mix para Dry [Página de Edição 1 (Edit Page 1), botão EDIT 4].
- 3. Usando um programa de alto volume, comece com um volume de entrada baixo e aumente lentamente.
- 4. Quando é atingida uma distorção audível ou quando os indicadores clip do monitor acendem e permanecem acesos, abaixe o volume de entrada até que os medidores clip apareçam apenas nos picos mais altos.

O botão INPUT TRIM (Ajuste de Entrada) permite que a unidade seja operada pelo volume de entrada em uma faixa de +8 a +20 dBu. A posição mínima (sentido anti-horário) deveria ser ótima para entradas de (balanceadas) +4dBu. O ajuste máximo (sentido horário) deveria ser ótimo para entradas (não balanceadas) de -10 dBv.

#### **SAÍDA**

- 1. Pressione o botão SYSTEM (Sistema) do painel frontal para ativar o Modo de Sistema (System Mode). Output level (Volume de Saída), o primeiro parâmetro do Modo de Sistema será exibido.
- 2. Gire o botão EDIT 3 para configurar o parâmetro Volume de Saída (Output Level). O ganho da unidade para um dispositivo de entrada de +4 dBu deveria ser de -12 dB.
- 3. Pressione o botão SYSTEM novamente para desativar o Modo de Sistema.

# **2**

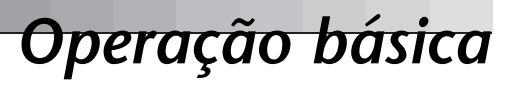

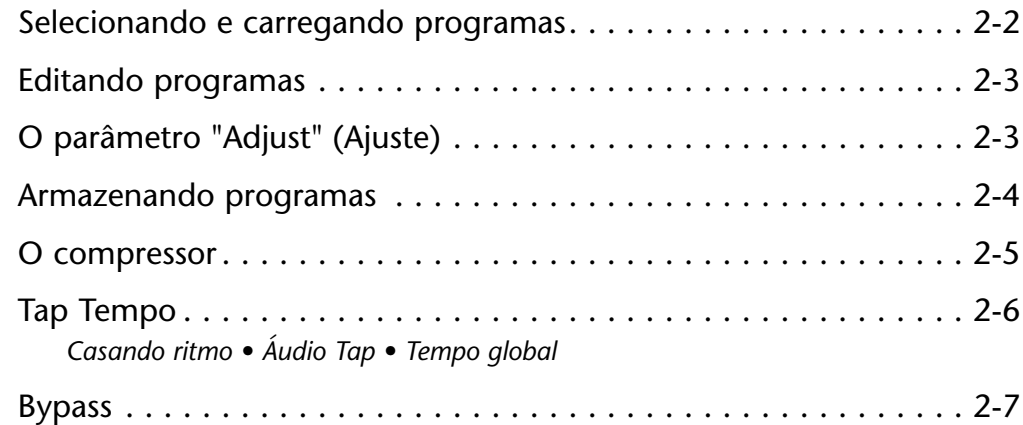

#### **SELECIONANDO E CARREGANDO PROGRAMAS**

Quando ligada, a unidade carregará o último programa que foi carregado durante a seção de operação anterior. Para selecionar um outro programa, gire o bota PROGRAM do painel frontal.

Quando o botão PROGRAM é girado no sentido horário, a unidade passa pelos programas no banco selecionado e depois pelos programas no próximo banco. Quando girado em sentido anti-horário, a unidade volta aos programas anteriores no banco selecionado e depois pelos programas no banco anterior. Quando o botão PROGRAM é pressionado enquanto gira, a unidade irá, progressivamente, passar pelos bancos.

O nome e o número do programa selecionado aparecem no monitor do painel frontal. O LED Load acenderá, indicando que o programa

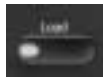

selecionado está na fila para ser carregado. Após 4 segundos, o monitor do painel frontal mudará, mostrando o nome e o número do programa carregado. No entanto, o LED Load permanecerá aceso indicando que o programa selecionado ainda está na fila para ser carregado. O número do programa na fila aparecerá, em vídeo inverso, abaixo do número do programa atualmente carregado. Para carregar o programa na espera, pressione o botão LOAD (Carregar) do painel frontal.

A unidade pode ser configurada para carregar programas automaticamente \_ de segundo depois que o botão PROGRAM pára de girar. Para fazer isso, configure o parâmetro Auto Load (Auto carregamento) do Modo de Sistema para Enabled (Ativado).

*Gire o botão PROGRAM para a direita para passar progressivamente pro todos os programas.* 

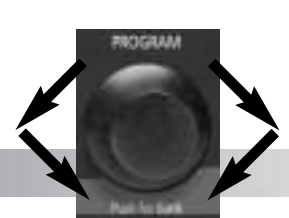

*Gire o botão PROGRAM para a esquerda, para passar regressivamente por eles os programas.* 

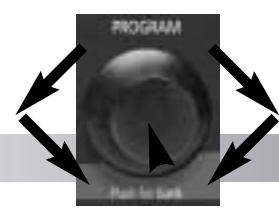

*Pressione e gire o botão PROGRAM para selecionar um banco de programas.*

#### **EDITANDO PROGRAMAS**

Cada programa possui até 20 parâmetros, que estão organizados em Páginas de Edição (Edit Pages) de até 4 parâmetros cada. Pressione o botão Edit Pages (Páginas

de Edição) do painel frontal, para passar por páginas de edição disponíveis, para o carregamento do programa.

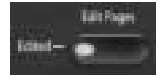

Parâmetros disponíveis na página de edição selecionada aparecem através na parte inferior do monitor do painel frontal. O número abaixo de cada parâmetro corresponde ao número acima do botão EDIT, usado para mudar sua configuração. Quando a configuração de um parâmetro é modificada, ela irá aparecer em vídeo inverso no monitor do painel frontal e o LED Edit aparecerá indicando que o programa foi modificado. O LED não permanecerá aceso quando outro programa for carregado ou se a versão modificada for armazenada.

Se outro programa é selecionado antes que o programa modificado seja armazenado, a versão editada ainda aparecerá como programa carregado. No **Solar** entanto, o LED Load acenderá indicando que um novo program está na fila para ser carregado.

#### **O PARÂMETRO "ADJUST" (AJUSTE)**

Um Parâmetro "Adjust" (Ajuste) foi customizado para a maioria dos programas individuais; e na maior parte dos casos, controla vários efeitos diferentes de uma só vez para lidar com processos de edição aplicados. Por exemplo, Adjust controla a "ambiência" do espaço em programas Chamber e Room, mudando decay, EQ e reflexos primários, simultaneamente.

O parâmetro "Adjust" está localizado na página de edição (Edit Page) e é controlado pelo botão EDIT 1. Ele aparece entre parênteses, por exemplo (Liveness). Quando um programa é carregado, a

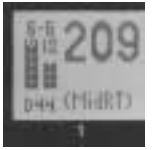

última linha do monitor do painel frontal mostra uma descrição mais completa da função do parâmetro naquele programa. O parâmetro "Adjust" é compatível com MIDI em uma faixa de 0 a 127.

#### **ARMAZENANDO PROGRAMAS**

O User Bank (Banco do Usuário) não contém nenhum programa quando o produto é embarcado. Contudo, inclui 64 locações de memória, disponíveis para armazenar programas modificados por usuários.

Para armazenar um programa:

1. Pressione o botão STORE (Memória). Os LEDs Store e Tap/Cancel acenderão, indicando que a função de armazenamento está ativada. A primeira locação de usuário (user) vazia será selecionada.

Para cancelar a função de armazenamento sem salvar o programa, pressione o botão Tap/Cancel. Isso pode ser feito a qualquer momento antes que o procedimento de armazenamento seja completado.

2. Use o botão PROGRAM para selecionar uma locação de usuário (user) diferente. A área de mensagem no monitor do painel frontal indica se a locação de usuário (user) selecionada está disponível ou vazia.

- 3. O programa aparece no painel frontal com seu nome original e um sufixo numérico. Se desejar, use os botões EDT 1 e 3 para mudar o nome default do programa.
- 4. Pressione o botão STORE (Memória) para salvar o programa na locação selecionada. O LED Store piscará rapidamente, até que o processo de armazenamento esteja completo. O LED Edit também não estará mais aceso assim que a versão salva se torne o programa selecionado.

#### *Nota:*

*Ao armazenar um programa de usuário, permita a unidade para completar o processo de loja inteiro antes de dar poder a a unidade fora. Se unidade é cycled de poder durante o processo de loja, tudo previamente armazenaram podem ser perdidos programas.*

#### **O COMPRESSOR**

O compressor está disponível para todos os programas, exceto Dynamics (Dynamics usa um mecanismo de compressão diferente). O compressor está localizado no componente Wet do sinal, na frente dos efeitos do programa selecionado. É controlado com quatro parâmetros: CmpRatio, Threshld, CmpAttk e CmpRels. Estes parâmetros se encontram na última página de edição (Edit Page) de cada programa, exceto naqueles no Cmprssr Bank.

O parâmetro Proporção (CmpRatio) pode ser ajustado a proporções de 1:1 (desligado), 2:1, 3:1, 4:1, 5:1 e 10:1. O parâmetro limiar (Threshld) pode ser ajustado em uma faixa de -0dB a -32dB. Estes ajustes são relativos a 0dBFS (saturação digital). O compressor é desativado ou quando o parâmetro proporção está ajustado em 1:1 ou quando o parâmetro limiar está com ajuste autosuficiente para evitar que o sinal de entrada cruze o limiar de compressão.

Os parâmetros Ataque (CmpAttk) e relaxamento (CmpRels) determinam quão rápido o compressor responde. Numa faixa de 3 dB do nível de saída ditado pelo sinal de entrada. Para a maior parte do material de música, o tempo de relaxamento deveria ser em torno de 4vezes mais longo que o tempo de ataque. Ambos têm que ser longos o suficiente para acomodar o conteúdo de baixo da música.

Se o compressor é configurado para reagir mais rápido do que a forma de onda da música em si, as mudanças resultantes no nível de saída irão reformar a forma de onda o suficiente para produzir efeitos de áudio indesejáveis. Por exemplo: 80Hz tem um período de 12ms. Se isso é um componente dominante na música, configure ambos os parâmetros Ataque e Relaxamento para pelo menos 12 ms, ou até mais alto, para resultados melhores. O compressor atua em ambos os canais esquerdo e direito ao mesmo tempo, usando a soma dos dois canais como seu gatilho.

Presets de compressão estão disponíveis no Cmprssr bank. Para outros efeitos de compressão apenas, envie a saída do compressor para um programa Dly/Eko com o parâmetro delay ajustado em 0. O compressor não adiciona delays de propagação ao caminho de áudio (Nota: os conversores introduzem em torno de 2ms de delay de propagação).

#### **CASANDO RITMO**

Tap Tempo pode ser usado para casar os tempos de delay e as taxas de modulação de programas baseados em tempo com as da música. O LED do botão Tap/Cancel piscará sempre que um programa baseado em tempo for carregado. A taxa de tempo atual aparece no canto superior esquerdo do monitor do painel frontal.

Não é necessário entrar com "o que poderia ser" o tempo de delay em milisegundos. Apenas pressione o botão Tap/Cancel duas vezes e a

unidade calculará o tempo de delay apropriado. Para mudar o tempo, pressione o botão Tap/Cancel novamente duas vezes no novo ritmo.

O tempo também pode ser ajustado com o pedal Footswitch (p. 1-10) ou dispositivo de controle de MIDI (p. 6-4)

Para usar uma entrada de áudio para ajustar o tempo:

1. Mantenha o botão Tap/Cancel presssionado até que a mensagem "Detecting Áudio" (Detectando Áudio) apareça no topo do monitor do painel frorntal (o pedal footswitch dual permite que o músico continue tocando o instrumento enquanto mantém o botão Tap/Cancel pressionado.

Parâmetros de Tempo disponíveis para o programa carregado também aparecerão no monitor do painel frontal.

- 2. Ainda pressionando o botão Tap/Cancel, toque duas notas curtas no ritmo.
- 3. Solte o botão Tap/Cancel. A mensagem "Knob 3 to change" (botão 3 para mudar) aparecerá no topo do monitor do painel frontal, indicando que o botão EDIT 3 está agora disponível para ajustar o tempo.
- 4. Se desejar, gire o botão EDIT 3 para ajustar melhor o tempo em bpm.
- 5. Pressione o botão Tap/Cancel para sair desse modo.

Audio Tap é extremamente necessário em performances ao vivo. Oferece um método simples de ajustar tempos de delay e taxas de modulação para casar com a música.

#### **TEMPO GLOBAL**

O LED do botão Tap/Cancel piscará quando o programa controlado por tempo for carregado.A maior parte dos presets de fábrica estão armazenados com taxas de tempo individuais, que podem ser customizadas para satisfazer gostos pessoais. Bata um novo tempo e armazene a versão modificada do programa no user bank (banco de usuário).

Para recuperar a taxa de tempo armazenada com cada programa, ajuste o parâmetro Tempo Mode (Modo Tempo) do Modo de Sistema (System Mode) para Program (programa). A unidade irá aplicar a configuração individual de tempo de cada programa quando for carregado. Para aplicar a taxa de tempo atual para todos os programas, ajuste o parâmetro tempo Mode (Modo Tempo) do Modo de Sistema (System Mode) para global. A unidade ignorará configurações individuais de tempo e aplicará a configuração atual de tempo a cada programa que for carregado.

#### **BYPASS**

O botão BYPASS pode ser usado para forçar a unidade a

passar apenas áudio não processado, para cortar as saídas imediatamente ou para cortar as entradas ao programa carregado. Sua função

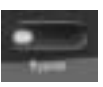

depende da configuração do parâmetro Bypass do Modo de Sistema (System Mode). Quando Bypass está ajustado em Dry, a unidade envia apenas audio dry não processado para as saídas. Quando ajustado para Full Mute (Mudo Total), a unidade corta as saídas. Quando ajustado para Input Mute (Entrada Muda), a unidade corta apenas as entradas. Efeitos correntes continuarão seu decay natural.

As funções Bypass podem também ser ativadas com um pedal Footswitch (ver página 1-10) ou dispositivo de controle de MIDI (ver página 6-4).

**3**

## *Modo de Sistema*

Funções do Modo de Sistema . . . . . . . . . . . . . . . . . . . . . . . . . . . 3-2 *Parâmetros • MIDI Dumps • Restaurar comandos default*
# **FUNÇÕES DO MODO DE SISTEMA**

O System Mode (Modo de Sistema) pode ser usado para ajustar os parâmetros do Modo de Sistema, bem como para executar MIDI Dumps

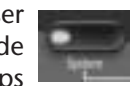

e restaurar defaults. Para entrar no Modo de sistema, pressione o botão System do painel frontal. O LED de System acenderá indicando que o Modo de Sistema está ativo.

A tabela abaixo mostra as funções do Modo de Sistema. O botão EDIT 1 seleciona a função desejada e EDIT 3 muda a configuração do parâmetro (se aplicável). As mudanças aos parâmetros do Modo de Sistema são efetivas imediatamente – com exceção dos comandos Restore default e MIDI Dumps, que precisam de confirmação para execução.

Para sair do Modo de Sistema, pressione o botão System novamente. Descrições detalhadas de todas as funções do Modo de Sistema estão disponíveis na página 3-4

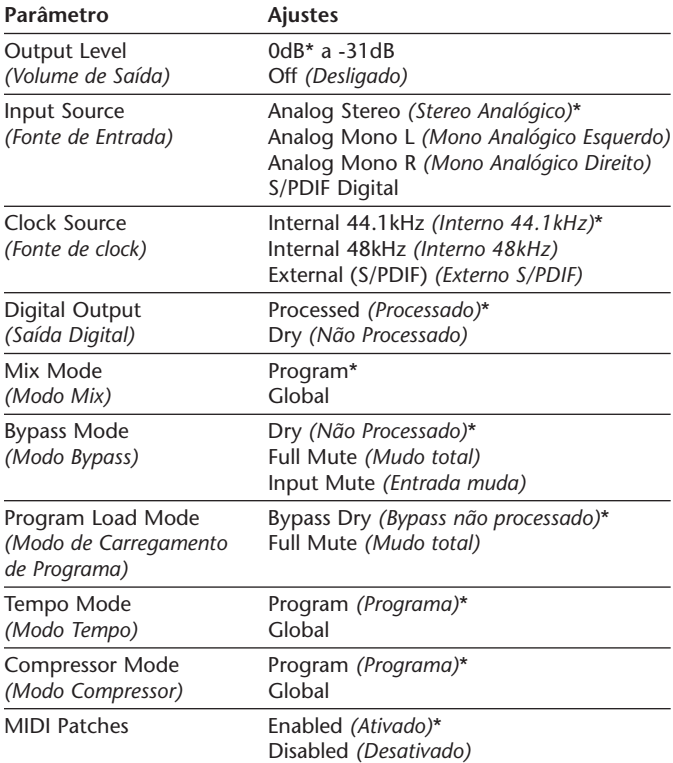

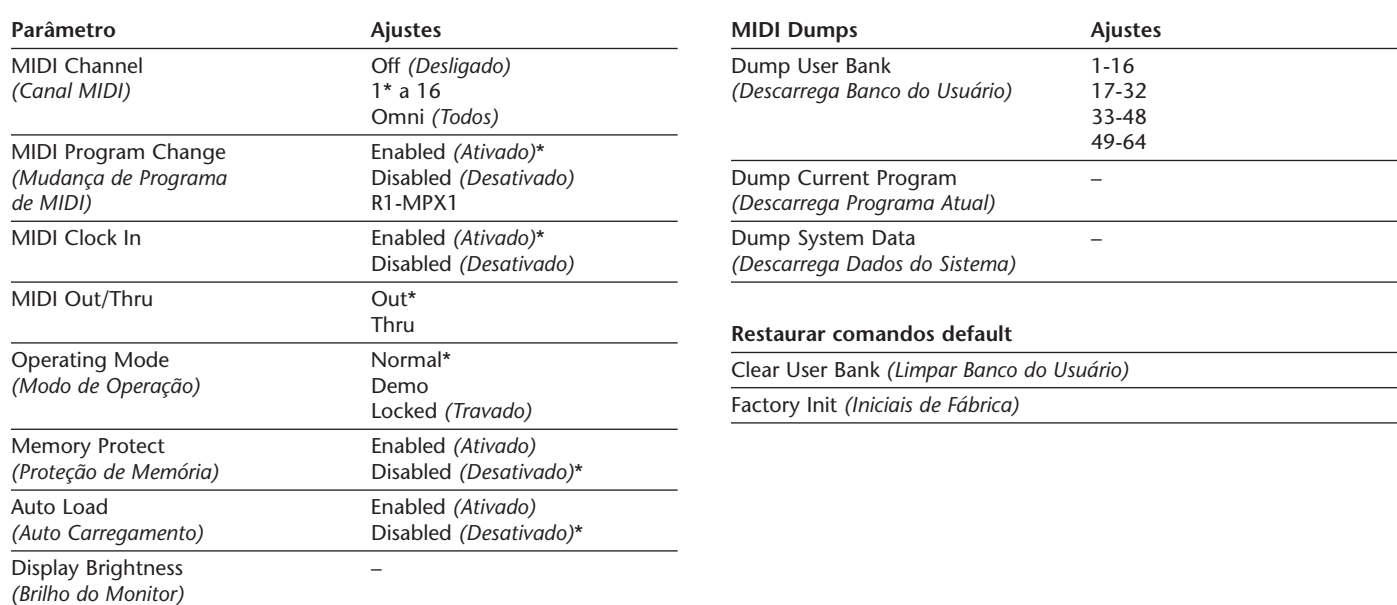

*\* Indicates default setting*

# **PARÂMETROS**

#### **Output Level (Volume de Saída)**

Ajusta a atenuação do volume de saída em uma faixa de 0 a –31dB ou desligado.

#### **Input Source (Fonte de Entrada)**

Seleciona o tipo de entrada. A seleção atual está indicada no canto inferior direito do monitor do painel frontal. "S" representa stereo analógico, "L" representa mono analógico esquerdo, "R" representa o mono analógiuco direito e "P" representa S/PDIF Digital. O número seguinte ao prefixo indica velocidade de amostragem. "NoD" indica que não há sinal de áudio digital válido.

Quando ajustada em stereo analógico (Analog Stereo), a unidade processa sinais de ambas as entradas analógicas. Quando ajustada em mono analógico esquerdo (Analog Mono L), a unidade envia sinais da entrada analógica marcada LEFT para ambas as entradas do processador. Quando ajustada para mono analógico direito (Analog Mono R), a unidade envia sinais da entrada analógica marcada RIGHT, para ambas as entradas do processador.

Quando ajustada em S/PDIF Digital, a unidade processa sinais da entrada S/PDIF. Se não há sinal de áudio digital válido, a unidade silenciará e uma mensagem de alerta aparecerá no monitor do painel frontal.

#### *Nota:*

*Quando o parâmetro Fonte de Entrada (Input Source) está ajustado no S/PDIF Digital, o parâmetro Fonte de Clock (Clock Source) será automaticamente ajustado para externo (external).*

#### **Clock Source (Fonte de clock)**

Seleciona a fonte interna ou externa de Clock para a unidade. Quando ajustada para interno 44.1kHz (internal 44.1kHz), a unidade utiliza um Clock interno, com uma velocidade de amostragem de 44.1kHz. Quando ajustada para interno 48kHz (internal 48kHz), a unidade utiliza um Clock interno, com uma velocidade de amostragem de 48kHz. Quando ajustada em externo

(S/PDIF) (External S/PDIF), a unidade utiliza o sinal da entrada S/PDIF, mesmo que uma fonte analógica seja usada. "NoD" irá aparecer no canto inferior esquerdo do monitor do painel frontal, se não há entrada de sinal digital válido para utilizar para o Clock externo.

#### **Digital Output (Saída Digital)**

Seleciona a fonte para saída digital. Quando ajustada para processada (Processed), a saída digital é a mesma que as saídas analógicas. Seu nível de Mix refletirá o ajuste atual do parâmetro Mix. Quando ajustada em não processada (Dry), a saída digital é a entrada. Esse ajuste é útil para a gravação de faixas não processadas, enquanto ainda se fornece processamento às saídas analógicas.

#### **Mix Mode (Modo Mix)**

Controla o nível de Mix que é aplicado quando um novo programa é carregado. Níveis de mix são armazenados com cada programa. Quando o modo mix (Mix Mode) está ajustado em Programa (Program), a unidade aplica o nível de mix armazenado do programa selecionado para aquele programa quando este é carregado. Quando ajustado em Global, a unidade ignora níveis de mix

armazenados e aplica o nível de mix atual para cada programa que for carregado.

#### **Bypass Mode (Modo Bypass)**

Ajusta a função Bypass. Quando ajustada em Não Processado (Dry), a unidade envia apenas áudio Dry, não processado, para as saídas. Quando ajustada em Mudo Total (Full Mute), a unidade corta o áudio das saídas. Quando ajustada em Entrada Muda (Input Mute), a unidade silencia apenas as entradas. Efeitos correntes continuarão seu decay natural.

#### **Program Load Mode (Modo de Carregamento de Programa)**

Controla o processamento dos sinais de áudio que entram durante o carregamento de um programa. Quando ajustada em Bypass Não Processado (Bypass Dry) a unidade envia apenas áudio Dry, não processado, para as saídas. Quando ajustada em Mudo Total (Full Mute), a unidade corta o áudio durante o carregamento de um programa.

#### **Tempo Mode (Modo Tempo)**

Controla o ajuste de tempo que é aplicado quando um novo programa é carregado. Um ajuste de tempo é armazenado com cada programa. Quando o modo tempo está ajustado em Programa (Program), a unidade aplica o tempo armazenado do programa quando este é carregado. Quando ajustado em Global, a unidade aplica o tempo atual para cada programa que for carregado.

#### **Compressor Mode (Modo Compressor)**

Controla os ajustes de compressão que são aplicado quando um novo programa é carregado. Os ajustes de compressão são armazenado com cada programa. Quando o modo compressor (compressor mode) está ajustado em Programa (Program), a unidade aplica o ajuste armazenado de cada programa quando este é carregado. Quando ajustado em Global, a unidade aplica o ajuste de compressão atual para cada programa que for carregado.

#### **MIDI Patches**

Ativa e desativa Patches aprendidos (learned Patches). Quando ajustado em Ativado (Enabled), a unidade

responde aos Patches aprendidos. Quando ajustado para Desativado (Disabled), a unidade ignora os Patches aprendidos, prevenindo mudanças acidentais.

#### **MIDI Channel (Canal MIDI)**

Seleciona o canal de MIDI para emnsagens do MPX 550. Quando ajustado em Desligado (Off), a unidade ignora mensagens enviadas em todos os canais de MIDI. Quando ajustado em uma faixa de 1 a 16, a unidade responde a mensagens enviadas no canal de MIDI selecionado. Quando ajustado em Todos (Omni), a unidade responde a mensagens enviadas a todos os canais de MIDI.

#### **MIDI Program Change (Mudança de Programa de MIDI)**

Ativa e desativa mensagens de mudança de programa de MIDI. Quando ajustado em Ativado (Enabled), a unidade responde a mensagens de mudança de programa de MIDI. Quando ajustado em Desativado (Disabled), a unidade ignora mensagens de mudança de programa de MIDI, prevenindo mudanças acidentais.

#### **MIDI Clock In**

Ativa e desativa mensagens de clock de MIDI. Quando ajustado em Ativado (Enabled), Tap Tempo é mudado por mensagens de MIDI que entram. Quando ajustado em Desativado, a unidade ignora mensagens de clock de MIDI, prevenindo mudanças acidentais.

#### **MIDI Out/Thru**

Controla a função do conctor MIDI Out-Thru. Quando ajustado em Out, a unidade pode gerar seus próprios MIDI Dumps. Quando ajustado em Thru, a unidade pode passar adiante – mas não gerar ou modificar – mensagens de MIDI.

#### **Operating Mode (Modo de Operação)**

Controla os botões e teclas do painel frontal. Quando ajustado em Normal, os controles do painel frontal realizam suas funções normais. Quando ajustado para Demo, os controles do painel frontal são colocados num ciclo contínuo de carregamento de programas para propósito de demonstração. Quando ajustado para Travado (Locked), os controles do painel frontal são travados nos seus ajustes atuais.

Quando os controles do painel frontal são travados:

- • O botão PROGRAM do painel frontal continua disponível apenas para seleção de programas de usuário (user). Programas armazenados no banco de usuário (user bank) continuam disponíveis; no entanto, esses programas não podem ser modificados.
- • O parâmetro Modo de Carregamento de Programa (Program Load Mode) do Modo de Sistema (System Mode) é ajustado em Auto carregar (Auto Load).
- •Funções de Bypass continuam disponíveis.
- •Tempo e Patches não podem ser aprendidos.
- $\bullet$  O Modo de Sistema (System Mode) ainda pode ser ativado. Apenas o ajuste do Parâmetro Modo de Operação (Operating Mode) pode ser mudado, permitindo que os controles do painel frontal sejam destravados.

As mudanças no parâmetro Modo de Operação (Operating Mode) não terão efeito até que a unidade seja desligada e ligada novamente.

#### **Memory Protect (Proteção de Memória)**

Protege o banco de usuário (user bank) contra mudanças acidentais. Quando ajustada em Ativado (Enabled), a unidade previne mudanças no banco de usuários (user bank). No entanto, ela não previne mudanças nos parâmetros do Modo de Sistema (System Mode) e nem a restauração dos ajustes default de fábrica. Restaurar os defaults ainda irá apagar todos os programas armazenados no banco de usuário (user bank). Quando ajustada em Desativada (Disabled), a unidade não previne mudanças no banco de usuário (user bank).

#### **Auto Load (Auto Carregamento)**

Determina se o botão LOAD (Carregar) do painel frontal precisa ser pressionado para carregar programas selecionados. Quando ajustado em Ativado (Enabled), os programas serão carregados automaticamente \_ de segundo depois que o botão PROGRAM (Programa) parar de girar. Quando ajustado em Desativado (Disabled), os programas não serão carregados até que o botão LOAD (Carregar) seja pressionado.

## **Display Brightness (Brilho do Monitor)**

Controla o brilho do monitor do painel frontal. Gire o botão EDIT 3 no sentido horário para escurecer o monitor , e no sentido anti-horário para clareá-lo.

# **MIDI DUMPS**

#### **Dump User Bank (Descarrega Banco do Usuário)**

Executa um MIDI Dump de programas de banco de usuário (user bank) para um dispositivo externo de MIDI, como um seqüenciador. Esses programas podem ser descarregados de volta na unidade. Isso é útil para preservar os programas do banco de usuário (user bank) antes da restauração dos defaults. Os programas de usuário (user) são descarregados em grupos de 16, dependendo do grupo selecionado pelo botão EDIT 3. Uma vez que o grupo é selecionado, pressione o botão STORE (Memória) do painel frontal para executar o descarregamento. Quando carregado de volta, o grupo será restituído à sua locação original no banco de usuário (user bank).

#### **Dump Current Program (Descarrega Programa Atual)**

Executa um MIDI Dump do programa atualmente ativo. Isto permite que programas sejam gravados em um dispositivo externo de MIDI. Pressione o botão Store (Memória) do painel frontal para executar o descarregamento. Quando descarregado de volta, o programa tornar-se-á automaticamente o programa atualmente ativo.

#### **Dump System Data (Descarrega Dados do Sistema)**

Executa um MIDI Dump de todos os ajustes do Modo de Sistema e patches aprendidos. Pressione o botão Store (Memória) do painel frontal para executar o descarregamento. Quando descarregados de volta, os ajustes do Modo de Sistema e patches aprendidos terão efeito imediatamente.

# **RESTAURAR COMANDOS DEFAULT**

#### **Clear User Bank (Limpar Banco do Usuário)**

Arma um procedimento para apagar o conteúdo do banco de usuário (user bank). Pressione o botão Store

(Memória) do painel frontal para executar esse procedimento e retornar o banco de usuário (user bank) à sua condição default de fábrica.Esse procedimento não pode ser executado quando um programa de usuário (user) está rodandoou quando o parâmetro Proteção de Memória (Memory Protect) do Modo de Sistema está ajustado em Ativado (Enabled).

#### **Factory Init (Iniciais de Fábrica)**

Arma um procedimento para restaurar parâmetros, parâmetros do Modo de Sistema, programas do Banco de Usuário (user bank) e patches aprendidos, às suas condições default de fábrica. Pressione o botão Store (Memória) do panel frontal para executar este procedimento.

# **4**

# *Descrição de programas*

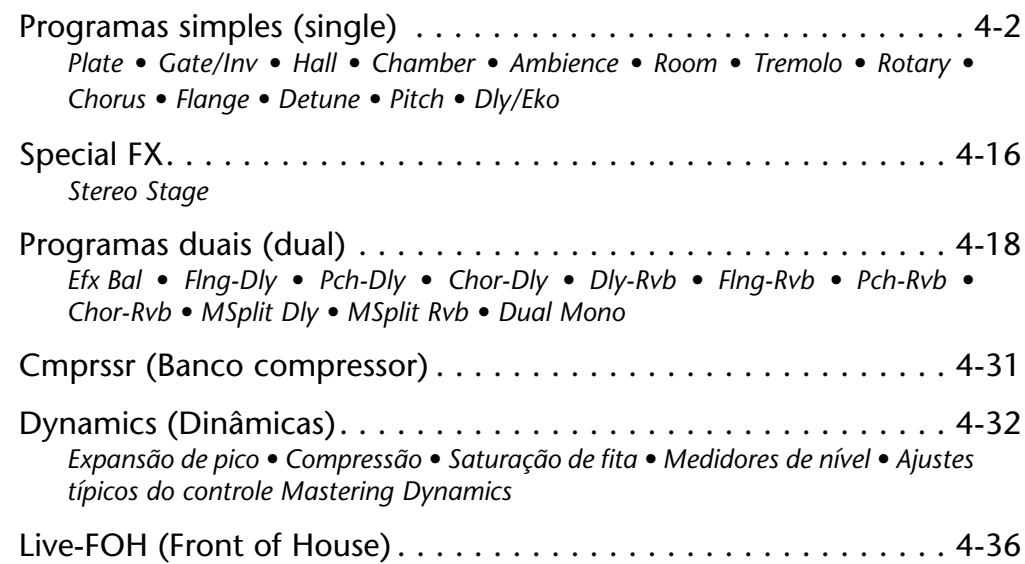

# **PROGRAMAS SIMPLES (SINGLE)**

# **PLATE**

O reverb plate começou com uma chapa grande e fina de metal suspensa na vertical por molas sob tensão. Transdutores ligados à chapa transmitiam um sinal que fazia a placa vibrar, causando difusões de som através dela para que parecessem estar ocorrendo em um espaço amplo e aberto.

Os programas de Plate sintetizam o som de chapas de metal com difusão inicial alta e um som relativamente brilhante, colorido. Esses programas são projetados para serem ouvidos como parte da música, suavizando e engrossando o som. Programas de Plate são uma escolha popular para intensificar música pop, especialmente a percussão.

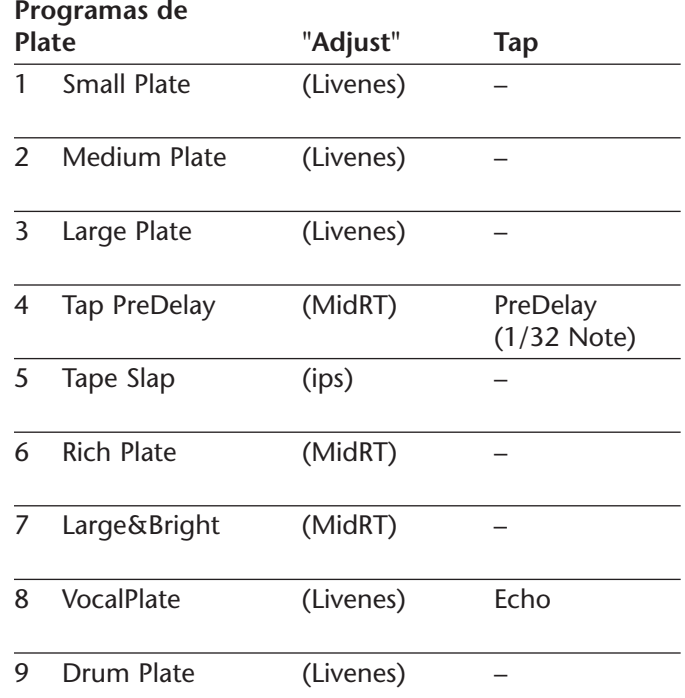

# **GATE/INV**

Os reverbs gate foram criados com a alimentação de um reverb, tal como uma chapa de metal, através de um dispositivo analógico. O tempo de decay era configurado para instantâneo, enquanto o tempo de pressão variava a duração e o som.

Os programas de Gate produzem um som razoavelmente constante, sem decay até que o reverb é interrompido abruptamente. Esses programas funcionam bem com percussão, particularmente com tantãs e tambores de corda. É recomendável experimentar com outras fontes de som também.

#### *Nota:*

*Nota: Ajustar os parâmetros Tempo (Time) ou Duração (Duration) irá fazer com que o programa selecionado seja recarregado. O Parâmetro Modo de Carregamento de Programa (Program Load Mode) do Modo de Sistema (System Mode) determina se o sistema irá cortar o áudio ou bypassar durante o carregamento do programa.*

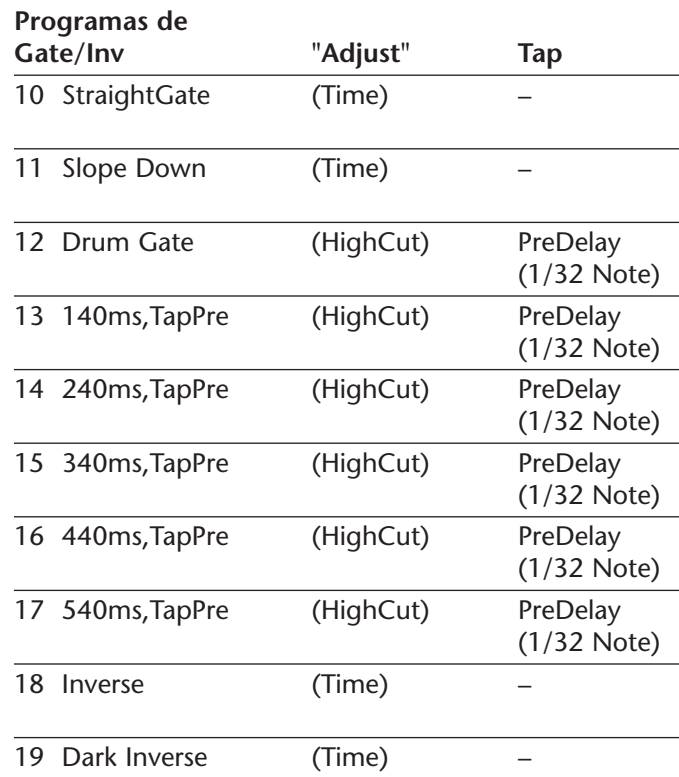

# **HALL**

Os programas de Hall da Lexicon recriam acústicas de locais físicos – desde recintos amplos e reverberantes até pequenas salas de concerto.

A reverberação limpa dos programas de Hall é projetada para adicionar amplitude sem alterar a fonte. Além de aplicações gerais de instrumentação e vocais, os programas de Hall permitem que faixas gravadas separadamente aparentem pertencer à mesma performance.

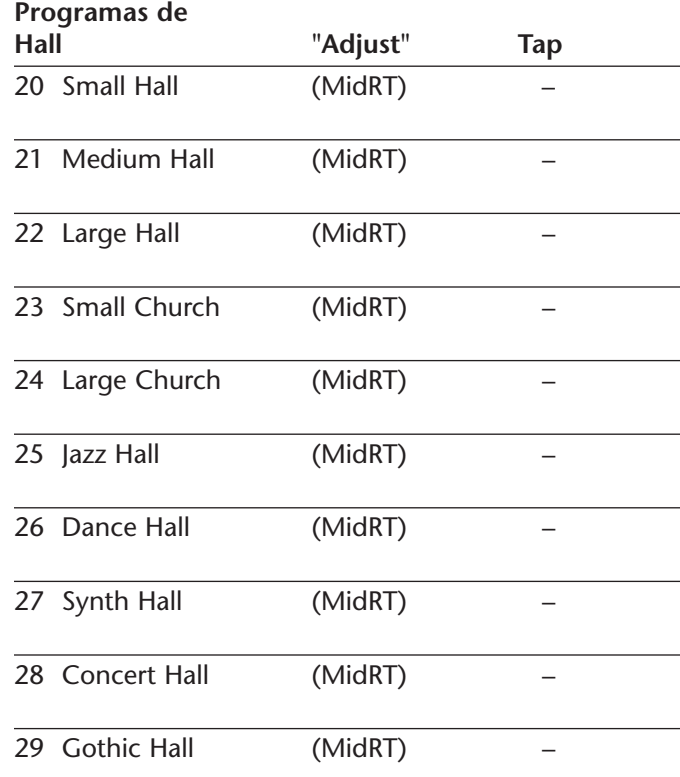

# **CHAMBER**

Historicamente, as câmaras de gravação dos estúdios eram salas de formato irregular com um alto-falante e um conjunto de microfones para captar o ambiente em diversas partes da sala.

Programas Chamber stereo produzem uma reverberação regular, relativamente sem dimensão, com pouca mudança de cor durante o decay do som. A difusão inicial é similar à dos programas de Hall. No entanto, o senso de tamanho e espaço é muito menos óbvio. Essa característica, combinada com a baixa coloração do fim do decay, faz desses programas úteis com uma ampla gama de materiais – especialmente a voz falada, da qual os programas Chamber aumentam notavelmente a altura, com baixa coloração.

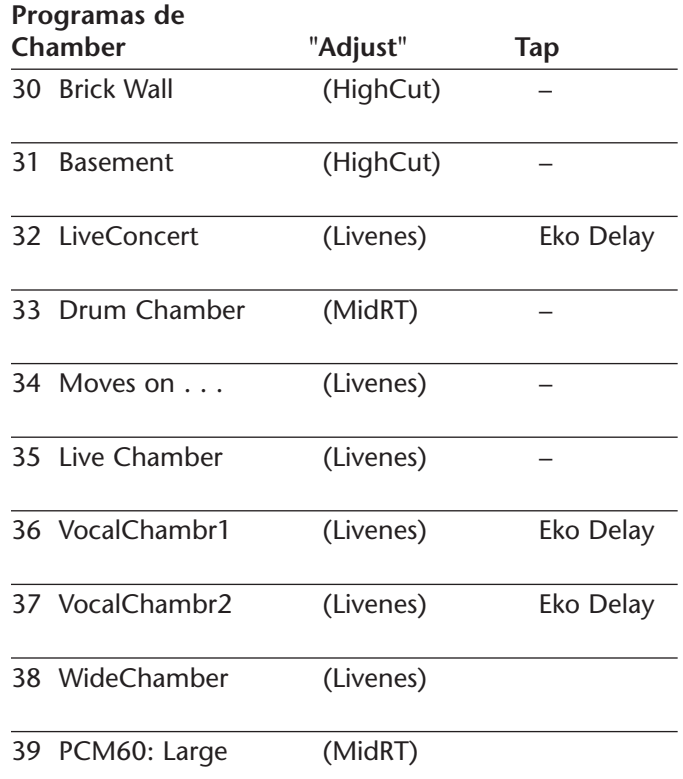

# **AMBIENCE**

Ambience acrescenta calor, amplitude e profundidade a uma performance sem colorir seu som direto. É comumente usado para acrescentar um som de sala para músicas e discursos gravados. Na gravação de músicas, Ambience adiciona distância a sinais próximos ao microfone de uma forma realista.

Programas de Ambience simulam reflexos de superfícies de salas com reflexos aleatórios, um decay gradual de nível e um estreitamento gradual de largura de banda. Nesses programas, o controle de Mix acrescenta profundidade – emulando o movimento de um par de microfones coincidentes para longe da fonte de som da sala.

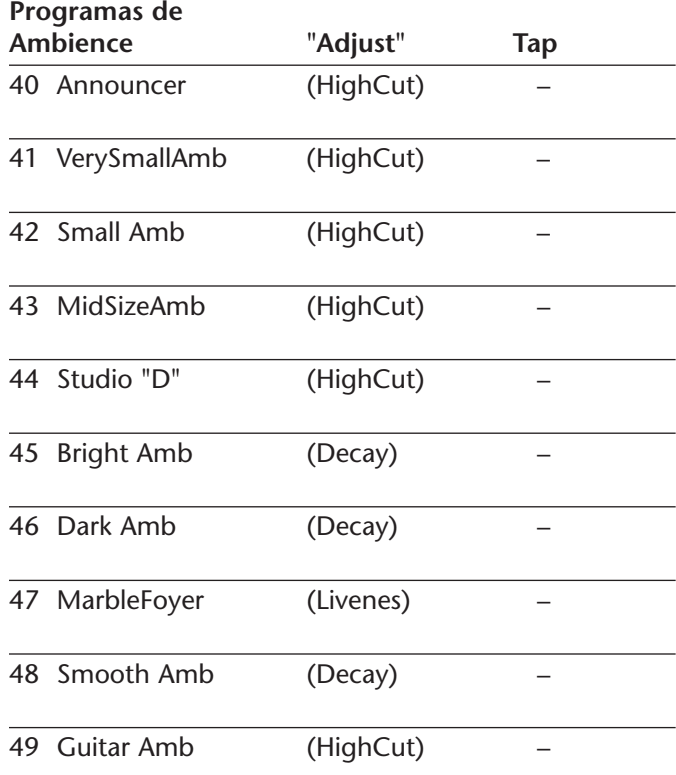

# **ROOM**

Os Programas Room simulam salas físicas onde se tem uma forte impressão de se estar em um local pequeno e vivo. Esses programas são úteis em baterias e percussões, e podem também ser aplicados a truques de guitarra.

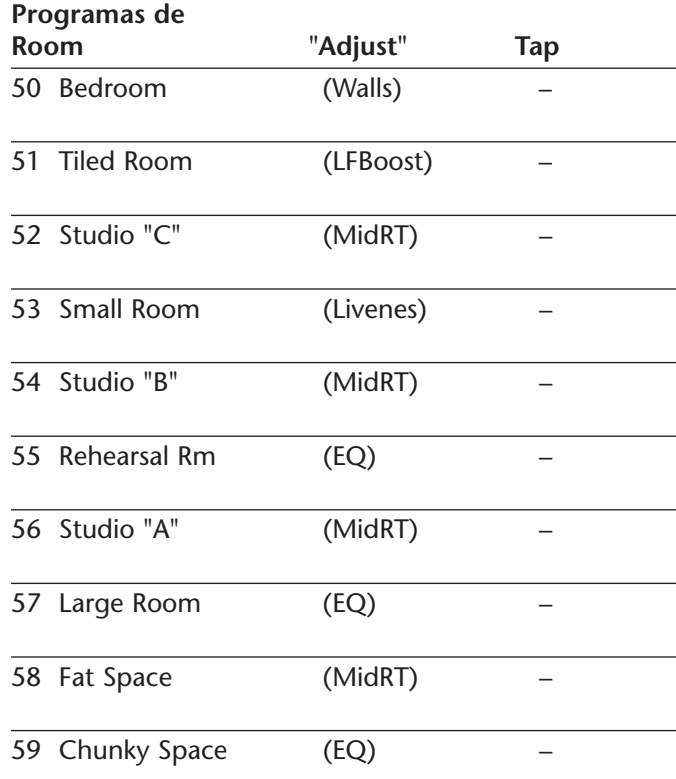

# **TREMOLO**

O Tremolo é uma mudança rítmica na altura, comumente empregada como uma técnica de expressão por vocalistas e músicos que utilizam instrumentos de sopro. Ë também um dos efeitos eletrônicos mais antigos, freqüentemente usado com guitarra elétrica, piano elétrico e ocasionalmente vocais. Efeitos Tremolo diferentes são determinados em larga escala pela velocidade (rápido ou lento) e pelo formato da onda (curta ou longa) na mudança de altura. Se o efeito é usado em um mix stereo, o esquerdo e o direito podem ser sincronizados, produzindo movimentos dramáticos de um lado para o outro.

Os programas de Tremolo oferecem formatos clássicos como quadrado, serrilhado, triângulo, seno e seno retificado. A sincronização dos canais esquerdo e direito pode ser ajustada para produzir efeitos mono e stereo. O botão Tap configura velocidades de Tremolo, fazendo com que seja simples acompanhar o tempo da música. O botão de Ajuste (Adjust) (fase) configura o formato de onda dos canais esquerdo e direto, deixando as mesmas fora de fase e resultando em um movimento Panning.

Ajuste o parâmetro Mix em Wet para todas os programas. Mix pode ser usado para regular efetivamente a profundidade do programa de Tremolo quando mais dry é adicionado ao Wet to dry mix. É recomendável ajustar a velocidade de acordo com o tempo da música, uma vez que Tremolo é um efeito essencialmente rítmico.

**Programas de Tremolo "Adjust" Tap** 60 RectSine Tap (Phase) Rate (1/8 Note) 61 Square Tap (Phase) Rate (1/8 Note)  $\Box$ 62 Sine TapTrpl (Phase) Rate (1/4 Note) 63 Triangle (Phase) – 64 Sawtooth (Phase) –

# **ROTARY**

Caixas de som rotativas foram projetadas para fornecer um efeito vibrator/choir majestoso para salas de exibição e órgãos a vapor. A caixa rotativa mais conhecida é a Leslie‰, que possui dois elementos que giram em sentidos contrários: uma corneta de alta freqüência e um tambor de baixa freqüência, com alta e baixa velocidades. O som gerado enquanto os elementos giratórios mudam a velocidade é verdadeiramente mágico. O efeito de espiral e vastidão é difícil de descrever – mas fácil de reconhecer.

Os programas de Rotary são uma simulação detalhada de uma caixa no estilo Leslie‰. O sinal de entrada é dividido em bandas de alta e baixa freqüências. O efeito de rotação é criado através de uma combinação sincronizada de troca de tons (Tremolo) e Panning. Como no gabinete físico, as freqüências alta (corneta) e baixa (tambor) são giradas em direções opostas. As velocidades da corneta e do tambor são independentes e projetadas com características de aceleração e desaceleração que simulam a inércia dos elementos mecânicos originais.

Uma verdadeira necessidade para a música de órgão, os programas de Rotary também soam muito bem com elementos de ritmo de guitarra e piano elétrico. Na verdade, esses programas são excelentes altenativas a efeitos de Chorus e Tremolo para qualquer fonte de som.

Para atingir efeito pleno, regule o parâmetro Mix em Wet para todos os programas.

**Programas de** 

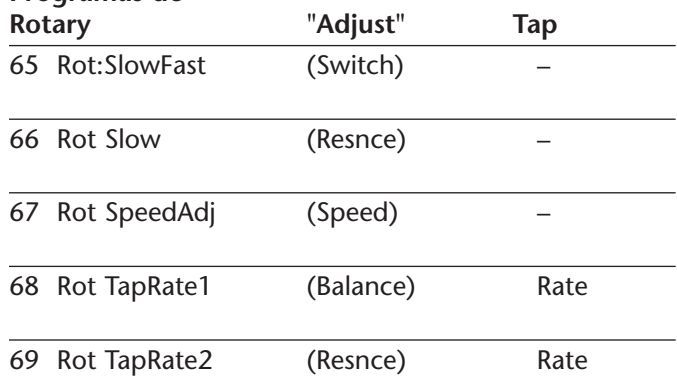

# **CHORUS**

Os efeitos de Chorus criam sons exuberantes, cheios, multiplicando a fonte original de áudio. Tradicionalmente, esses efeitos eram usados para encorpar faixas e também guitarras sem colorir o tom original. Efeitos Chorus são também freqüentemente combinados com plates, ecos e outros efeitos reverb.

Os programas Chorus stereo, herdados do PCM 80 da Lexicon, criam um efeito rico e tênue, que simulam o som de muitas fontes a partir de uma única fonte. Esses programas são fantásticos em guitarras acústicas ou elétricas.

Esses programas utilizam seis vozes de delay aleatórias espalhadas através do campo stereo. Ajuste o parâmetro Mix em Wet, para coseguir o efeito pleno do coro de seis vozes.

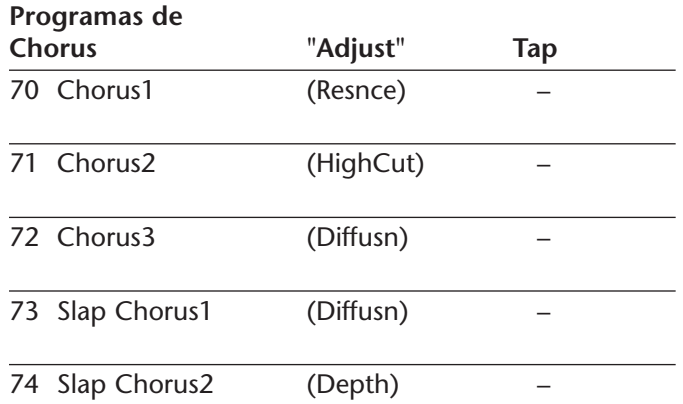

# **FLANGE**

Os efeitos Flange foram originalmente criados gravandose e tocando-se, simultaneamente, dois programas idênticos em dois gravadores; e então usando pressão manual sobre a Flange das bobinas da fita, para diminuir a velocidade primeiro em uma máquina e a seguir, na outra. O resultado foi uma série de cancelamentos e reforços de mudança de fase com um zunido, tunelling e fadding característicos.

O flanger stereo tem dois 2-Tap delays – um por canal. O primeiro Tap é fixo, enquanto o segundo passa por ele. A combinação dos dois taps de delay cria o efeito flange.

Ajuste o parâmetro Mix em Wet, para atingir o efeito pleno de flange desses programas.

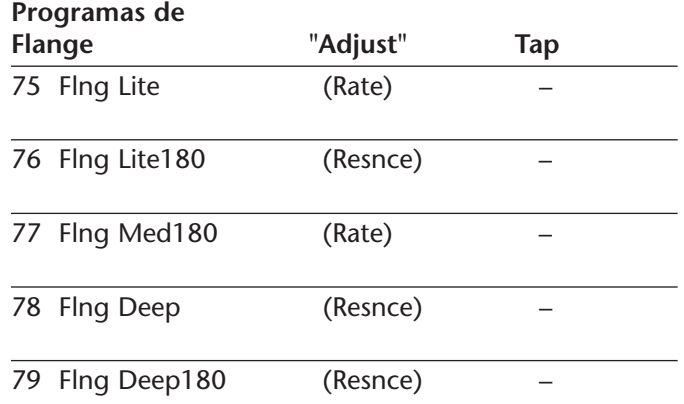

# **DETUNE**

Os efeitos detune acrescentam uma versão atrasada ou em tom diferente da fonte original, engrossando o som. Isso cria uma simulação particularmente efetiva de double-tracking. Esses efeitos são também excelentes alternativas a efeitos chorus, adicionando a riqueza de um coro sem o sweep audível causado pelo chorus rate.

Os programas detune de quatro vozes stereo possuem um par de vozes por canal. À medida que mais detune é aplicado com o parâmetro Adjust (Ajuste), o par perde gradativamente a sintonia, produzindo um som exuberante sem a necessidade de misturar um sinal dry.

Ajuste o parâmetro Mix em Wet para atingir o efeito pleno desses programas.

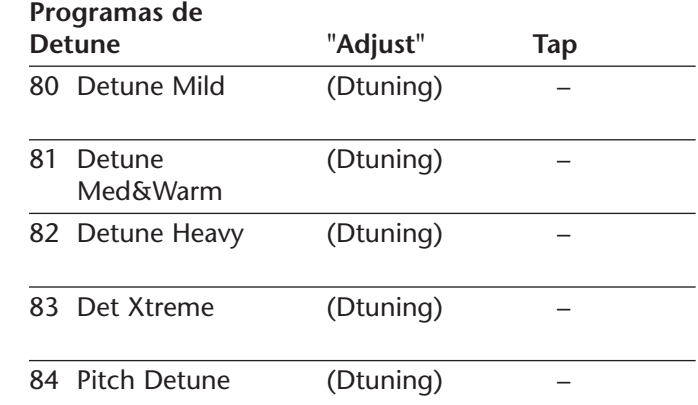

# **PITCH**

A alteração do tom de um som produz uma ampla gama de efeitos – desde uma ligeira afinação até harmonias, até acordes. Os programas pitch polifônicos stereo podem ser usados para mudar o material do programa ou fontes monofônicas dentro de uma faixa de uma oitava acima ou duas oitavas abaixo.

Para a correção de tom, ajuste o parâmetro Mix em Wet. Para Harmonização, ajuste o parâmetro Mix até o ponto desejado.

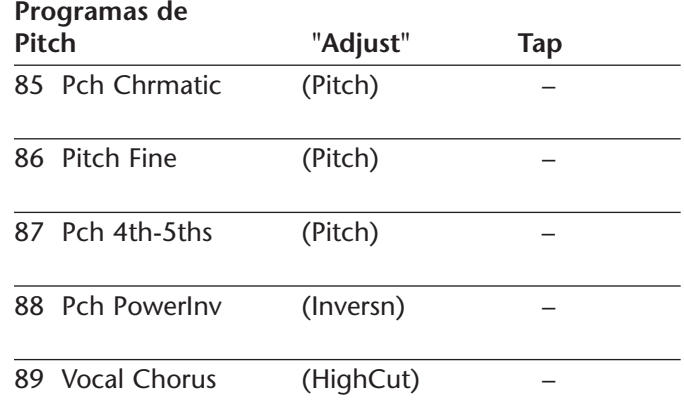

# **DLY/EKO**

Delays e ecos repetem um som pouco tempo depois de sua ocorrência. O efeito de delay mais simples (e mais antigo) é o tape slap, uma única repetição que ocorre aproximadamente 100ms após o som original. O tape slap era freqüentemente usado na voz de Elvis Presley e em faixas de guitarra rockabilly.

O tape slap se transforma em um eco de fita quando a saída da fita é realimentada na entrada (feedback). Isso transforma a repetição em uma série de repetições, cada uma um pouco mais suave e escura que a última. Esse escurecimento é característico do processo analógico de gravação de fita.

Ecos digitais não possuem essa característica; cada repetição tem exatamente o mesmo timbre. Para ecos digitais, a altura é a única diferença entre cada repetição.

Tanto o eco digital como o de fita são úteis, porém diferentes. O eco de fita é mais quente, permitindo que o som original distinga-se. O eco digital apresenta uma cópia "perfeita" do som original.

Os programas DLY/EKO de delay e eco incluem mono (5.5s), stereo (2.7s) e efeitos multi-tap de seis vozes. Cada programa pode ser usado para efeitos de delay ou eco, de fita ou digitais. Quando o parâmetro Adjust (Ajuste) (página de edição 1, botão EDIT 1) está ajustado em um valor entre 0 e 63, efeitos de delay digital são produzidos. Cada repetição é do mesmo timbre, mas mais suave. Quando o parâmetro Adjust (Ajuste) está ajustado em um valor entre 64 e 127, efeitos de fita são produzidos. Cada repetição é mais escura e suave.

Nos programas 90 a 97, o parâmetro Adjust (Ajuste) regula a quantidade de feedback com um número crescente de repetições, à medida que o ajuste aumenta. O tempo de

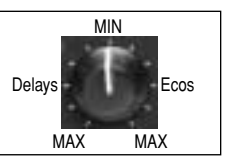

delay é regulado com Tap. Cada programa é pré-configurado com um ritmo útil diferente. Nos programas 98 a 104, a quantidade de feedback é pré-configurada e o parâmetro Adjust (Ajuste) determina o tempo de delay.

Com todos os efeitos de delay e eco, note a forma como as repetições se ajustam ritmicamente à batida. Os

padrões mais efetivos de delay e eco são aqueles que travam com o tempo da música.

Em todos programas Delay e duais (dual), a unidade usa o parâmetro MstrDly para regular tempos de delay que não são controlados por Tempo. Em alguns programas, o parâmetro Adjust (Ajuste) controla o MstrDly.

MstrDly pode ser ajustado em uma faixa de 0 a 100%. Na maior parte dos presets, está ajustado em 100%. Quando o parâmetro MstrDly é ajustado manualmente(ou pelo parâmetro Adjust) em menos de 100%, os tempos de delay individuais serão regulado proporcionalmente. Por exemplo, se um MstrDly é ajustado em 25%, todos os tempos de delay serão reduzidos a \_ do seu valor normal. Os botões que controlam esses tempos de delay se tornarão proporcionalmente menos sensíveis – precisando, nesse exemplo, de 4 vezes mais cliques para obter o resultado normal.

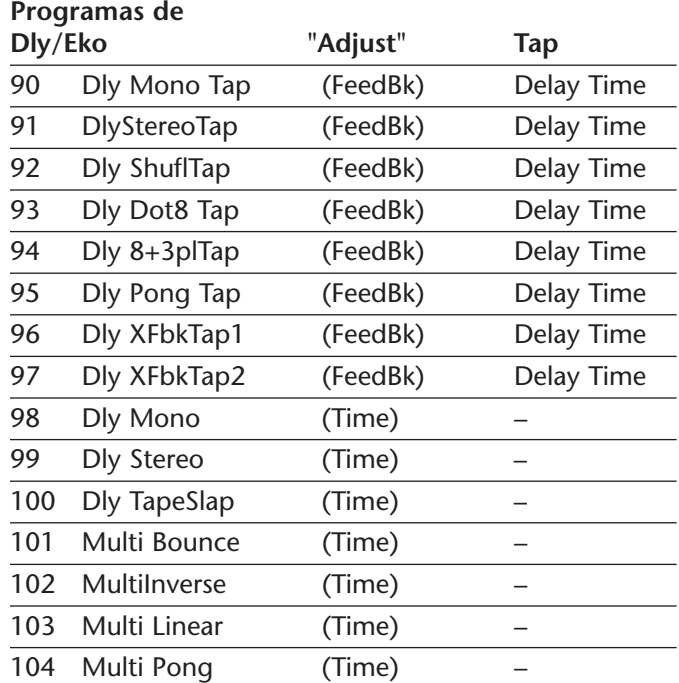

# **SPECIAL FX**

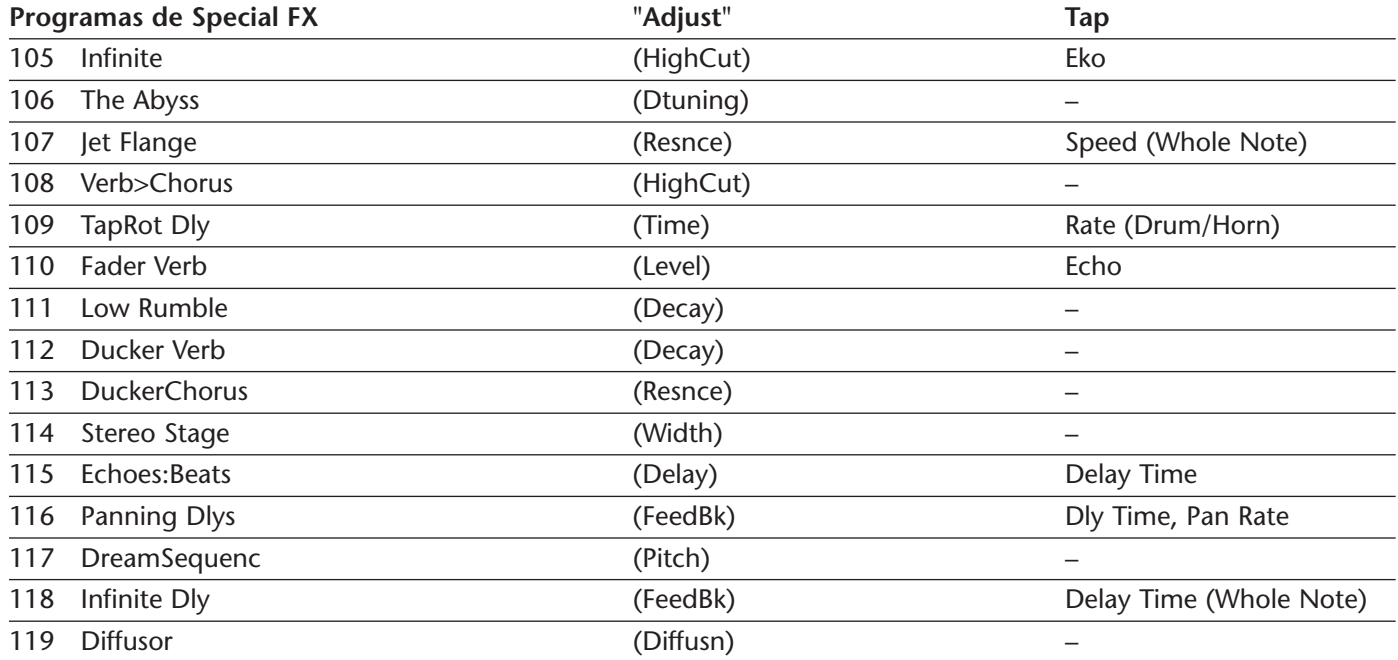

# **STEREO STAGE**

Stereo Stage (Stereo de Palco) fornece um reverb stereo, preservando o sinal Dry (Não processado). Para usar este programa, fique atento ao seguinte:

- • Use a linha de entrada do MPX 550 entre a mesa de som e os amplificadores – não como um efeito mixado de volta aos canais principais esquerdo e direito da mesa.
- • Ajuste os canais de entrada na mesa de som completamente para o lado de cada músico no palco.
- • Ajuste o nível de reverb, regulando o parâmetro EFX Bal entre 100:0% (esquerda completa) e 60:40%.
- • O ajuste ideal para o parâmetro Width (Largura) depende da distância entre as caixas de som de cada lado do palco. O programa carrega assumindo um espaço de aproximadamente 6,10m (20-feet), com uma faixa de ajuste de 3 (10-feet) a 15,2m (50-feet).

O ajuste de largura assume que a maior parte dos membros da audiência está sentada em uma área de 30o para cada lado do palco. Se os membros da audiência estiverem sentados além desse limite, o ajuste pode ser aumentado. Caso contrário, deveria ser mantido o mais baixo possível.

# **PROGRAMAS DUAIS (DUAL)**

Os programas duais combinam delay com reverb, ou ou delay ou reverb com chorus, flange ou pitch. Quatro configurações de roteamento são usadas nas variações de cada programa dual: dual stereo (paralelo), cascade (cascata), mono split (mono dividido) e dual mono (mono dual). Essas configurações de roteamento estão listadas abaixo.

• **Flng-Dly, Pch-Dly, Chor-Dly, Dly-Rvb, Flng-Rvb, Pch-Rvb, e Chor-Rvb**

Os primeiros seis programas nesses bancos apresentam dois efeitos arranjados na configuração Dual Stereo (paralela). Ambos os efeitos recebem sinais das entradas esquerda e direita e ambos enviam sinais às saídas esquerda e direita. Os últimos quatro programas nesses bancos apresentam dois efeitos arranjados na configuração cascade (cascata): o primeiro efeito

passa seu sinal ao segundo efeito. Por exemplo, em Flange-Delay, Flange passa seu sinal para Delay.

#### •**MSplit Dly e MSplit Rvb**

Esses bancos contêm programas arranjados na configuração Mono Split, que é similar à configuração Dual stereo (paralela). Um efeito (flange) recebe áudio da entrada da esquerda, enquanto o outro efeito (delay) recebe áudio da entrada da direita. No entanto, ambos os efeitos emitem sinais às saídas esquerda e direita.

#### •**Dual Mono**

Esse banco contém programas arranjados na configuração Dual Mono. Um efeito (Flange) recebe entrada do canal esquerdo somente e envia saída apenas para o canal esquerdo. Um efeito (Delay) recebe entrada do canal direito somente e envia saída apenas para o canal direito.

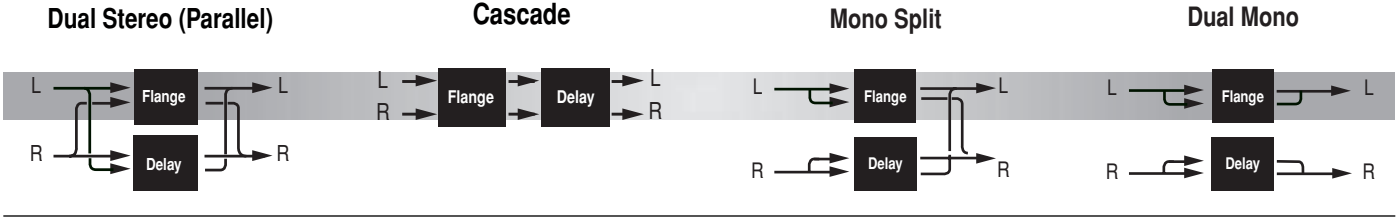

# **EFX BAL**

O parâmetro EFX/ Bal controla o balanço relativo de cada efeito nos programas duais. Em variações cascade (cascata), o parâmetro também varia a quantidade do primeiro efeito, ou sinal dry (Não Processado) alimentado no segundo efeito.

*A ilustração abaixo usa o programa pitch – delay para mostrar o efeito do parâmetro EFX/ Bal em certas ajustes, quando uma variação cascata é selecionada.*

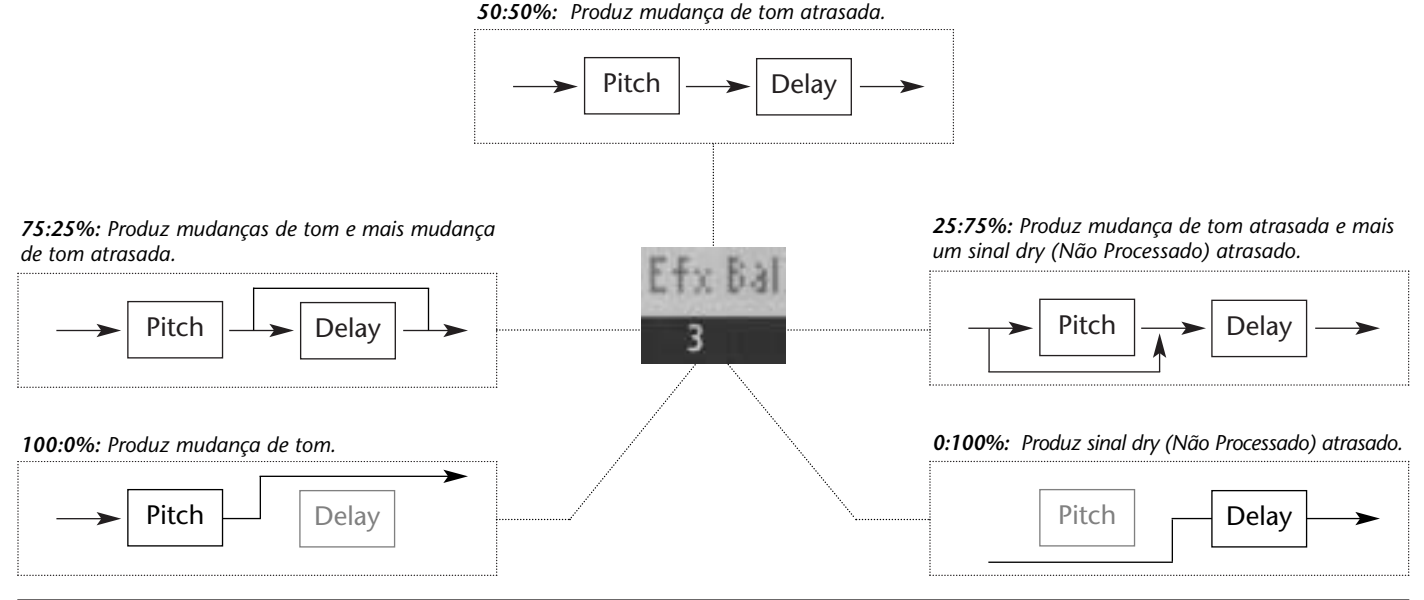

# **FLNG-DLY**

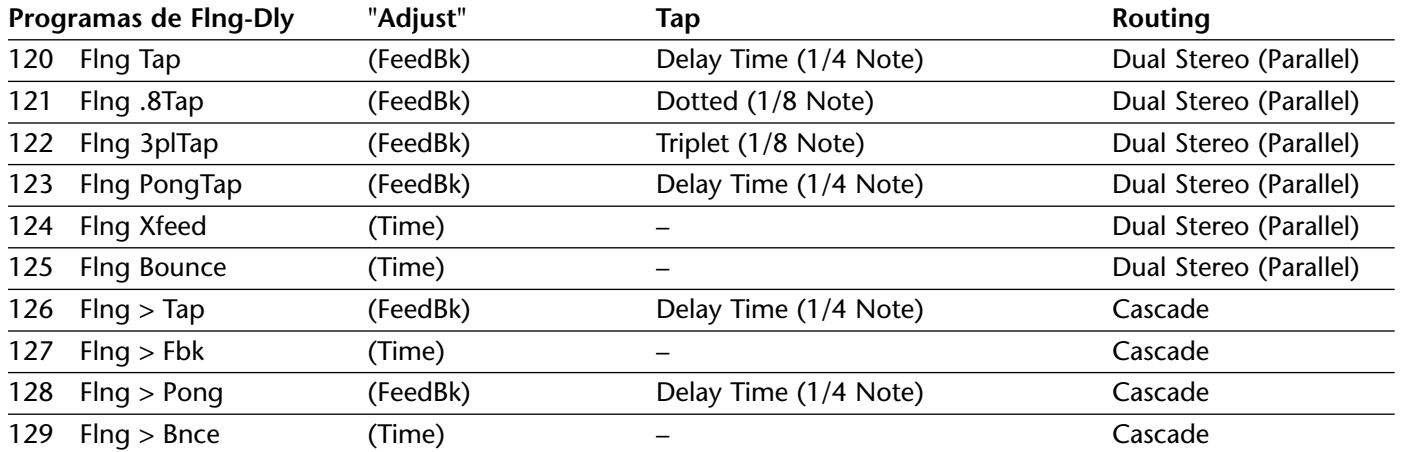

#### **Dual Stereo (Parallel)**

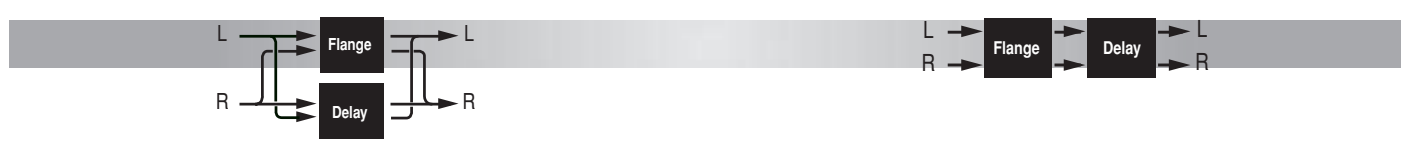

**Cascade**

**Cascade**

# **PCH-DLY**

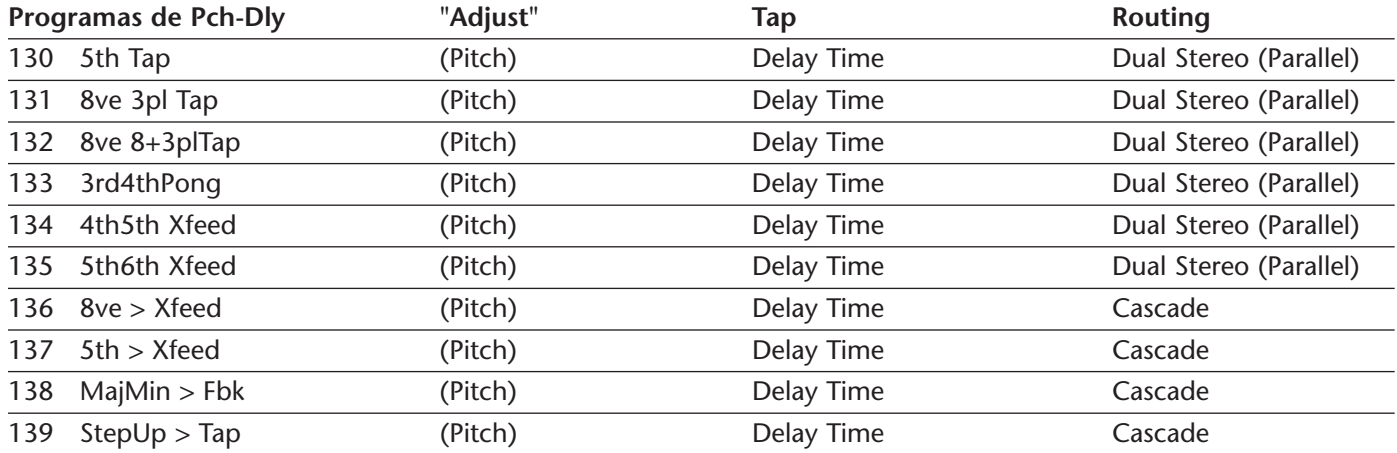

## **Dual Stereo (Parallel)**

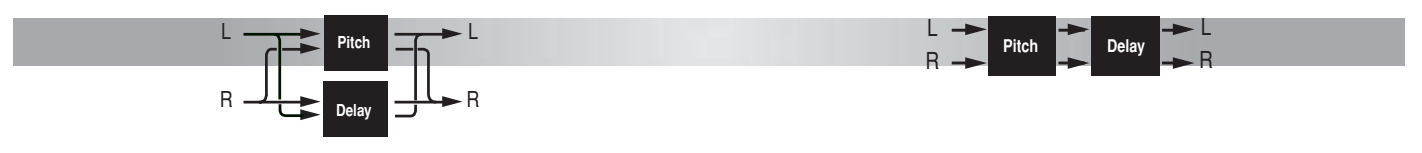

# **CHOR-DLY**

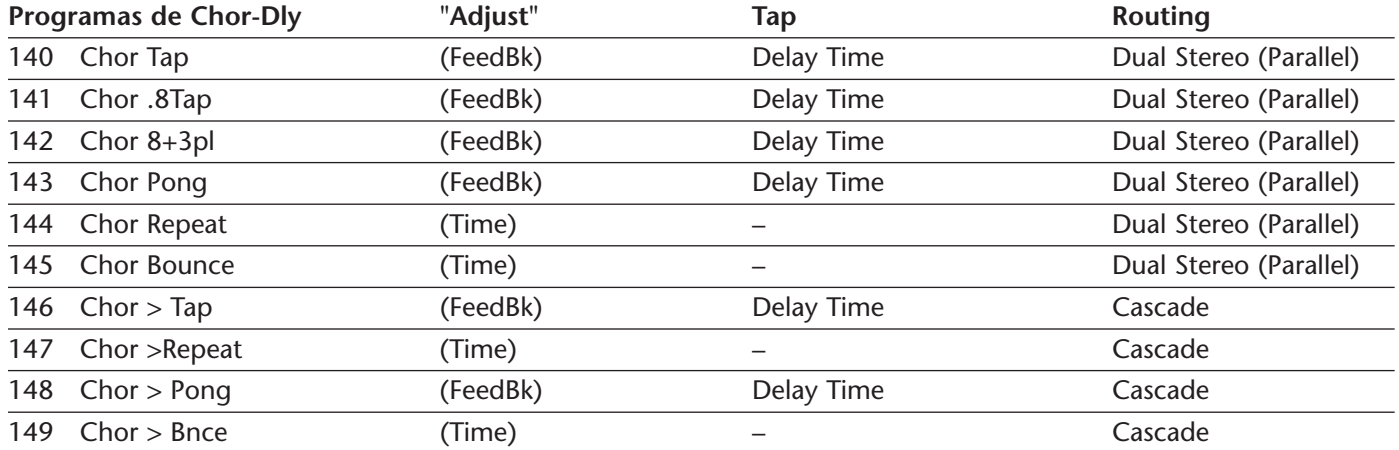

#### **Dual Stereo (Parallel)**

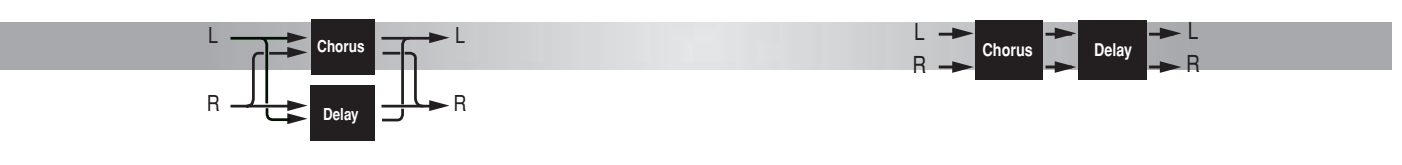

**Cascade**

**Cascade**

# **DLY-RVB**

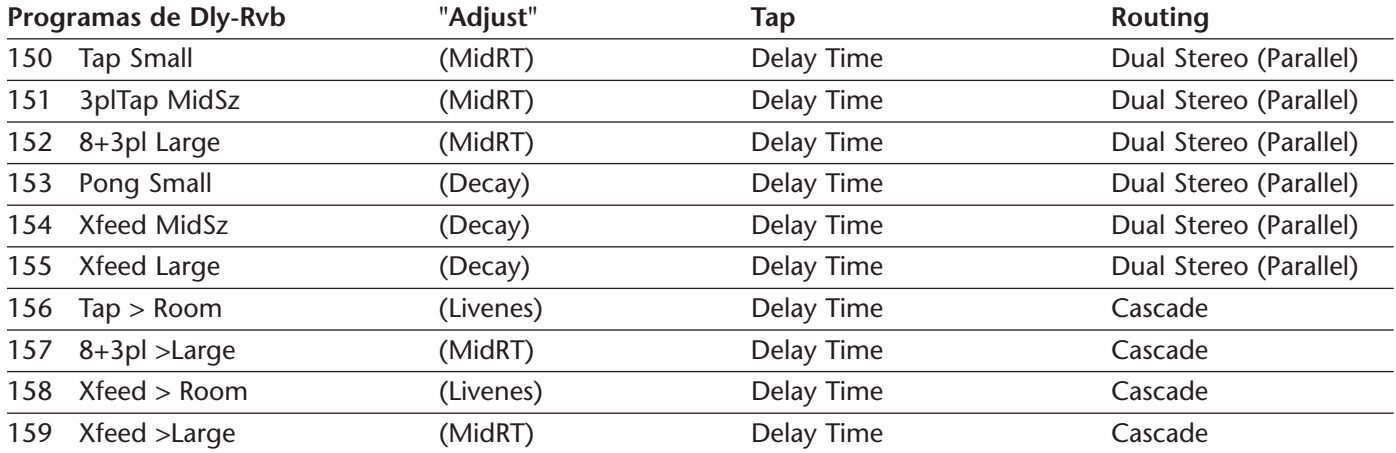

### **Dual Stereo (Parallel)**

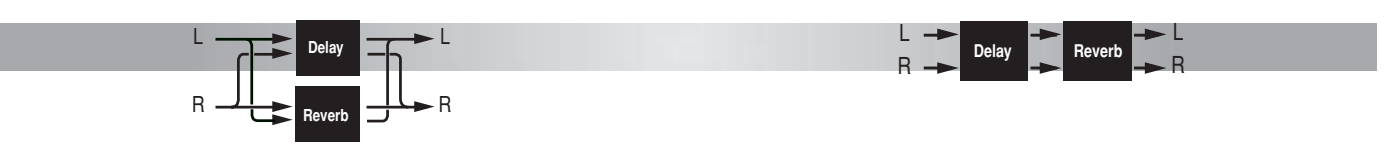

# **FLNG-RVB**

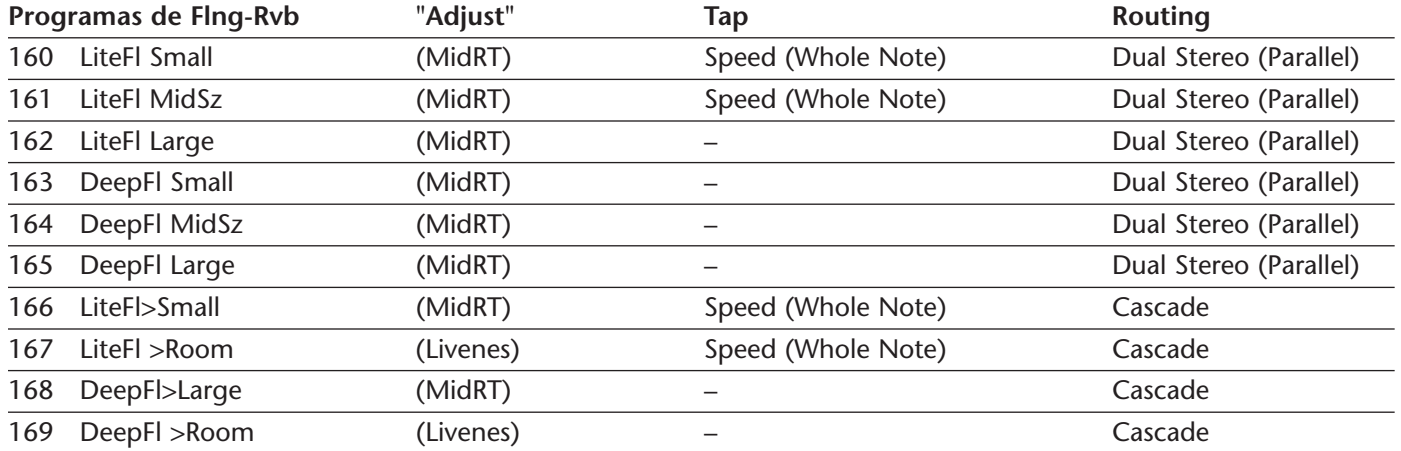

#### **Dual Stereo (Parallel)**

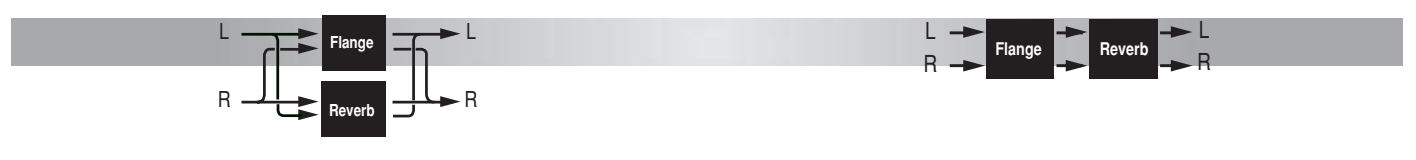

**Cascade**

# **PCH-RVB**

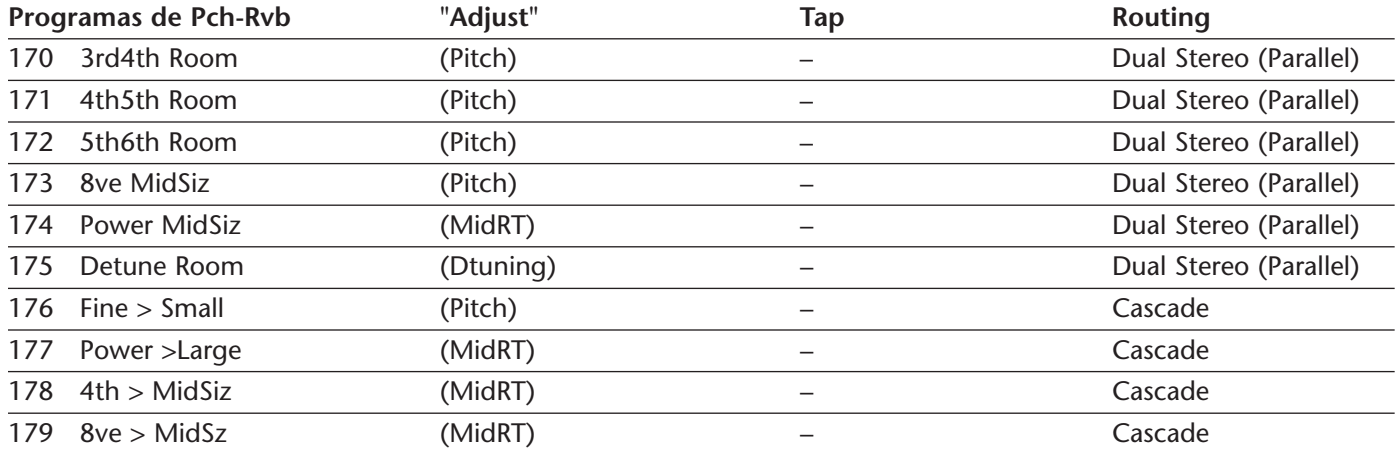

#### **Dual Stereo (Parallel)**

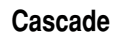

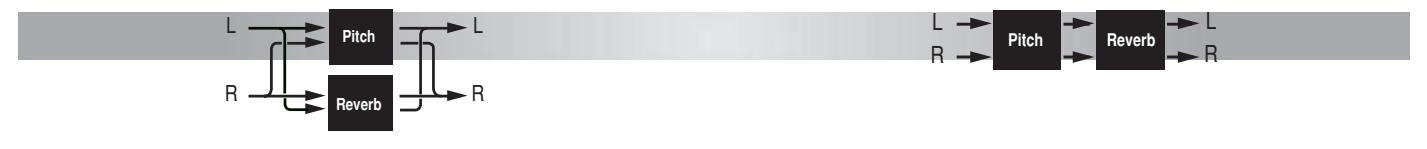

# **CHOR-RVB**

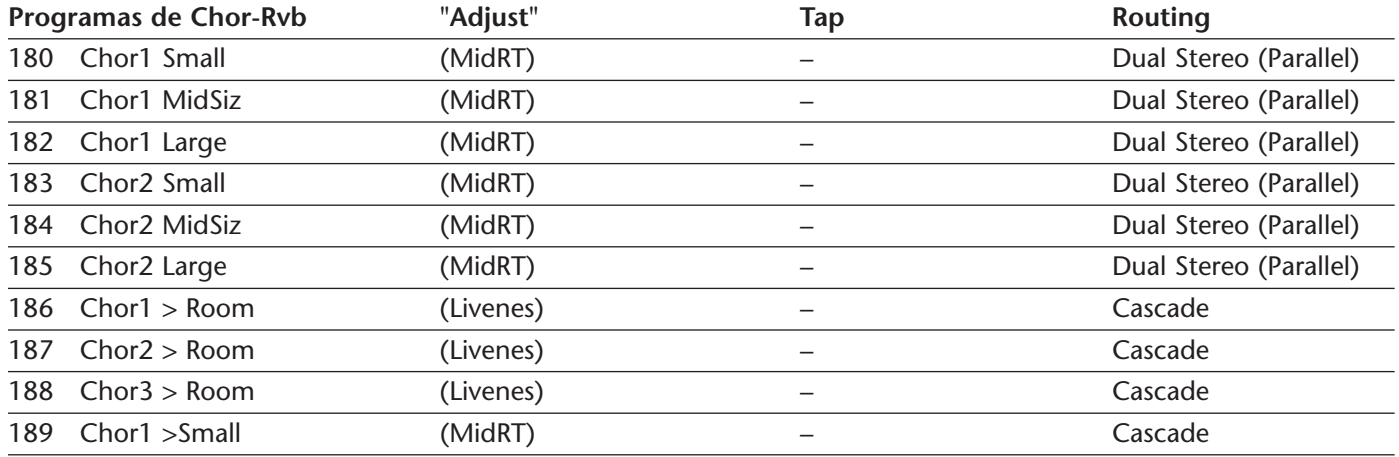

#### **Dual Stereo (Parallel)**

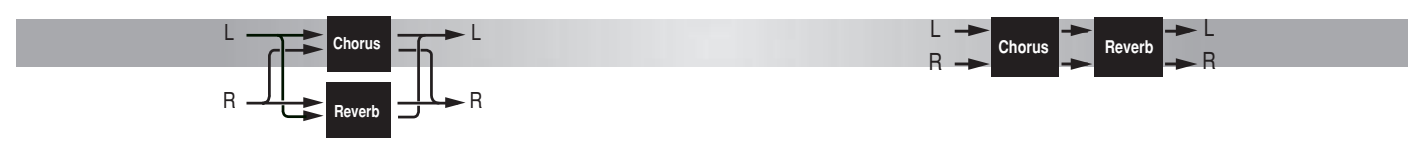

**Cascade**

# **MSPLIT DLY**

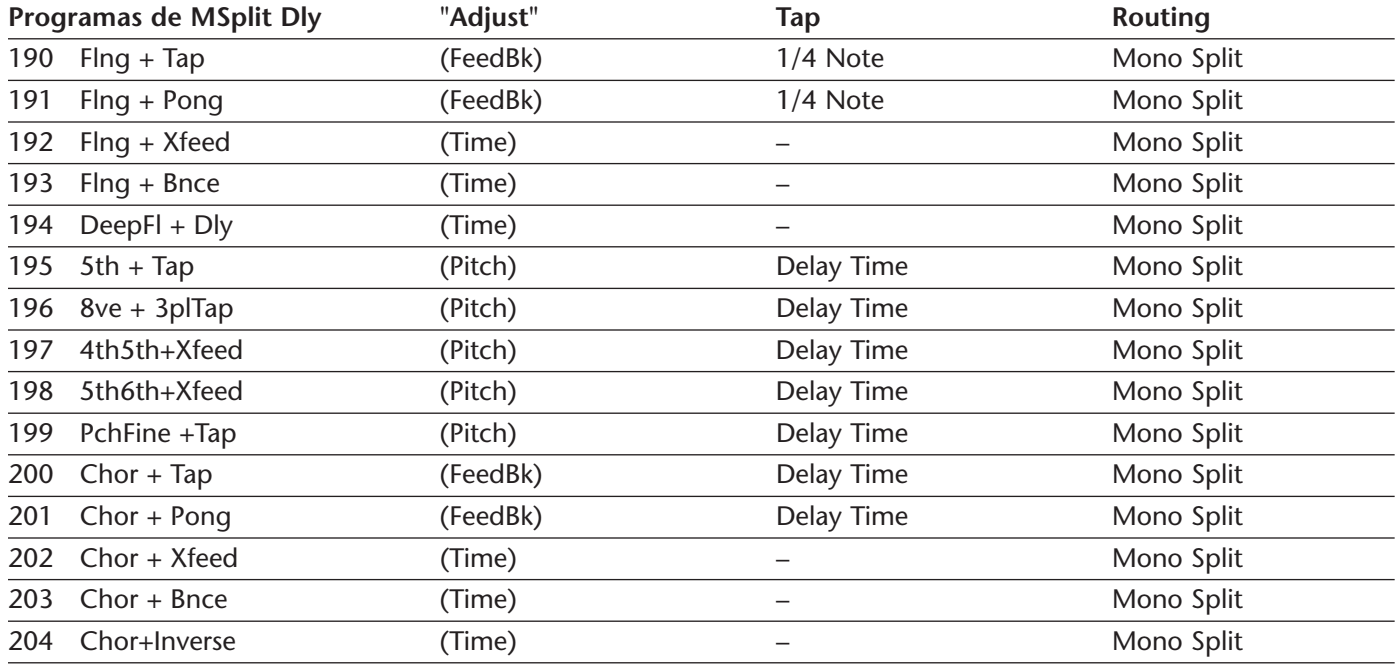

*Note: The Mono Split routing configuration is illustrated on page 4-18.*

# **MSPLIT RVB**

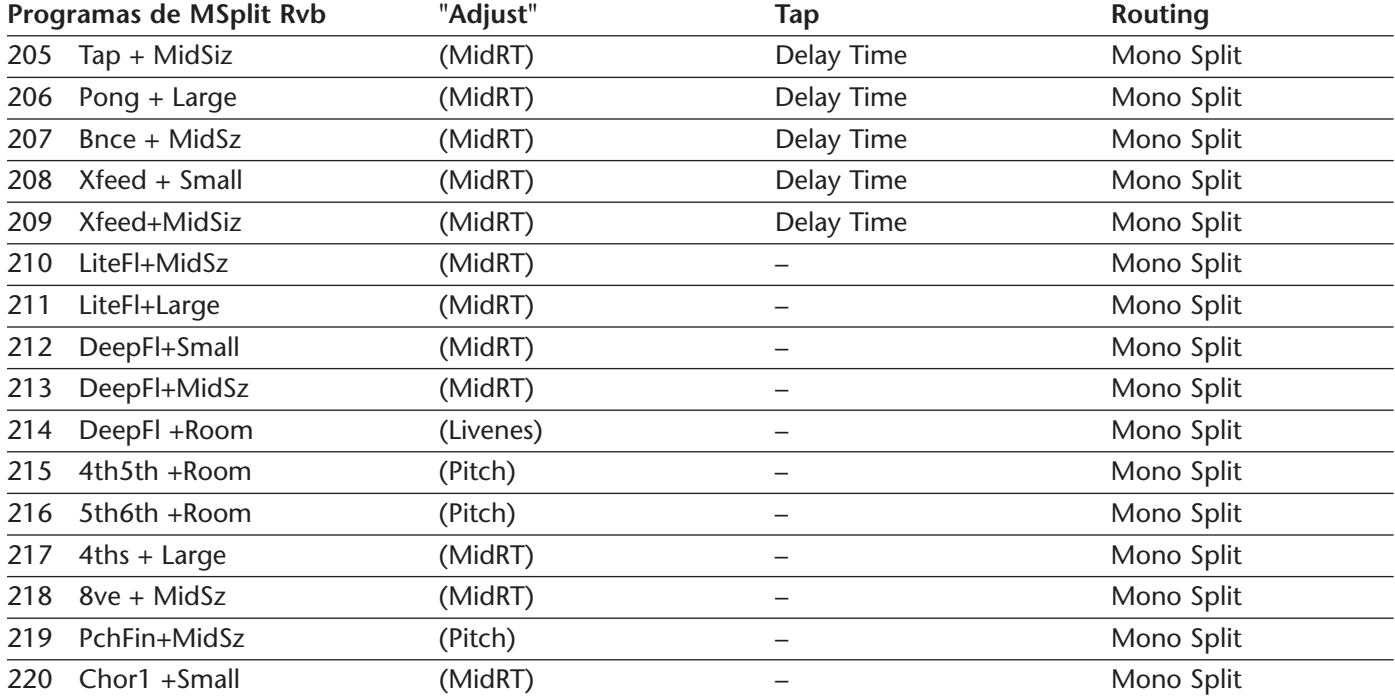
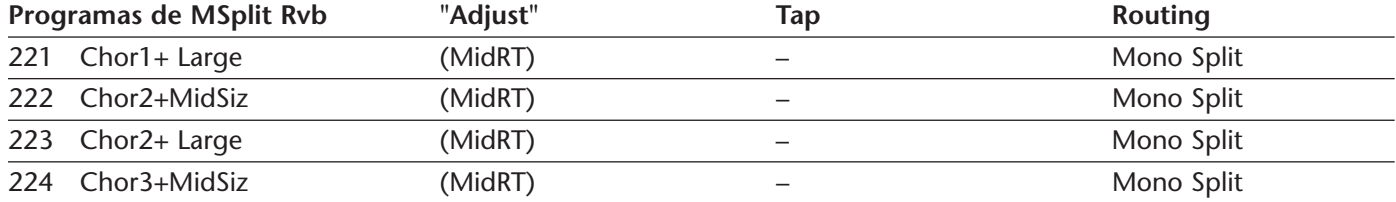

*Note: The Mono Split routing configuration is illustrated on page 4-18.*

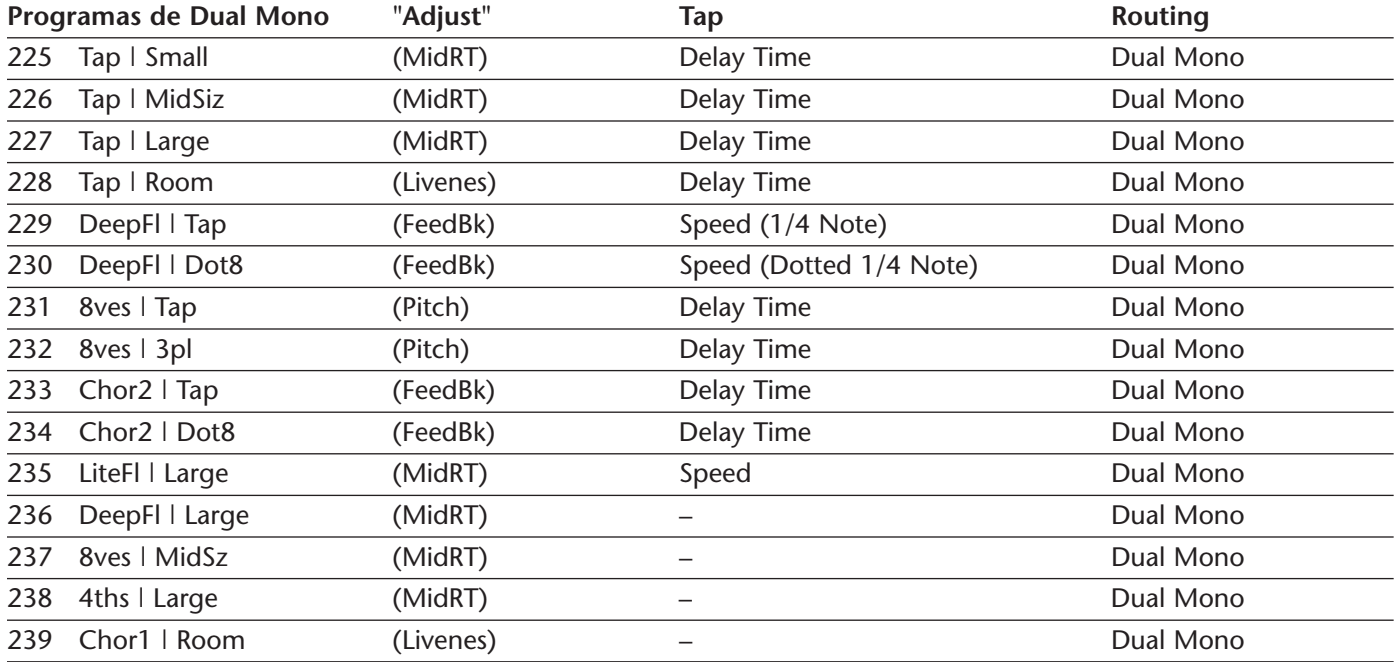

*Note: The Dual Mono routing configuration is illustrated on page 4-18.*

# **CMPRSSR (BANCO COMPRESSOR)**

Em todos os programas Cmprssr, o parâmetro Adjust controla o ganho dentro de uma faixa de 0 a 9.5 dB. Pode ser usado para casar os níveis de volume entre as saídas dry, bypassadas e comprimidas, obtidas com material de música típico.

Se o parâmetro Modo Mix (Mix Mode) do Modo de Sistema (System Mode) está ajustado em Programa (Program), o parâmetro Mix será automaticamente ajustado em Processado (Wet), permitindo que o sinal de delay comprimido seja o único sinal de saída presente. Se o parâmetro Modo Mix (Mix Mode) do Modo de Sistema está ajustado em Global, o parâmetro Mix deve ser ajustado manualmente.

Os cinco presets compressor-reverb oferecem um componente reverb em paralelo com um componente não processado (dry) de delay zero. O compressor atua em ambos. O parâmetro Mix deveria ser ajustado em Wet e o mix efetivo deveria ser ajustado com o parâmetro Efx Bal.

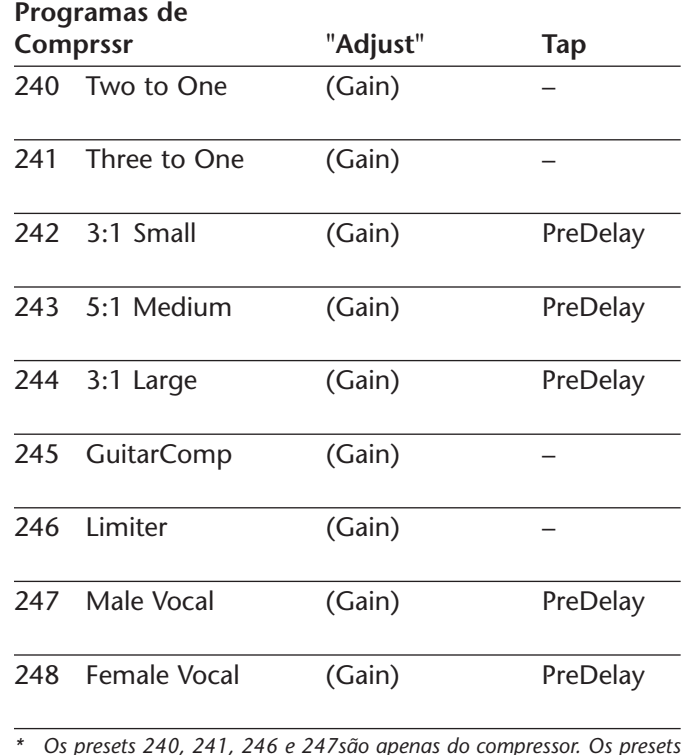

 *Os presets 240, 241, 246 e 247são apenas do compressor. Os presets 242, 243, 244, 245 e 248 são uma combinação entre compressor e reverb, com roteamento Dual Stero (paralelo).*

# **DYNAMICS (DINÂMICAS)**

# *Nota:*

*Alguns segundos depois que a Dinâmica prefixasse está carregado, o nome de Dinâmica flamejará brevemente na exibição de painel dianteira. Isto não afeta contribuição auditiva ou produção.* 

Dynamics (Dinâmico) é para ser usado no estúdio, quando o processamento dinâmico dos sinais stereo é necessário. Por causa de seu longo delay, esse preset não é recomendado para uso em performances ao vivo ou como uma inserção mix. Inclui efeitos que realizam expansão de pico, compressão e saturação de fita, nessa ordem.

Dynamics inclui nove parâmetros divididos em três Páginas de Edição (Edit Pages). Os ajustes de expansão de pico são controlados na segunda página, e os ajustes de saturação de fita na terceira. A primeira página apresenta também opção de se selecionar entre medidores de redução de ganho ou de entrada.

# **EXPANSÃO DE PICO**

A expansão de pico é usada para aumentar o volume geral de fontes de som que sobem acima do limiar de expansão de pico ajustável. Em performances com uma larga faixa dinâmica, a expansão de pico pode aumentar o volume de fontes de som de baixo volume. Por exemplo, para um instrumento relativamente quieto que aumenta seu volume sem o impacto desejado, a expansão de pico pode aumentar o volume do instrumento durante a expansão.

**ExpThrsh** (-31 a 0dB)

Controla o limite acima do qual a expansão é aplicada. Ajustes mais baixos permitem que fontes de som de baixo volume se expandam. Ajustes mais altos permitem a expansão apenas de picos de volume muito altos.

**ExpLvl** (0,0dB a 5,89dB)

Controla a quantidade de expansão aplicada a fontes de som que sobem acima do limite de expansão. O ajuste do parâmetro define o aumento máximo do volume do sinal devido à expansão. Ajustes mais altos aumento o nível de expansão aplicada. A expansão máxima é

aplicada a sinais que subam bem acima do limite de expansão por mais que 50ms.

### **Meters (Medidores)** (GR, In)

Seleciona entre medidores de redução de ganho (GR) ou volume de entrada (In).

# **COMPRESSÃO**

A compressão pode ser usada para o volume geral de fonts de som que sobem acima de um limite ajustável de compressão. A compressão pode ser usada para casar os volumes de fontes mais altas com os de fontes mais baixas.

# **Ratio (Proporção)** (1:1 a 10:1)

Determina o nível de redução de ganhos aplicado quando a fonte de som sobe acima do limite de compressão. Pode ser ajustado em proporções de 1:1, 1,60:1, 2,00:1, 2,66:1, 3,20:1, 4,00:1, 5,33:1, 8,00:1 e 10:1. Para cada aumento de dB na entrada para o compressor, a proporção indica a fração de aumento de dB na entrada. Por exemplo, quando a proporção está ajustada em

4,00:1, a saída irá aumentar \_ dB para cada aumento de dB na entrada para o compressor. Ajustes mais altos resultarão em mais compressão.

**Thresh** (-31 a -0dB)

Determina o limite de compressão, o volume da fonte de som deve subir acima desse limite antes que a compressão seja aplicada.

**Attack (Ataque)** (200 to 3,0mseg)

Determina quão rápido o compressor responde a fontes de som que sobem acima do limite de compressão. Ajustes mais lentos permitem que o sinal suba acima do limite de compressão por períodos curtos de tempo com compressão mínima.

# **Release (Relaxamento)** (4,0 a 0,30seg)

Determina quão rápido a compressão é reduzida quando as fontes de som caem abaixo do limite de compressão. Ajustes mais lentos reduzem a compressão gradualmente. Ajustes mais rápidos reduzem a compressão mais rapidamente, fazendo com que o volume da fonte de som seja melhor acompanhada.

# **SATURAÇÃO DE FITA**

A saturaçào de fita emula o som de fonts de som gravadas em fitas analógicas e fontes gravadas digitalmente. Por causa da saturação de pico natural que ocorre com fitas analógicas, fontes de som nelas gravadas parecem ser mais altas do que as mesmas fontes gravadas digitalmente. Para usar esse efeito, aumente o ajuste do parâmetro Gain (Ganho). A quantidade de ganho usada é guiada por ambos o medidor de volume de saída e, mais importante, o ouvido. Níveis de ganho muito altos podem reduzir dramaticamente a faixa dinâmica de fontes de som, possivelmente causando distorções contestáveis – exatamente como em fitas reais.

**Gain (Ganho)** (Min, 1 a 30, Max)

Determina o volume médio de saída. Ajustes mais baixos previnem a saturação do sinal. Ajustes mais altos reduzem os picos da fonte de som relativos ao volume médio da fonte de som, permitindo que o bloco de saturação de pico reduza os níveis de pico. O ajuste pode ser aumentado a seu nível máximo, sem causar sobrecarga digital. No entanto, saturação excessiva de pico pode distorcer o sinal.

**Saturation (Saturação)** (Off, Modern, Vintage) Controla a quantidade de saturação - Off (Desligado), Modern (Moderno), Vintage (Tradicional).

# **MEDIDORES DE NÍVEL**

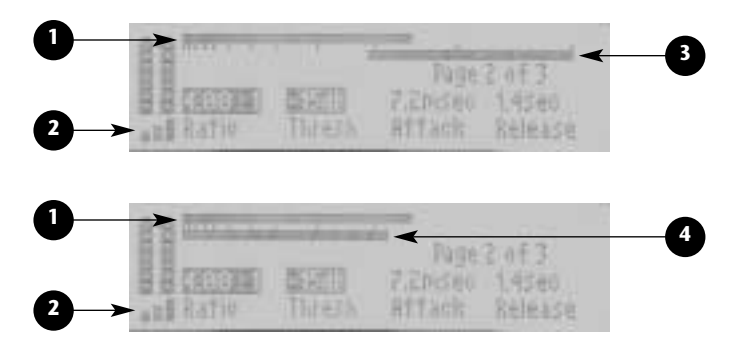

# **1. Medidor de Volume de Saída**

Indica volumes de saída. O valor indica o volume máximo de saída do canal esquerdo ou direito, o que for maior. As marcações estão colocadas em incrementos de 3dB. A marcação mais à direita indica 0dB ou volume máximo de saída.

# **2. Medidor de Expansão de Pico**

Indica o nível de picos acima do limite de expansão de pico. Picos baixos são mostrados como uma ou duas barras graduadas. Picos um pouco mais altos de duração mais longa são mostrados como três barras graduadas. Picos altos são mostrados como três barras sólidas..

# *Nota:*

*Use os Metros parâmetro selecionar entre redução de ganho e contribuição metering nivelado.* 

# **3. Medidor de Redução de Ganho**

Quando o parâmetro Meters (Medidores) está ajustado em GR, indica a redução do volume de saída devido à compressão. O valor mostrado indica a redução de ganho máxima no canal esquerdo ou direito, o que for maior. O medidor se move da direita para a esquerda. As marcações estão colocadas em incrementos de 3dB. A marcação da direita representa 0dB ou não redução de ganho. Cada marcação da direita para a esquerda indica uma redução adicional de ganho de 3dB.

# **4. Medidor de Entrada**

Quando o parâmetro Meters (Medidores) está ajustado em In, indica os volumes máximos de entrada do canal esquerdo ou direito, o que for maior. As marcações associadas estão colocadas em incrementos de 3dB. A marcação mais à direita indica 0dB ou volume máximo de entrada.

# **AJUSTES TÍPICOS DO CONTROLE MASTERING DYNAMICS**

O que segue é um cenário comum para fontes musicais que não foram comprimidas previamente:

- • Para fontes analógicas de entrada, ajuste o botão INPUT TRIM (Ajuste de Entrada) do painel frontal de modo que os medidores de entrada tenham seu pico na faixa de –6dB. Os medidores de entrada não deveriam nunca exceder o volume de 0dB.
- • Começando em 0dB, reduza o ajuste do parâmetro ExpThrsh até que os picos no material fonte façam com que o medidor de nível de expansão de pico mostre de 1 a 3 barras graduadas. Picos altos na

# *Ajuste Típico do Controle Mastering Dynamics*

fonte de som farão com que o medidor de expansão de pico mostre três barras sólidas por períodos curtos de tempo. Aumente o parâmetro ExpLvl até que os picos no material fonte soem ligeiramente exagerados. Então, reduza o ajuste até que os picos soem naturais.

- • ü Ajuste o parâmetro Ratio (Proporção) em 4.00:1, o parâmetro Attack (Ataque) em 7.2mseg e o parâmetro Release (Relaxamento) em 1.4seg. Começando em 0dB, reduza o ajuste do parâmetro Thresh (Limite) até que um medidor de redução de ganho mova-se entre 0 e 3 a 6dB de redução de ganho. Se o volume de saída soa artificial, aumente os ajustes dos parâmetros Attack (Ataque) ou Release (Relaxamento). Se os volumes de saída estão muitos baixos após a ocorrência dos picos, aumente o ajuste do parâmetro Release (Relaxamento). Se os volumes de saída continuarem muito baixos após a ocorrência dos picos, aumente o ajuste do parâmetro ExpLvl.
- • Beginning at 0, adjust the Gain parameter setting until the output level meter shows peaks above –3dB.

# **LIVE-FOH (AO VIVO NA FRENTE DA CASA)**

Os programas LIVE-FOH são projetados para apresentações ao vivo com controles que são mais convenientes para a operação por engenheiros de som ao vivo. Esses programas utilizam roteamentos Dual Mono para acomodar os sistemas de reforço de som (PAs) usados na maior parte dos locais pequenos a médios. Freqüentemente, esses sistemas fornecem canais limitados e envios mono auxiliares para efeitos.

Para os presets LIVE-FOH:

- • A página de edição (Edit Page 1) contém os 4 parâmetros mais essenciais par ao primeiro efeito e a página de edição (Edit Page 2) contém os 4 parâmetros mais essenciais para o segundo efeito. Parâmetros não essenciais foram removidos das páginas de edição (Edit Pages).
- • Nos programas de delay, dois controles de nível de Delay foram combinados no parâmetro Adjust (Ajuste): (Tap/Dly). Esses programas contêm dois delays. O primeiro é controlado por tempo e

geralmente usado na criação de delays e ecos mais longos. O segundo é ajustado manualmente com o parâmetro Delay e pode ser usado para criar um "slap" de 60 a 135ms.

O parâmetro (Tap/Dly) fornece um controle de nível inverso desses delays. O ajuste default fornece níveis iguais de cada. O delay controlado por tempo é apropriado para efeitos mais longos sensíveis a ritmo, enquanto o delay controlado manualmente é apropriado para tempos mais curtos. No entanto, ambos os delays são capazes de entregar uma ampla gama de tempos de delay que podem ser alternadamente alimentados entre si para efeitos mais extremos.

• O programa Dly/Reverb está disponível com atribuições alternativas do botão EDIT (255). As duas primeiras páginas de edição (Edit Pages) estão arranjadas com os parâmetros de delay na esquerda e de reverb na direita. Esse arranjo divide os controles de efeito em esquerda e direita ao invés de em página a página.

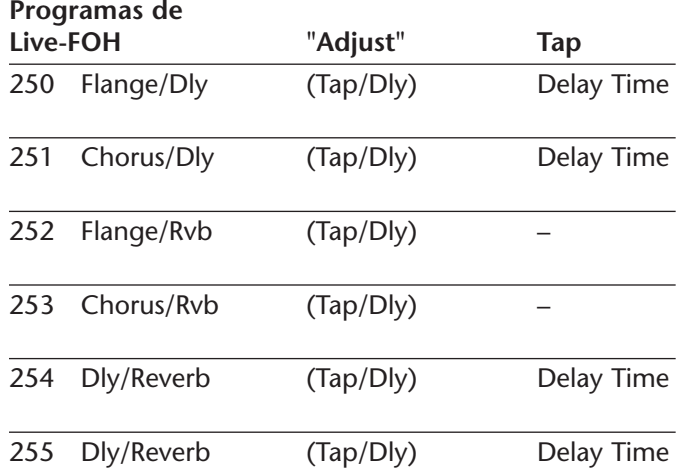

# **5**

# *Descrições de parâmetros*

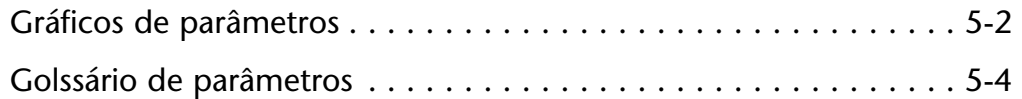

# **GRÁFICOS DE PARÂMETROS**

O MPX 550 apresenta realces gráficos para cada parâmetro, que aparecem no monitor do painel frontal sempre que o ajuste de um parâmetro é mudado. Esses gráficos ilustram o ponto em que o ajuste selecionado e encontra dentro da faixa completa do parâmetro e fornecem uma indicação visual para a indicação do parâmetro. À medida que o ajuste muda, o gráfico também muda para refletir um novo ajuste.

Para ver outros gráficos de parâmetros, mude o ajuste do parâmetro desejado.

Quando o ajuste do parâmetro Decay é mudado, o gráfico ilustrado à direita aparece.

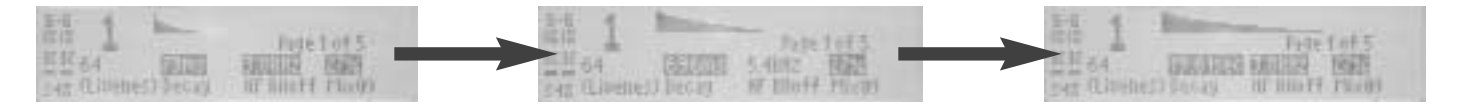

Quando o ajuste do parâmetro HF Rlloff é mudado, o gráfico ilustrado à direita aparece.

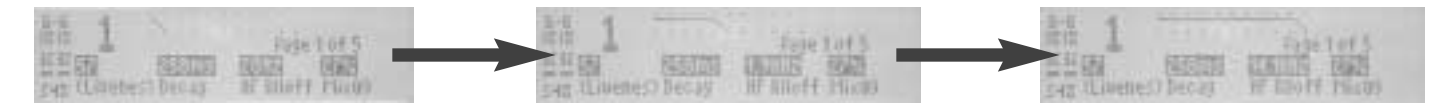

Quando o ajuste do parâmetro Mix é mudado, o gráfico ilustrado à direita aparece.

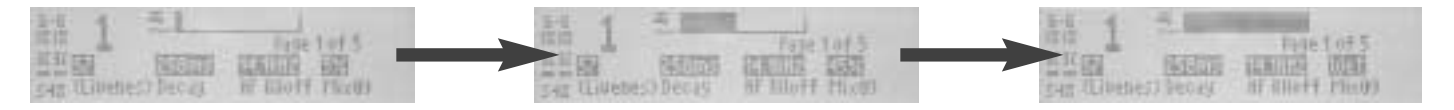

Quando o ajuste de um parâmetro Delay ou Predelay é mudado, o gráfico ilustrado à direita aparece.

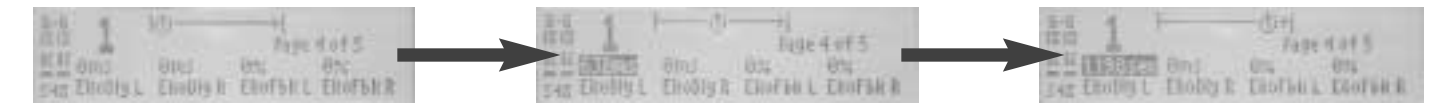

Quando o ajuste do parâmetro Level (Volume) é mudado, o gráfico ilustrado à direita aparece.

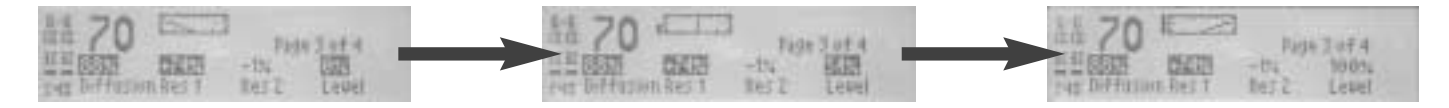

Quando o ajuste do parâmetro Width (Largura) é mudado, o gráfico ilustrado à direita aparece.

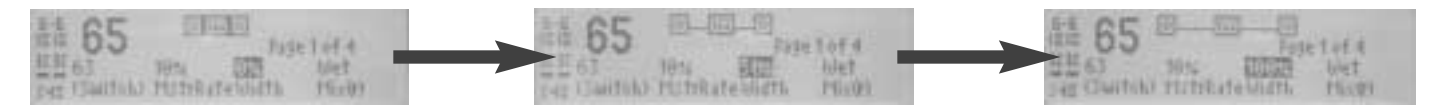

# **GOLSSÁRIO DE PARÂMETROS**

# *Nota:*

*Os parâmetros de Dynamics estão descritos nas páginas 4-33 a 4-35. Esses par6ametros não aparecem neste glossário*

**"Adjust"** (0 a 127)

Funciona de forma diferente de preset a preset. Adjust (Ajuste) é um controle "mágico" que pode manipular diversos parâmetros de uma vez ou fornecer uma série de valores especiais para um único controle. Por exemplo: ele pode ser chamado de (Fast) (Rápido) ou (Slow) (Lento) para um parâmetro que também é ajustável em qualquer outro valor através de outro controle. Adjust tem uma faixa de 0 a 127 para fornecer um ponto de conexão conveniente para um controlador de MIDI.

# **Attack** (0 a 100 ou 0 a 255)

Controla a violência da resposta inicial a um sinal de entrada. Ajustes altos causam sinais explosivos, enquanto ajustes baixos fazem com que os sons aumentem mais lentamente com o tempo. Attack (Ataque) afeta somente o volume do som nos primeiros 50ms, aproximadamente.

**Balance** (-100 a +100%)

Em programas Rotary, determina o balanço de volume entre a corneta e o tambor.

**BassMult** (0.2 a 4.0x)

Controla o tempo de reverb para sinais de baixa freqüência. BassMult funciona com um multiplicador dos parâmetros Decay e MidRT. Por exemplo, se o BassMult é ajustado em 2x e Decay é ajustado em 2 seg, o tempo de reverb de baixa freqüência será de 4 seg. Para uma ambiência de sala que soe natural, BassMult deveria ser ajustado entre 1.0x e 2.0x.

**BassXvr** [28Hz a 19.4kHz, off (desligado )] Ajusta a freqüência abaixo da qual BassMult é aplicado.

**CmpAttk** (4 a 125mseg)

Controla a velocidade na qual o compressor responde quando sinais de entrada aumentam além do limite.

**CmpRatio** (1:1 (desligado) a 10:1)

Ajusta a proporção da redução de ganho para sinais de entrada acima do limite.

**CmpRels** (4 a 250mseg)

Controla a velocidade na qual o compressor relaxa quando o volume de sinais de entrada comprimidos cai.

**Decay** (73ms a 19.61seg ou 24ms a 6.53seg) Controla o tempo de reverb para sinais de média freqüência. Em programas Ambience, o Decay controla a duração do fim da ambiência.

**Depth** (0 a 100%)

Controla o nível de modulação do volume.

**Diffusion** (0 a 100%)

Controla o grau no qual a densidade inicial de eco aumenta com o tempo. Ajustes altos resultam em um aumento inicial alto de densidade de eco (a densidade do eco também é afetada por Size (Tamanho), com espaços menoressoando mais densos).

**Dly Fbk** (0 a 100%)

Serve como um controle mestre determinando o feedback da esquerda na esquerda e da direita na direita.

**Dly HiCut** [28Hz a 19.4kHz, off (desligado)] aparece em programas duais, onde um efeito é Dly/Eko, fornecendo o controle independente sobre a saída de alta freqüência de Dly/Eko. Dly HiCut aplica um filtro high-cut similar ao HF Rlloff para o efeito Dly/Eko.

**Dly Lvl** [off (desligado), -24dB a 0dB] Controla o volume geral do sinal alimentado no efeito Delay, Echo.

**Dly Lvl 1, 2, 3** [off (desligado), -48dB a 0dB]

Controla o volume dos conjuntos de voz 1, 2 ou 3 para ambos os canais esquerdo e direito.

**Dly XFbk** (0 a 100%)

Determina o feedback da esquerda na direita e da direita na esquerda.

# *Descrições de parâmetros Lexicon*

**DlyTapLvl** [off (desligado), -48 a 0dB]

Aparece em programas duais, onde um efeito é Dly/Eko e ujm ou mais vozes de delay são controladas por Tap. DlyTapLvl controla o volume da voz controlada por Tap que é misturada no efeito Dly/Eko.

# **Drum Dep** (0 a 100%)

Em programas Rotary, determina a quantidade de modulação produzida pelo tambor.

**Drum Res** (-100 a +100%)

Em programas Rotary, determina a quantidade de ressonância, i.e. sinal realimentado no efeito.

**Duration** (140 a 700ms)

Em programas Gate/Inv, determina a duração do tempo que passa antes que a saída seja cortada.

**Efx Bal** (100:0% a 0:100%)

Controla as quantidades relatives dos dois efeitos em programas duais. Em uma configuração Dual Stereo (paralela), Mono Split ou Dual Mono, isso divide o sinal que será alimentado nos dois efeitos. Em uma configuração cascade (cascata), isso permite também que uma parte do sinal bypasse um dos dois efeitos.

**EkoDly L, R** (0ms a 1.198seg)

Controla o tempo de reflexos simples que ocorre no início do decay nos programas reverb. Esses reflexos simulam o som que você pode ouvir da parede do fundo de um palco ou outra superfície reflexiva.

**EkoFbk L, R** (-100 a 100%)

Controla a quantidade de ecos repetidos que simulam um eco trêmulo entre paredes paralelas nos programas de reverb. A faixa desses parâmetros vai de –100% a 100%, com valores negativos produzindo uma reversão de polaridade. Ajustes altos podem causar sobrecarga de sinal.

**HF RIIoff** [28Hz a 19.4kHz, off (desligado)]

Ajusta o corte de alta freqüência de um filtro que passa baixa freqüência.

# **HighSlope and LowSlope** (-16 a +15)

Determina o formato do envelope do reverb para baixas freqüências. HighSlope e LowSlope são encontrados apenas em programas Gate/Inv. Quando o LowSlope está ajustado em 0, o volume do reverb baixo permanece inalterado durante sua Duração (Duration), e então é cortado abruptamente. Ajustar o LowSlope acima de 0, faz com que o volume do reverb de baixa freqüência aumente suavemente de suave a alto até que o som seja cortado. Quanto maior a inclinação (valor do Slope), mais suave é a reverberação incial e mais pronunciado é seu aumento. Quando ajustado em um valor negativo, o reverb de baixa freqüência cai para um volume mais baixo antes do corte. HighSlope é similar a LowSlope, mas se aplica a média e alta freqüências.

**Horn Dep** (0 a 100%)

Em programas Rotary, determina a quantidade de modulação produzida pela corneta..

**Horn Res** (-100 a +100%)

Em programas Rotary, determina a quantidade de ressonância, i.e. sinal realimentado, no efeito.

Controla a quantidade de mudança de tom aplicada. Valores de Intrvl estão em semi-tons. Valores Pch em Centos (1/100 de um semi-tom). Esses valores são aditivos.

**L Dly 1, 2, 3** (0ms a 5.060seg)

Ajusta o tempo de delay na voz esquerda 1, 2, ou 3. O efeito Dly/Eko possui três vozes independentes em cada lado.

**Level** (0 a 100%)

Determina a quantidade de sinal wet (processado) presente na saída. Funciona de forma similar ao Mix, exceto que afeta o componente wet (processado) apenas. Level é geralmente usado para balancear a saída geral de dois ou mais programas quando Mix está ajustado em Wet.

**LowSlope and HighSlope** (-16 a +15)

Ver HighSlope e LowSlope.

**Mix** (Dry, 1 a 99%, Wet)

Mix controla a proporção de sinal não processado e processado na saída. Quando a MPX 550 é conectada a um console, esse parâmetro deveria quase sempre ser ajustado em Wet.

**MstrRate** (0 a 100%)

Em programas Rotary, serve como um controle mestre de velocidade afetando as velocidades tanto da corneta quanto do tambor.

# **Pch Fbk (L), (R)** (-100% a +100%)

Controla a quantidade de feedback através dos presetes Pitch (Tom), resultando em repetições de eco com o tom progredindo para cima ou para baixo.

**Pch (L), (R/S)** (-2400 a 2600)

Controla a quantidade de mudança de tom aplicada aos canais esquerdo e direito. Para programas de stereo verdadeiro, o parâmetro Pch(L) não está disponível e o parâmetro Pch(R) significa stereo. Para programas mono, os parâmetros Pch(L) e (L/R) significam esquerda e direita, respectivamente.

A mudança de tom requer um tempo de mudança. Um sinal stereo verdadeiro (não apenas Dual Mono), contém componentes que são comuns aos sinais esquerdo e direito. Uma imagem stereo apropriada é mantida apenas se a relação de fase entre os sinais esquerdo e direito é mantida. Isso requer que exatamente a mesma computação seja aplicada a ambos os canais, que a razão pela qual um controle é fornecidos para presetes Pitch (Tom).

# **PDly (L), (R)** (0 a 100ms)

Controla a quantidade de "visão do futuro" necessária ao algoritmo de mudança de tom. Alguma quantidade de predelay está sempre em efeito, mesmo quando esse parâmetro está ajustado em zero.

**Phase** (0 a 270deg)

Determina a decorrência de tempo relativa entre os canais esquerdo e direito.

**PreDelay** (0ms a 1.198seg)

Controla o tempo de atraso entre a entrada do sinal e o início da reverberação.

### **R Dly 1, 2, 3** (0ms a 5.060seg)

Ajusta o tempo de delay da voz da direita 1, 2 ou 3. O efeito Dly/Eko possui três vozes independentes em cada lado.

**Rate** (0 a 50.05Hz)

Controla a velocidade de modulação.

**Res 1, 2** (-100 a +100%)

Em programas Chorus, controla a quantidade de sinal de feedback.

**Resonanc** (-100 a +100%)

Em programas Flange, controla a quantidade de feedback.

**Rt HC** [28Hz a 19.4kHz, off (desligado)] Ajusta a freqüência na qual altas freqüências são roladas no sinal reverberado fazendo com que este se torne progressivamente mais escuro. Isso resulta em um som mais natural, porque simula o efeito da absorção do ar em uma sala física. Ajustar esse parâmetro em uma freqüência baixa de tempo umedece o áudio enquanto ele recircula e pode, conseqüentemente, diminuir o tempo de reverb.

**RvbLvl** [off (desligado), -48dB a 0dB]

Em programas Ambience, controla a quantidade de reverb de decay extra-longo adicionado ao efeito. Em Ambience, reflexões primárias de decay curto criam um som realista.

**Shape** (0 a 255)

Controla o aumento de reflexões primárias que mais audivelmente criam o som de uma sala física.

**Size** (4.0 a 76.0m)

Ajusta a velocidade do aumento da densidade do eco após o período inicial (que é controlado por Diffusion). Também atua como controle mestre para Decay. Size muda o som do reverb de muito pequeno para muito grande. É recomendável ajustar o controle Size para aproximadamente o tamanho do espaço acústico que

# *Descrições de parâmetros Lexicon*

está sendo criado antes de ajustar outros parâmetros. O tamanho em metros é aproximadamente igual à dimensão mais longa do espaço (ajustar o parâmetro Size faz com que o programa seja recarregado).

**Speed** (0 a 5000)

Em programas Flange, controla quão rapidamente as duas vozes "flange" se movem.

# **Speed 1, 2** (0 a 5000)

Em programas Chorus, controla as velocidades nas quais as várias vozes passam através da freqüência.

# **Spread** (0 a 255)

Controla a decorrência de tempo entre as reflexões primárias que mais audivelmente criam o som de uma sala física. Shape e Spread trabalham juntos. Se qualquer um é ajustado em 0, o outro não tem efeito.

# **Sweep** (0 a 100ms)

Em programas Flange, detemina a quantidade máxima de tempo de delay aplicado a cada voz.

# **Sweep 1, 2** (0 a 100ms)

Em programas Chorus, controla as quantidades de variação de freqüência para duas coleções diferentes de vozes (o efeito Chorus simula seis vozes com tom que varia ligeiramente. Controles separados estão disponíveis para dois conjuntos de 3 vozes cada).

**Threshld** (-32 a -0dB)

Controla o volume acima do qual os sinais são comprimidos.

# **Tune 1, 2** (0 a 100%)

Em programas Detune, determina a quantidade de afinação aplicada às vozes 1 e 2.

**Wavform** (Veja Atrás)

Em programas Tremolo, determina a modulação de volume. Os ajustes são definidos como seguem:

- • **Sine (Seno)** Modulação suave com reversão de polaridade.
- • **Rectified Sine (Seno Retificado)** Modulação suave sem reversão de pola idade.
- • **Triangle (Triângulo)** Rampa linear, para cima e para baixo.
- • **Sawtooth (Serrilhado)** Rampa linear para cima com redução súbita.
- • **Square (Quadrado)** Volume modula entre o máximo e o mínimo.

**Width** (0 a 100%)

Determina a separação efetiva dos canais esquerdo e direito.

# **6**

# *Operação de MIDI*

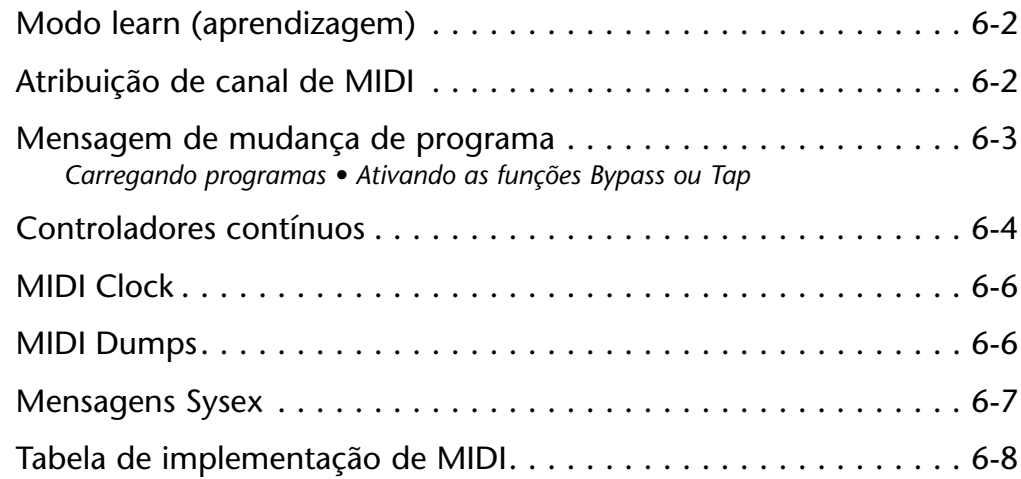

# **MODO LEARN (APRENDIZAGEM)**

O modo de aprendizagem habilita o MPX 550 a "aprender" mensagens de Mudanças de Programas (Program Change) e Controlador Contínuo (Continuous Controller) de MIDI. Para ativar e desativar o modo de aprendizagem, pressione os botões Store (Memória) e Tap/Cancel, simultaneamente. Os LEDs de Store (Memória) e Tap/Cancel acenderão indicando que o Modo de Aprendizagem (Learn Mode) está ativado. O monitor do painel frontal mostrará então a conexão atual para o botões EDIT 1 a 4 (Página de Edição 1). Para acessar os botões 5 a 20, pressione o botão Edit Pages para circular até a Página de Edição desejada.

A unidade suporta conexões assimiladas para Bypass e Tap, assim como todos os parâmetros disponíveis controlados pelos botões EDIT do painel frontal.

# **ATRIBUIÇÃO DE CANAL DE MIDI**

*Bypass e Tap/Cancel odem ser ligados a mensagens de Mudança de Programa (Program Change) e Controlador Contínuo (Continuous Controller).*

Um canal de MIDI único e selecionável é usado para todas as mensagens da MPX 550. Esse canal pode ser atribuído no Modo de Sistema (System Mode) com o parâmetro MIDI Channel (Canal de MIDI).

## *Nota:*

*Um Canal de MIDI deveria ser atribuído antes que características de MIDI sejam usadas.*

> *Mensagens de Mudança de Programa (Program Change) podem ser usadas para carregar programas.*

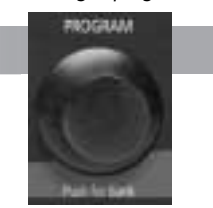

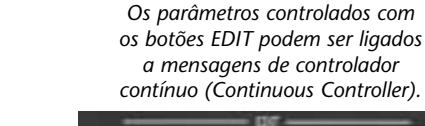

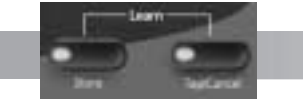

*Para ativar e desativar o modo de aprendizagem, pressione os botões Store e Tap/Cancel, simultaneamente.* 

# **MENSAGEM DE MUDANÇA DE PROGRAMA**

# **CARREGANDO PROGRAMAS**

Mensagens de Mudança de Programa (Program Change) de MIDI padrão podem ser usadas para carregar todos os 255 presets e os 64 programas de usuário. A unidade se adapta ao uso do controlador contínuo (MIDI Continuous Controller 32) de MIDI 32 para executar mensagens de seleção de banco (bank select). Os bancos de programa da MPX 550 estão ordenados numericamente de 0 a 27, começando no Plate Bank (Banco de Plate). (Veja a tabela à direita para números de banco adicionais).

Qualquer programa pode ser carregado selecionando seu banco com o controlador 32 e então enviando a mensagem de Mudança de Programa (Program Change) apropriada.

Por exemplo, SE O Banco Plate (Plate Bank) é selecionado:

- • O envio de Mudança de Programa 1 (Program Change 1)carregará o primeiro programa de Plate.
- • O envio do controlador 32 com valor 27, seguido por Mudança de Programa 1(Program Change 1) carregará o primeiro programa no banco de usuários (user bank).

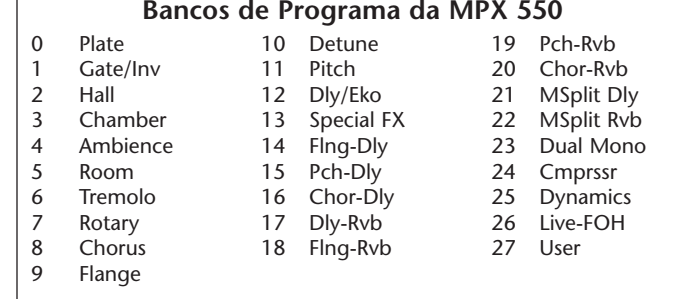

• O envio do controlador 32 com valor 1, seguido por Mudança de Programa 2 (Program Change 2) carregará o segundo programa (Slow Down (inclinação par abaixo)) no banco Gate/Inv (Gate/Inv Bank).

Uma vez que um banco é selecionado, todas as mensagens de Mudança de Programa (Program Change) subseqüentes selecionarão programas dentro daquele banco até que um novo valor para o controlador 32 seja recebido, ou até que uma outra seleção de programa ou banco seja feita com o botão PROGRAM (Programa) do painel frontal. Mensagens de Mudança de Programa de MIDI (MIDI Program Change) podm ser desativadas no Modo de Sssistema (Sssystem Mode), com o parâmetro MIDI Pgm Change.

# **ATIVANDO AS FUNÇÕES BYPASS OU TAP**

A unidade pode reconhecer as mensagens de Mudança de Programa (Program Change) de MIDI de 100 a 127 (de 101 a 128 em alguns dispositivos de MIDI) para ativação das funções Bypass ou Tap.

Para atribuir uma mensagem de Mudança de Programa (Program Change) aos controles Bypass ou Tap:

- 1. Pressione as teclas Store (Memória) e Tap/Cancel para ativar o modo de aprendizagem (Learn Mode).
- 2. Pressione o botão desejado do painel frontal Bypass ou Tap. O monitor do painel frontal indicará a conexão atual no controle selecionado.
- 3. Envie uma mensagem de Mudança de Programa de MIDI para o MPX 550. O monitor do painel frontal indicará a nova conexão no controle e "Stored" aparecerá brevemente na área de mensagem.
- 4. Pressione o botão Store (Memória) para confirmar a atribuição.

5. Pressione os botões Store (Memória) e Tap/Cancel simultaneamente para desativar o Modo de Aprendizagem (Learn Mode).

Alguns controladores de MIDI não permitem que mensagens de Mudança de Programas repetidas sejam enviadas com um único botão. Para auxiliar esses controladores, a unidade reconhece também a mensagem de Mudança de Programa seguinte juntamente com cada mensagem de Mudança de Programa que a unidade aprende para Bypass e Tap/Cancel. Por exemplo, se a Mudança de Programa 20 for assimilada como fonte para Bypass, a Mudança de Programa 21 também controlará funções de Bypass. Para evitar conflitos entre atribuições de Bypass e Tap/Cancel, deixe um espaço entre as atribuições desses dois botões.

# **CONTROLADORES CONTÍNUOS**

A unidade reconhece Pitch Bend, AfterTouch e Controladores Contínuos de MIDI de 1 a 31 e de 33 a 119.

Para assimilar um Controlador Contínuo:

- 1. Pressione as teclas Store (Memória) e Tap/Cancel simultaneamente para ativar o modo de aprendizagem.
- 2. Gire o botão EDIT desejado ou pressione o botão desejado do painel frontal. O monitor do painel frontal indicará qual o controle selecionado, bem como a faixa atual do controlador.
- 3. Selecione o controle desejado usando um dos seguintes métodos:
	- • Mova o controlador de MIDI em toda a sua faixa. Para utilizar uma porção da faixa do Controlador, limite esse movimento à faixa desejada. A área de mensagem do monitor do painel frontal indicará atividade de MIDI entrando.
	- • Gire o botão EDIT até que o número do controlador desejado seja exibido. A faixa completa do controlador (0 a 127) será assumida. Esse método não está disponível para Bypass e Tap.
- 4. Pressione a o botão Store (Memória) para confirmar a atribuição. A palavra "Stored" aparecerá brevemente na área de mensagem do monitor do painel frontal.
- 5. Para atribuir um outro controle do painel frontal, repita os passos de 2 a 4.
- 6. Pressione simultaneamente os botões Store (Memória) e Tap/Cancel para desativar o modo de aprendizagem (Learn Mode).

# *Nota:*

*Quando um controlador de MIDI for atribuído ao controle Bypass, movimentar o controle acima da metade de sua faixa assimilada ativará o Bypass. Movimentar o controlador abaixo da metade de sua faixa desativará o Bypass. Quando um controlador de MIDI for atribuído ao controle TAP, movimentar o controle acima da metade de sua faixa assimilada irá "tap" o controle, como se a tecla TAP tivesse sido pressionada.* 

# **MIDI CLOCK**

A unidade pode usar mensagens de MIDI clock para aplicar tempo (40 a 400bpm) a programas que usam a opção Tap Tempo. Conecte um dispositivo de MIDI que emita MIDI Clock, como o MPX R1 FOOT CONTROLLER ou um seqüenciador de MIDI ao conector MIDI IN do MPX 550. A unidade irá automaticamente reconhecer e começar a processar mensagens de MIDI Clock. Quando o tempo do dispositivo conectado muda, a unidade irá automaticamente ajustar seus tempos de delay e faixas de modulação para se adaptar ao novo tempo.

Essa opção pode ser desativada através do parâmetro MIDI Clock In do Modo de Sistema (System Mode).

# *Nota:*

*Enquanto Modo De sistema for ativo, a unidade não responderá a MIDI Relógio mensagens. Uma vez Modo De sistema é desativado, a unidade retomará respondendo a MIDI Relógio mensagens.* 

# **MIDI DUMPS**

MIDI Dumps podem ser usados para salvar os 64 programas de usuário, o programa selecionado ou as configurações do modo de sistema e as atribuições de Patches Aprendidos em um dispositivo de armazenamento (tipicamente um seqüenciador de MIDI). MIDI Dumps são executados no Modo de Sistema.

Para descarregar os programas de usuário, de programa selecionado ou de configurações do modo de sistema e patches aprendidos::

- 1. Pressione o botão SYSTEM do painel frontal. O LED SYSTEM acenderá indicando que o Modo de Sistema está ativo.
- 2. Use o botão EDIT 1 para selecionar:
	- • **Dump User Bank (Descarregar Banco de Usuário)**

Descarrega programas de usuário (user programs). Use o botão EDIT 3 para ajustar o grupo desejado de programas de usuários: (1-16), (17-32), (33-48) ou (49-64). Quando um Programa de Usuário é descarregado de volta na unidade de um dispositivo de armazenamento de MIDI, a unidade o grava nas locações apropriadas do Banco de usuários (User Bank).

• **Dump Current Program (Descarregar Programa Atual)**

Descarrega o programa selecionado.

• **Dump System Data (Descarregar Dados do Sistema)** 

Descarrega as configurações do Modo de Sistema e atribuições de Patch.

- 3. Pressione Store para executar o descarregamento.
- 4. Pressione System para desativar o Modo de Sistema.

# *Nota:*

*MIDI Dumps não serão executados a não ser que o parâmetro MIDI Out/Thru do Modo de Sistema esteja ajustado em Out.*

# **MENSAGENS SYSEX**

Mensagens Sysex de MIDI podem ser usadas para acessar todos os parâmetros do algoritmo. Maiores informações sobre o uso dessa opção avançada com o MPX 550 e outros produtos da Lexicon estão disponíveis no www.lexicon.com. O site oferece instruções, exemplos e uma tabela completa dos endereços de parâmetros Sysex.

# *Nota:*

*Executar mensagens sysex de MIDI é um processo complicado. Favor leia atentamente as notas de aviso no site.*

# **TABELA DE IMPLEMENTAÇÃO DE MIDI**

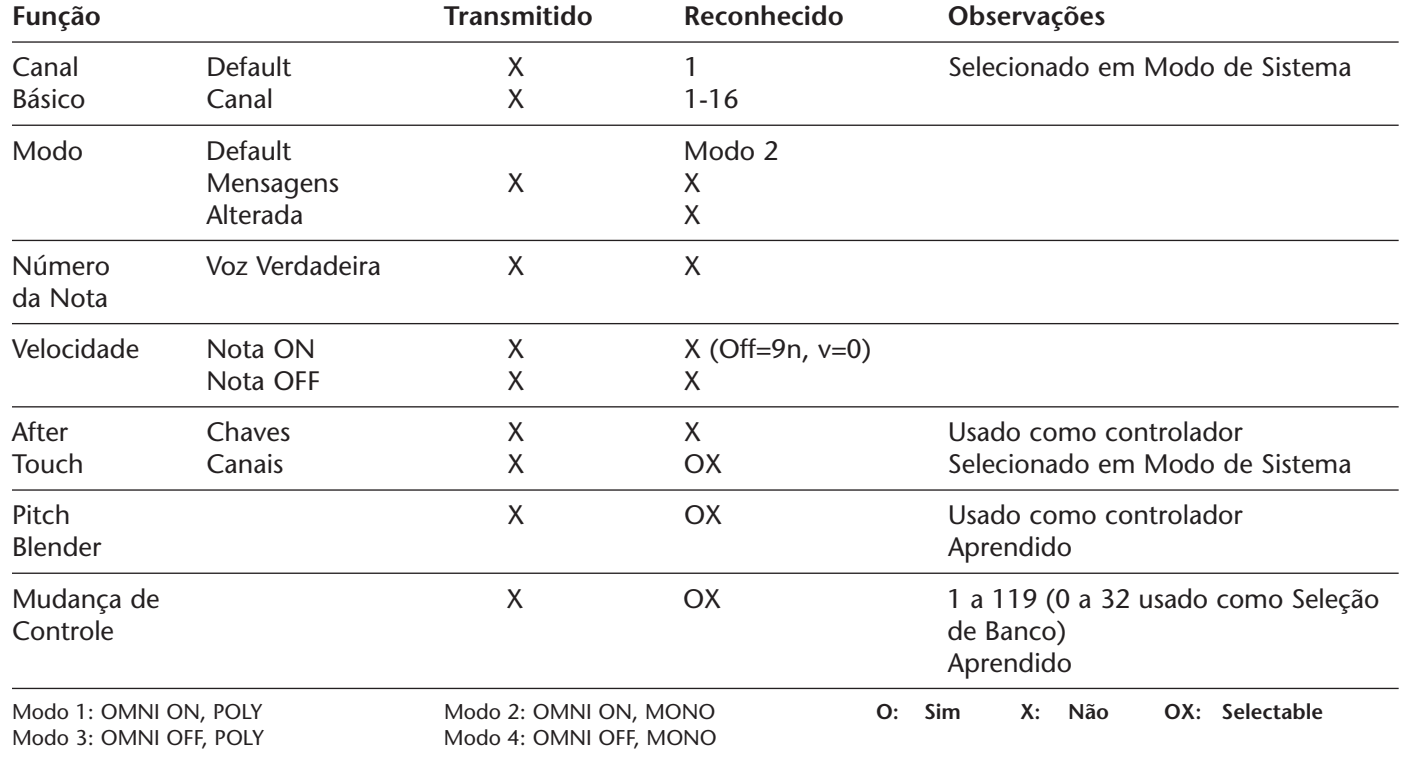

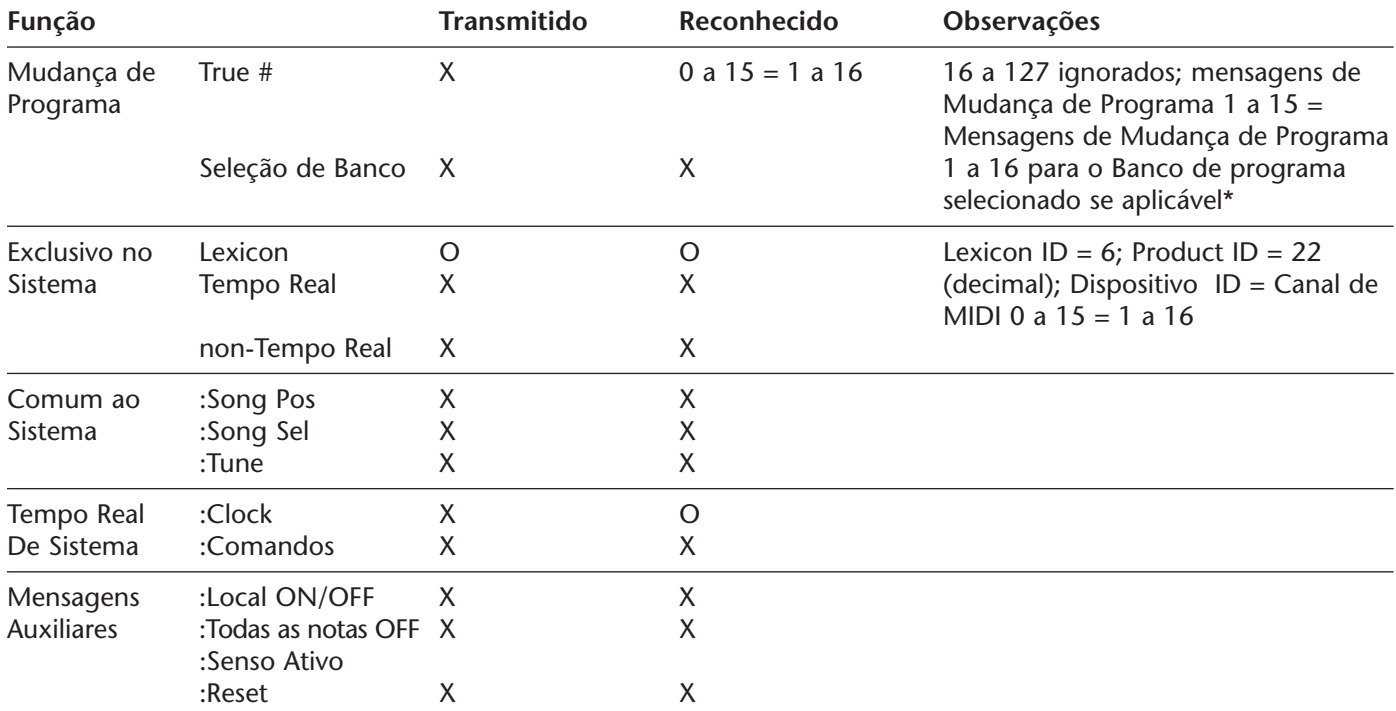

*\* Program Change messages that do not correspond to a valid program in the current bank will be ignored.*

# **A**

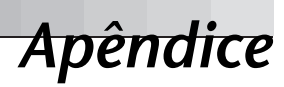

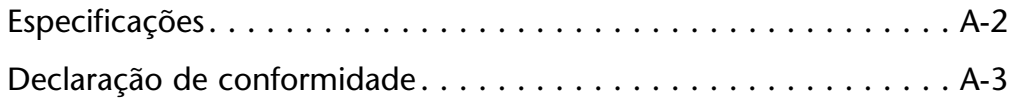

# **ESPECIFICAÇÕES**

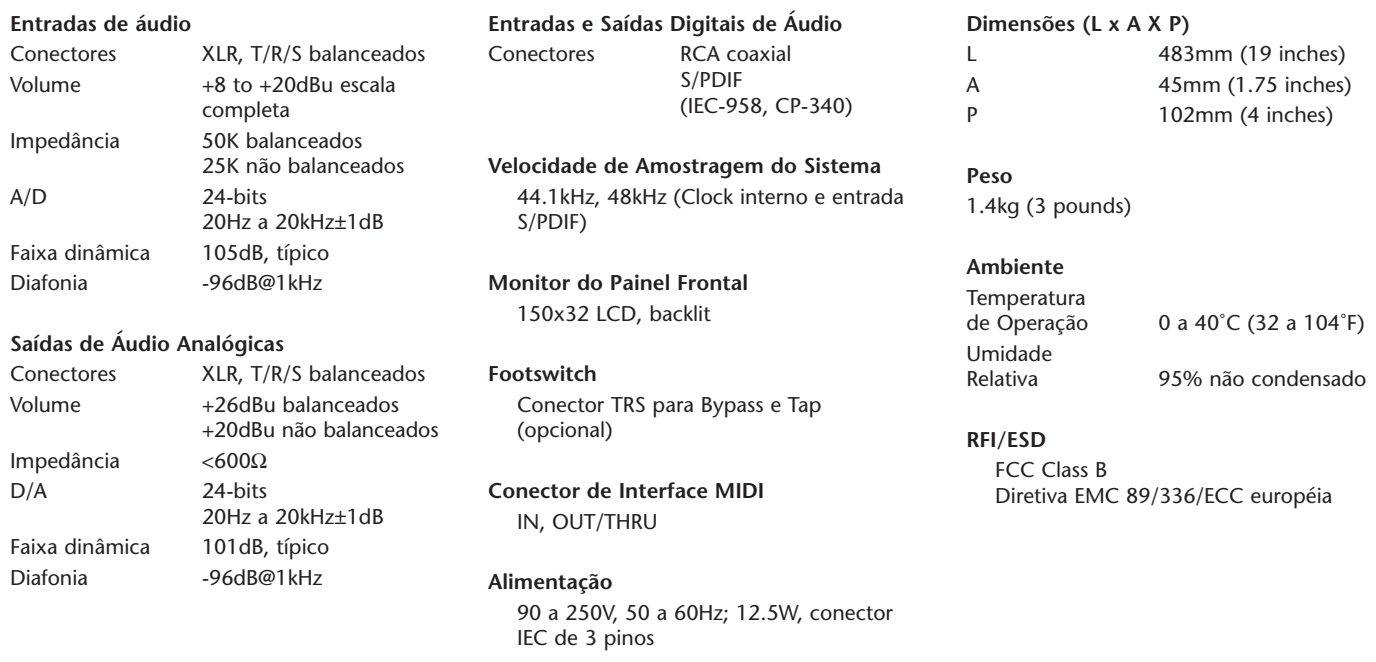

*As especificações estão sujeitas a mudanças sem aviso prévio.*

# **DECLARAÇÃO DE CONFORMIDADE**

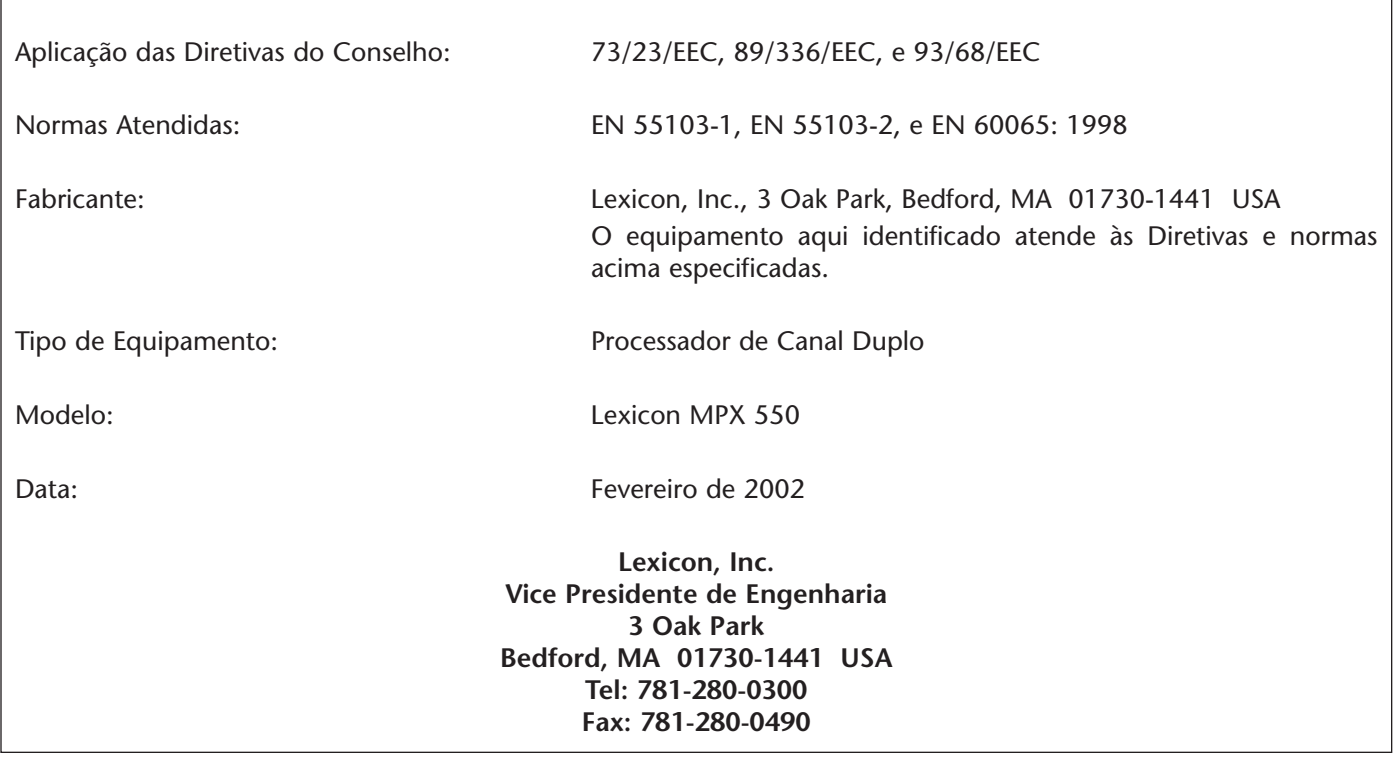

# **GARANTIA LIMITADA**

A Lexicon, Inc. oferece a seguinte garantia nesse produto:

### **Qual é a duração dessa garantia?**

Essa garantia tem duração de 1 ano a partir da data de aquisição.

### **Quem está coberto?**

Essa garantia cobre o comprador original e proprietários subseqüentes durante seu período de vigência, desde que os recibos de venda originais ou outro certificado de garantia sejam apresentados quando necessário.

### **O que é coberto?**

Essa garantia cobre quaisquer defeitos de material e fabricação, exceto nos casos abaixo especificados:

- 1. Danos resultantes de
	- A. Acidente, mal uso, abuso ou negligência.
	- B. Conserto ou tentativa de conserto não autorizado pela Lexicon, Inc.
	- C. Falta de Manutenção periódica.
	- D. Problemas causados por outras coisas que não defeitos noproduto, como faltade habilidade, competência ou experiência por parte do proprietário.
- 2. Danos ocorridos durante o transporte desse produto. Reclamações de danos de transporte devem ser feitas junto a transportadora.
- 3. Danos auma unidade q tenha sido alterada, ounaqual o número de série esteja ilegível, modificado outenha sido removido.

### **Que despesas a Lexicon, Inc assume?**

A Lexicon, Inc arcará com todas as despesas de material e mão-de-obra para itens cobertos pela garantia. O pagamento de despesas de transporte é discutido na próxima seção dessa garantia.

### **Como se obtém amanutenção?**

Quando esse produto precisar de manutenção escreva, telefone ou envie um fax à Lexicon, Inc para solicitar informações de para onde a unidade deve ser levada ou enviada. Favor informar seu nome, endereço completo e telefones, modelo do produto e números de série; assim como uma descrição do problema quando fizer uma solicitação por escrito. Não envie a unidade sem a autorização da Lexicon, Inc.

### *Quando enviar um produto para manutenção . . .*

- 1. Pague quaisquer despesas iniciais de transporte, que são responsabilidade do proprietário. Se os reparos necessários forem cobertos por essa garantia, a Lexicon, Inc arcará com as despesas de envio de volta a qualquer destino dentro dos Estados Unidos usando uma transportadora de nossa escolha.
- 2. Embale bem a unidade. Seguro do pacote é altamente recomendável.
- 3. Inclua uma cópia do recibo de compra datado. (A cópia do recibo original precisa ser apresentada quando um serviço érequisitado nagarantia.)
- 4. Não envie acessórios como cabos de força ou guias do usuárioa nãoser que receba instruções para isso.

### **Quais são as limitações das garantias implícitas?**

Quaisquer garantias implícitas, incluindo garantias de negociabilidade e aptidão a um determinado propósito, sãolimitadas peladuração dessa garantia.

### **Que danos são excluídos?**

A responsabilidade da Lexicon por um produto defeituoso se limita a reparar ou substituir aquele produto. A Lexicon não será responsabilizada por danos baseados em inconveniência; perda de uso doproduto; perda de tempo; operação interrompida; perda comercial; ou quaisquer outros incidentes, sejam eles incidentais, conseqüências ou quaisquer outros.

### **Qual arelação entre as leis estaduais e essa garantia?**

Alguns estados não permitem limitações na duração de garantias implícitas e/ou a exclusão oulimitaçãode danos incidentais ou conseqüências. Dessa forma,as limitações acima podem não proceder. Essa garantia não é válida fora da América do Norte. Essa garantia fornece direitos legais específicos. Direitos adicionais podem ser fornecidos por alguns estados

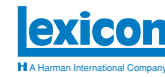

Lexicon, Inc 3 Oak Park Bedford, MA 01730-1441 USA Tel 781-280-0300 Fax..781-280-0490 www.lexicon.com

**Customer Support** Tel 781-280-0300 Fax..781-280-0495 (Sales) Fax..781-280-0499 (Service)

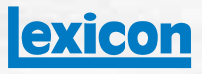

**H** A Harman International Company

Lexicon, Inc 3 Oak Park Bedford, MA 01730-1441 USA Tel 781-280-0300 Fax 781-280-0490 www.lexicon.com

**Customer Support** Tel 781-280-0300 Fax 781-280-0495 (Sales) Fax 781-280-0499 (Service)

Lexicon Part No. 070-14912 | Rev 1 | 02/02

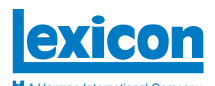

# *Dry Tracks*

**This card lists the dry tracks included on the CD-ROM enclosed with this user guide.** A Harman International Company

**Guitar**

### **Percussion**

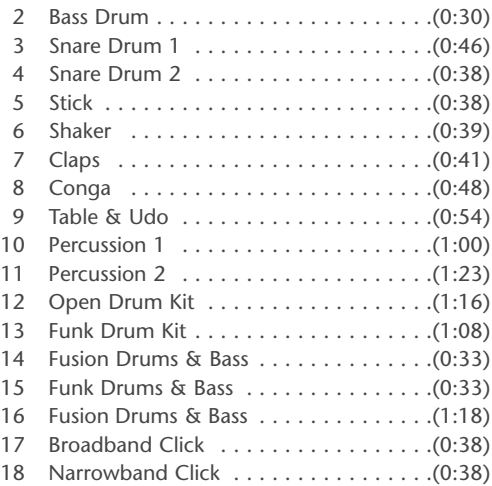

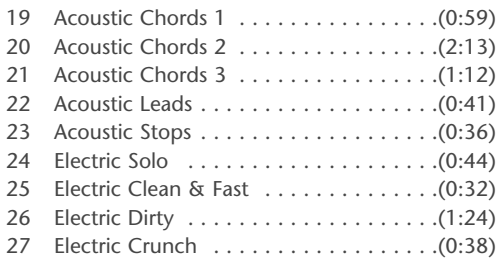

### **Bass**

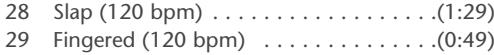

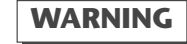

*Do not play Track 1 on an audio CD player. It contains the computer portion of the disc and will emit fullscale digital noise.*

### **Voice**

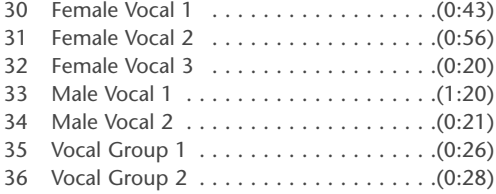

## **Keyboard**

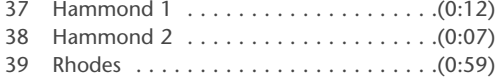

### **Horns**

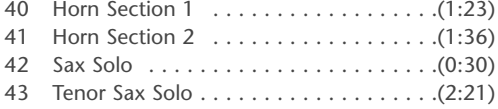

### **Miscellaneous**

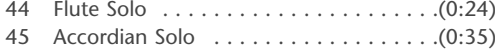

## **Dual Mono (Left/Right)**

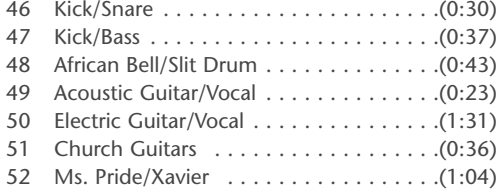

### **Post**

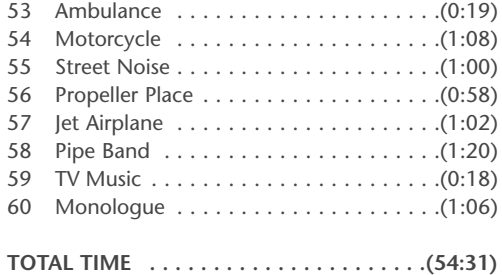